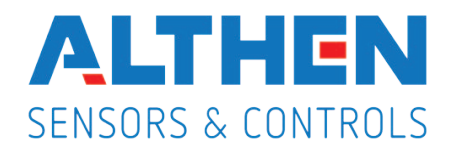

## **Betriebsanleitung für MODELL PAX2A ‒ 1/8 DIN EINBAU-ANALOGMESSGERÄT**

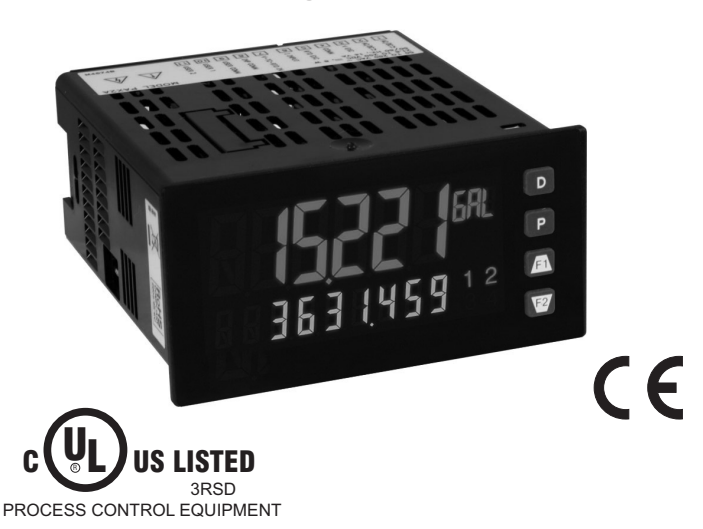

## **BESCHREIBUNG**

Das Einbau-Analogmessgerät PAX2A bietet zahlreiche Leistungsmerkmale und Funktionen, die einen weiten industriellen Anwendungsbereich abdecken. Das PAX2A hat einen universellen Eingang zum Verarbeiten verschiedener Eingangssignale, wie zum Beispiel Gleichspannung, Gleichstrom, Prozess, Widerstand und Temperatur. Die optionalen Einsteck-Ausgangskarten ermöglichen ein Konfigurieren des Messgerätes für heutige Anwendungen und erlauben gleichzeitig einfache Upgrades für zukünftige Erfordernisse. Das PAX2A besitzt ein zweizeiliges Dreifarb-Display mit einer 18 mm großen, 6-stelligen oberen Dreifarb-Display-Zeile und einer 8,9 mm großen, 9-stelligen grünen untere Display-Zeile.

Das Messgerät bietet einen MAX- und MIN-Messwertspeicher mit programmierbarer Erfassungszeit. Die Erfassungszeit dient zum Verhindern von falschen max- oder min-Messwerten, die während Einschalt- oder ungewöhnlicher Prozessereignisse eintreten können.

Der Signaltotalisator (-integrator) kann zum Berechnen eines Zeit-Eingangs-Produkts verwendet werden, das dafür verwendet werden kann, eine Ablesung des totalisierten Flusses zu ermöglichen oder Service-Intervalle von Motoren, Pumpen usw. zu berechnen. Das Messgerät hat bis zu vier Sollwert-Ausgänge, die auf optionalen Einsteckkarten implementiert sind. Die Steckkarten bieten 2 Wechsler Relais, 4 Schließer Relais oder 4 Transistorausgänge PNP/NPN. Die Sollwert-Alarme können an eine Vielzahl verschiedener Steuerungs- und Alarmanforderungen angepasst werden.

Kommunikations- und Busfähigkeiten sind ebenfalls als optionale Karten verfügbar. Dazu gehören RS232, RS485, DeviceNet und ProfibusDP. Das PAX2A kann auf die Verwendung des Modbus-Protokolls programmiert werden. Mit Modbus hat der Benutzer Zugriff auf die meisten Konfigurationsparameter. Messwerte und Sollwert-Alarmwerte können über den Bus gesteuert werden. Darüber hinaus hat das Messgerät eine Funktion, die es einem räumlich abgesetzten Computer erlaubt, die Ausgänge des Messgerätes direkt zu steuern.

- *UNIVERSELLER PROZESS-, SPANNUNGS-, STROM-, WIDERSTANDS- UND TEMPERATUREINGANG*
- *UNIVERSELLE WECHSELSTROM-/ GLEICHSTROMVERSORGUNG*
- *6/9-STELLIGES ZWEIZEILIGES/DREIFARBDISPLAY MIT 0,71" UND 0,35" HOHEN ZIFFERN*
- *ANZEIGE MIT PROGRAMMIERBAREN EINHEITEN*
- *ANZEIGE MIT VARIABLEM KONTRAST UND VARIABLER HELLIGKEIT*
- *UMWANDLUNGSRATE MIT BIS ZU 160 ABTASTUNGEN PRO SEKUNDE*
- *EINGEBAUTER USB-PROGRAMMIERPORT ZUR KONFIGURIERUNG DES MESSGERÄTES PER CRIMSON-PROGRAMMIERSOFTWARE*
- *FRONTSEITIGE SCHUTZART NACH NEMA 4X/IP65*

Das PAX2A enthält einen eingebauten USB-Programmierport. Mit einem Windows®-gestützten Programm, das durch Red Lion Controls zur Verfügung gestellt wird, können Konfigurationsdaten zu dem PAX2A heruntergeladen werden, ohne dass zusätzliche optionale Karten benötigt werden.

Ein lineares Gleichstromausgangssignal ist als eine optionale Steckkarte verfügbar. Die Karte gibt entweder 20 mA- oder 10 V-Signale aus. Der Ausgang kann unabhängig vom Eingangsbereich skaliert werden und kann entweder die Eingangs-, Totalisator-, max.- oder min.-Anzeigen verfolgen.

Das Messgerät wurde speziell für anspruchsvolle industrielle Umgebungen konstruiert. Mit einer frontseitigen Schutzart nach NEMA 4X/IP65 und umfangreichen Tests auf Störrauschen unter Beachtung der CE-Anforderungen bietet das Messgerät eine belastbare, zuverlässige Lösung für zahlreiche Anwendungen.

## **SICHERHEITSÜBERBLICK**

Alle sicherheitsbezogenen Vorschriften, lokalen Regelwerke und Anweisungen, die im vorliegenden Text oder auf der Ausrüstung erscheinen, müssen befolgt werden, um die persönliche Sicherheit zu gewährleisten und um Schäden an den angeschlossenen Instrumenten oder Ausrüstungsgegenständen zu vermeiden. Wenn die Ausrüstung nicht in der vom Hersteller vorgeschriebenen Weise genutzt wird, so kann der durch die Ausrüstung gewährte Schutz beeinträchtigt werden. Diese Einheit darf nicht dafür verwendet werden, Motoren, Ventile oder andere Aktuatoren, die nicht mit Schutzeinrichtungen versehen sind, direkt anzusteuern. Zuwiderhandlungen können im Fall von Fehlfunktionen der Einheit zu Personen- oder Sachschäden führen

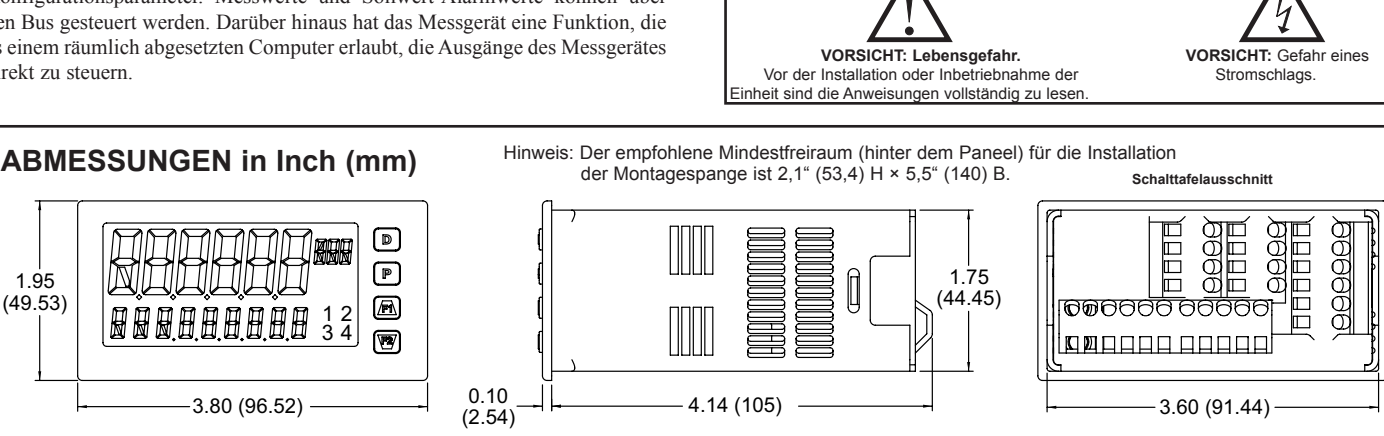

# **Inhaltsverzeichnis**

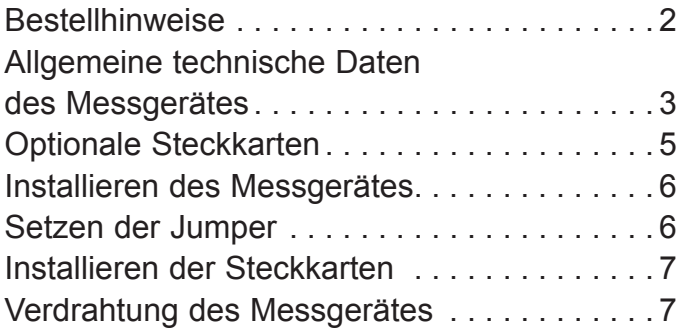

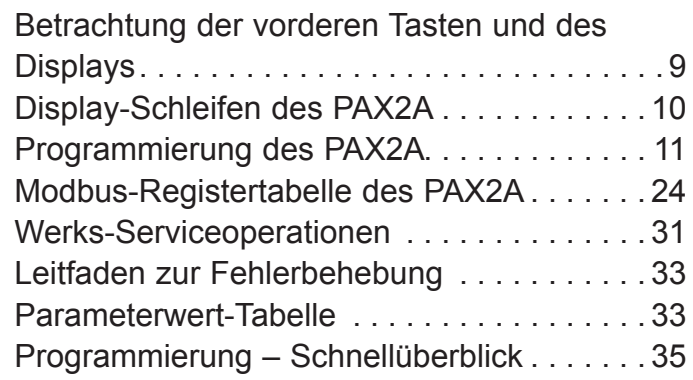

## **Bestellhinweise**

## **Artikelnummern des Messgeräts**

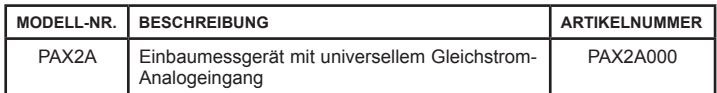

## **Artikelnummern von optionalen Karten und Zubehör**

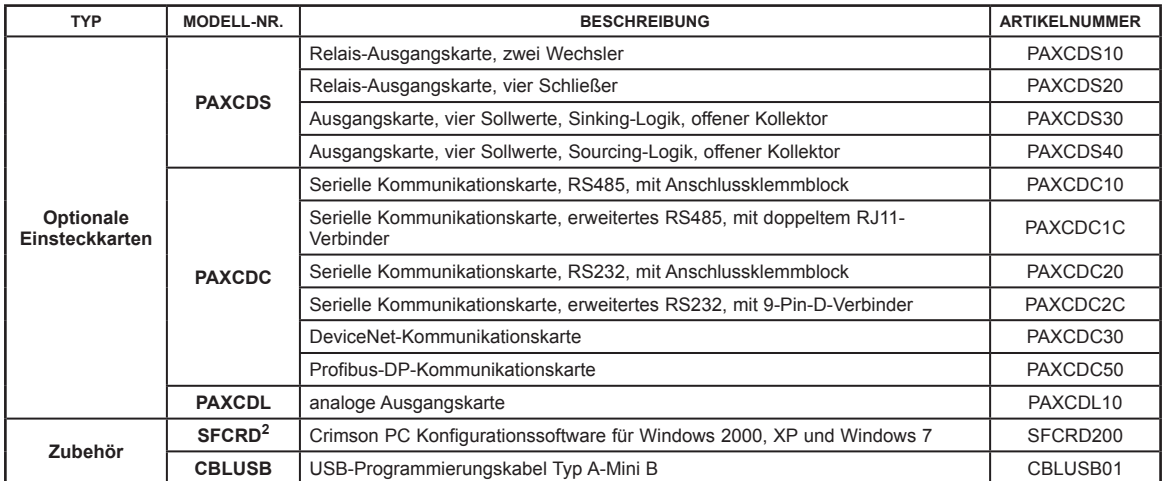

Anmerkungen:<br><sup>1.</sup> Für eine Modbus-Kommunikation ist die RS485 Kommunikations-Ausgangskarte zu verwenden und der Kommunikations (t<sup>yp</sup>E)-Parameter für Modbus

zu konfigurieren. 2. Die Crimson-Software steht auf http://www.redlion.net/ zum kostenlosen Download bereit.

## **Allgemeine technische Daten des Messgerätes**

## 1. **ANZEIGE**: Negativbild-LCD

Obere Zeile ‒ 6-stellig, 0,71" (18 mm), mit Dreifarb-Hinterleuchtung (rot, grün oder orange), Anzeigebereich: -199999 bis 999999;

Untere Zeile ‒ 9-stellig, 0,35" (8,9 mm), mit grüner Hinterleuchtung, Anzeigebereich: -199,999,999 bis 999,999,999

## 2. **VERSORGUNGSSPANNUNG**:

Wechselstrom: 40 bis 250 VAC, 50/60 Hz, 14 VA oder Gleichstrom: 21,6 bis 250 VDC, 8 W

Isolierung: 2300 V effektiv für 1 min zu allen Eingängen und Ausgängen. 3. **INDIKATOREN**: Hinterleuchtungsfarbe: Rot

- $1 -$  Sollwert-Alarm 1  $3 -$  Sollwert-Alarm 3
- $2 -$  Sollwert-Alarm 2  $4 -$  Sollwert-Alarm 4

Zeile 1-Einheiten-Display - programmierbare 3-stellige Einheitenanzeige mit Dreifarb-Hinterleuchtung (rot, grün oder orange)

- 4. **TASTATUR**: 2 programmierbare Funktionstasten, 4 Tasten insgesamt
- 5. **A/D-WANDLER**: 24 Bit Auflösung

## 6. **AKTUALISIERUNGSRATEN**:

A/D-Umwandlungsrate: programmierbar, 5 bis 160 Messwerte/s Sprungantwort:

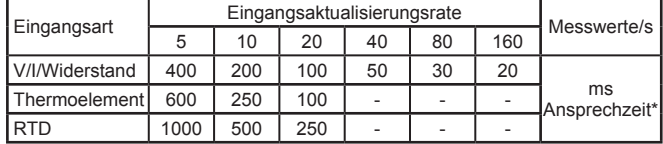

\* ‒ max. bis auf 99 % des endgültigen Messwertes (digitales Filter deaktiviert) Anzeigeaktualisierungsrate: 1 bis 20 Aktualisierungen/s Sollwertausgang, Ein/Aus-Verzögerungszeit: 0 bis 3275 s Analogausgang, Aktualisierungsrate: 0 bis 10 s

Max./Min.-Erfassungsverzögerungszeit: 0 bis 3275 s

### 7. **DISPLAYMELDUNGEN**:

"OLOL" – Erscheint, wenn die Messung den "+"-Signalbereich überschreitet. "ULUL" – Erscheint, wenn die Messung den "-"-Signalbereich überschreitet. "Short" - Erscheint, wenn ein kurzgeschlossener Sensor detektiert wird (nur RTD-Bereich).

- "OPEN" ‒ Erscheint, wenn ein offener Sensor detektiert wird (nur TC/RTD-Bereich).
- ". . . . " Erscheint, wenn die Anzeigewerte den "+"-Anzeigebereich überschreiten.
- "- . . . " Erscheint, wenn die Anzeigewerte den "-"-Anzeigebereich überschreiten.

## 8. **EINGANGSBEREICHE**:

### **Stromeingang**:

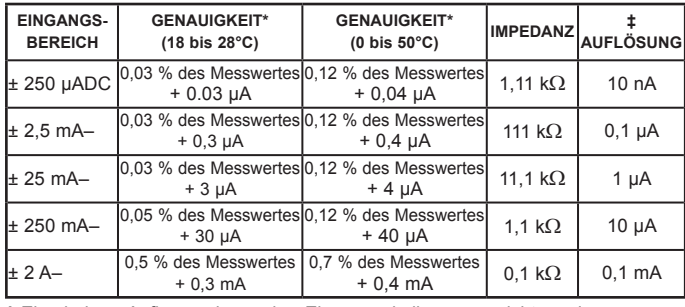

**‡** Eine höhere Auflösung kann über Eingangsskalierung erreicht werden.

## **Spannungseingang**:

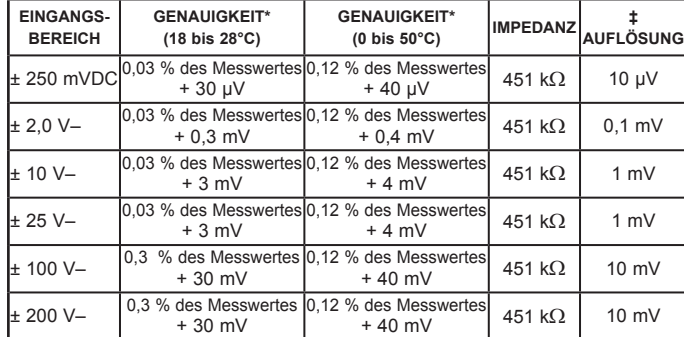

‡ Eine höhere Auflösung kann über Eingangsskalierung erreicht werden.

## **Temperatureingänge**:

READOUT: Skala: °F oder °C

Offset-Bereich: -199,999 bis 999,999 Anzeigeeinheiten.

### **Thermoelement-Eingang**: Eingangsimpedanz: 20 MΩ

Anschlussdrahtwiderstandseffekt: 0,03 µV/Ω

Max. Dauerüberspannung: 30 VDC

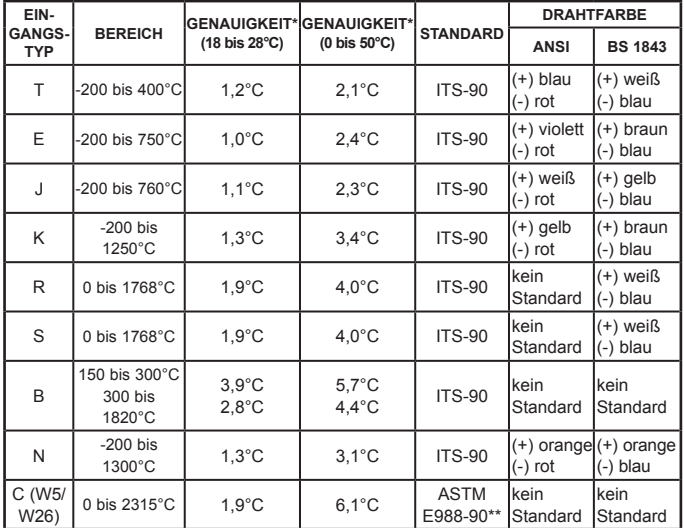

### **RTD-Eingang**:

Typ: 3- oder 4-Draht, 2-Draht; kompensiert

Max. Dauerüberlast: 30 VDC

Referenzstrom: 100 Ohm-Bereich: 136,5 µA ±10 %

10 Ohm-Bereich: 2,05 mA ±10 %

Anschlussdrahtwiderstand: 100 Ohm-Bereich: 10 Ohm/Anschlussdraht max. 10 Ohm-Bereich: 3 Ohm/Anschlussdraht max.

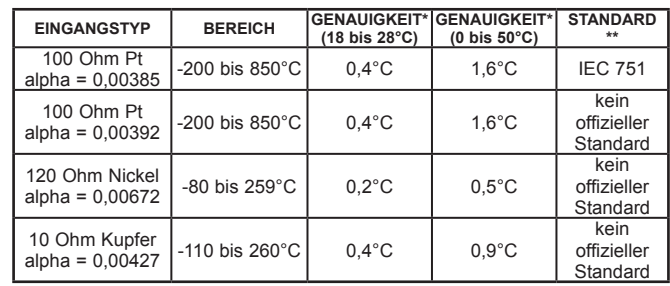

### **Widerstandseingänge**:

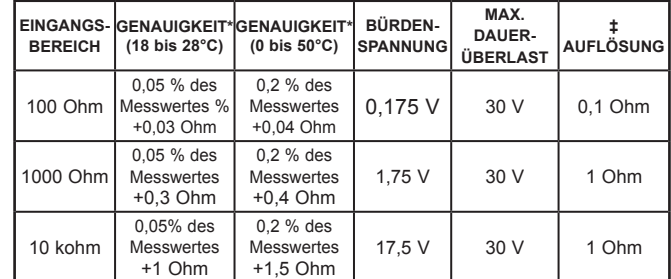

‡ Eine höhere Auflösung kann per Eingangsskalierung erreicht werden.

Nach 20 min Aufwärmung bei einer Eingangsrate von 5 Messungen pro Sekunde. Die Genauigkeit wird auf zweierlei Weise spezifiziert: die Genauigkeit über einen Bereich von 18 bis 28°C bei 15 bis 75 % relative Luftfeuchte; und die Genauigkeit über einen Bereich von 0 bis 50°C bei 0 bis 85 % relative Luftfeuchte (nicht-kondensierend). Die Spezifikation enthält die A/D-Wandlungsfehler, die Linearisierungskonformität und die Thermopaar-Eispunktkompensation. Die Gesamtsystemgenauigkeit ist die Summe der Messgerät- und Sondenfehler. Die Genauigkeit kann durch Feldkalibrierung der Messgerätmesswerte bei der interessierenden Temperatur verbessert werden.

\*\* Diese Kurven wurden nach ITS-90 korrigiert.

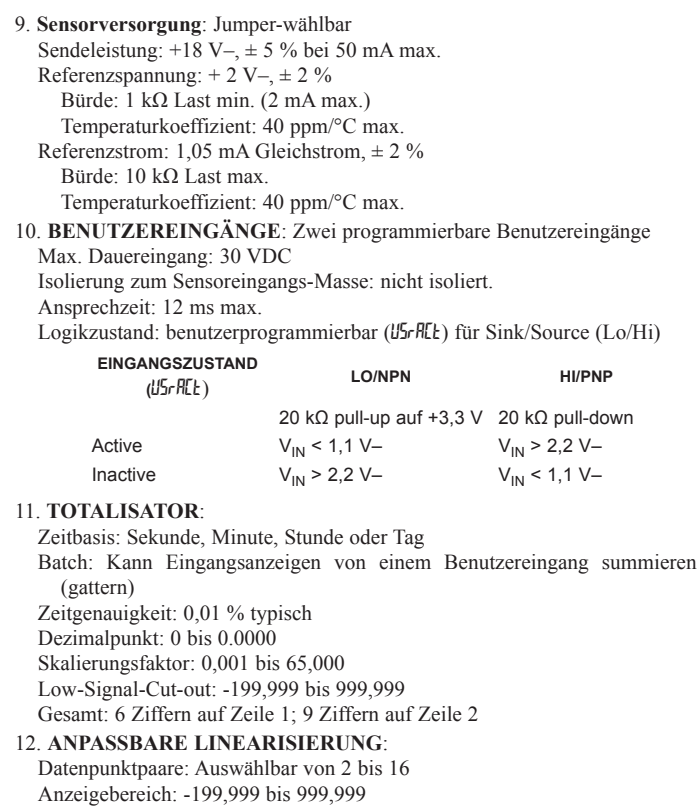

Dezimalpunkt: 0 bis 0,0000

13. **SPEICHER**: Nicht-flüchtiger FRAM-Speicher; behält alle programmierbaren Parameter und Anzeigewerte bei.

14. **UMGEBUNGSBEDINGUNGEN**: Betriebstemperaturbereich: 0 bis 50°C Lagertemperaturbereich: -40 bis 60°C Vibrationen gemäß IEC 68-2-6: Betriebstauglich 5 bis 150 Hz, 2 g. Stöße gemäß IEC 68-2-27: Betriebstauglich 25 g (10 g Relais) Betriebs- und Lagerfeuchtigkeit: 0 bis 85 % max. relative Luftfeuchte, nichtkondensierend Höhe: bis 2000 Meter 15. **ZERTIFIZIERUNGEN UND KONFORMITÄTSANGABEN**: **CE-Zulassung** EN 61326-1 Störfestigkeit gegen industrielle Umgebungen Emission CISPR 11 Klasse A IEC/EN 61010-1 RoHS-kompatibel UL-Listung: Akte E179259 Innenschutzart Typ 4X (nur Front) Schutzart IP65 (nur Front) Schutzart P20 (Rückseite) *Siehe Abschnitt Installationsrichtlinien für EMV des Merkblattes zu weiteren Informationen* 16. **ANSCHLÜSSE**: Feste Klemmleiste Länge des Drahtstreifens: 0,3" (7,5 mm) Max. Drahtstärke: Ein 14 AWG (2,55 mm) massiv, zwei 18 AWG (1,02 mm) oder vier 20 AWG (0,61 mm)

- 17. **BAUFORM**: Diese Einheit ist für NEMA 4X/IP65, Einsatz nur in geschlossenen Räumen, ausgelegt. IP20 berührungssicher. Installationskategorie II, Verschmutzungsgrad 2. Einfassung/Gehäuse ein Stück. Flammbeständig. Tastatur aus Synthesekautschuk. Gerätedichtung und Montagerahmen beiliegend.
- 18. **GEWICHT**: 8 oz. (226,8 g)

## **Optionale Einsteck-Ausgangskarten**

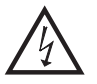

**ACHTUNG: Vor dem Installieren von Steckkarten muss die Einheit vollständig vom Strom getrennt werden.**

## **Hinzufügen optionaler Karten**

Das Messgerät PAX2A kann mit bis zu drei optionalen Steckkarten ausgestattet werden. Die Details für jede Steckkarte können im Abschnitt Technische Daten unten nachgelesen werden. Es kann immer nur eine Karte jedes Funktionstyps installiert werden. Zu den Funktionstypen gehören Sollwert-Alarm (PAXCDS), Kommunikation (PAXCDC) und analoger Ausgang (PAXCDL). Die Steckkarten können sofort oder später installiert werden.

## **KOMMUNIKATIONSKARTEN (PAXCDC)**

Es ist eine Vielzahl verschiedener Kommunikationsprotokolle für das Messgerät PAX2A verfügbar. Es kann immer nur eine PAXCDC-Karte auf einmal installiert werden. *Hinweis: Für eine Modbus-Kommunikation ist die RS485 Kommunikations-Ausgangskarte zu verwenden und der Kommunikations (*tYPE*)-Parameter für Modbus zu konfigurieren.*

PAXCDC10 ‒ RS485 seriell (Klemmleisten-Anschluss) PAXCDC30 ‒ DeviceNet PAXCDC1C – RS485 seriell (Stecker) PAXCDC50 – Profibus-DP PAXCDC20 ‒ RS232 seriell (Klemmleisten-Anschluss) PAXCDC2C ‒ RS232 seriell (Stecker)

## **SERIELLE KOMMUNIKATIONSKARTE**

**Typ**: RS485 oder RS232

- **Kommunikationstyp**: RLC-Protokoll (ASCII), Modbus-RTU und Modbus-ASCII
- **Isolierung zum Sensor und zu Benutzereingangs-Masse**: 500 V effektiv für 1 min Betriebsspannung: 50 V. Von allen anderen Massen nicht isoliert. **Daten**: 7/8 Bits

**Baud**: 1200 bis 38.400

**Parität**: keine, ungerade oder gerade

**Bus-Adresse**: Auswählbar 0 bis 99 (RLC-Protokoll) oder 1 bis 247 (Modbus-Protokoll), Max. 32 Messgeräte je Leitung (RS485)

**Sendeverzögerung**: Auswählbar für 0 bis 0,250 s (+2 ms/min)

## **DEVICENET™-KARTE**

**Kompatibilität**: Nur Gruppe-2-Server, nicht UCMM-fähig

**Baudraten**: 125 Kbaud, 250 Kbaud und 500 Kbaud

**Bus-Schnittstelle**: Phillips 82C250 oder ein Äquivalent mit MIS-Verdrahtungsschutz nach DeviceNet™ Volume I Section 10.2.2.

**Knoten-Isolierung**: Bus-bestromter, isolierter Knoten

**Host-Isolierung**: 500 V effektiv für 1 Minute (50 V während des Betriebes) zwischen DeviceNet™ und Eingangs-Gemeinschaftspotenzial des Messgerätes.

## **PROFIBUS-DP-KARTE**

**Feldbustyp**: Profibus-DP gemäß EN 50170, implementiert mit Siemens SPC3 ASIC

**Konformität**: PNO-zertifiziertes Profibus-DP-Slave-Gerät

**Baudraten**: Automatische Baudratenerkennung im Bereich von 9,6 Kbaud bis 12 Mbaud

**Stationsadresse**: 0 bis 125, durch Drehschalter eingestellt.

**Verbindung**: 9-Pin-D-Sub-Buchse

**Netzwerk-Isolierung**: 500 V effektiv für 1 Minute (50 V während des Betriebes) zwischen Profibus-Netzwerk und Sensor und Benutzereingangs-Gemeinschaftspotenzialen. Von allen anderen Gemeinschaftspotenzialen nicht isoliert.

## **PROGRAMMIERSOFTWARE**

Crimson®-Software ist ein Windows®-gestütztes Programm, das eine Konfiguration des PAX®-Messgerätes von einem PC aus erlaubt. Crimson bietet standardmäßige Dropdown-Menü-Befehle, die das Programmieren des Messgerätes erleichtern. Das Programm des Messgerätes kann dann in einer PC-Datei zur späteren Verwendung gespei-chert werden. Crimson kann auf www.redlion.net heruntergeladen werden.

## **SOLLWERTKARTEN (PAXCDS)**

Das Messgerät PAX2A hat 4 verfügbare Sollwert-Alarmausgangs-Steckkarten. Es kann immer nur eine PAXCDS-Karte auf einmal installiert werden. (Der Logikzustand der Ausgänge kann während der Programmierung umgedreht werden.) Zu diesen Steckkarten gehören:

PAXCDS10 ‒ Doppelrelais, FORM-C, Schließ- und Öffnungskontakt

PAXCDS20 ‒ Quad-Relais, FORM-A, nur Schließkontakt PAXCDS30 ‒ Isoliert; Quad-Sinking-NPN mit offenem Kollektor PAXCDS40 ‒ Isoliert; Quad-Sourcing-PNP mit offenem Kollektor

#### **WECHSLER-RELAISKARTEN**

### **Typ**: Zwei FORM-C-Relais

**Isolierung zum Sensor und zu Benutzereingangs-Gemeinschaftspotenzialen**: 2000 V effektiv für 1 min

**Betriebsspannung: 240 V effektiv** 

### **Kontaktbemessung**:

Ein individuelles energiebeaufschlagtes Relais: 5 Ampere bei 120/240 V~ oder 28 V‒ (ohmsche Last). Der Gesamtstrom darf, wenn beide Relais energiebeaufschlagt sind, nicht 5 Ampere überschreiten.

**Erwartete Grenznutzungsdauer**: mindestens 100.000 Zyklen bei voller Lastbemessung. Ein externer RC-Dämpfer verlängert die Grenznutzungsdauer des Relais beim Betrieb mit induktiven Lasten.

## **SCHLIESSER-RELAISKARTE**

**Typ**: Vier FORM-A-Relais

- **Isolierung zum Sensor und zu Benutzereingangs-Gemeinschaftspotenzialen**: 2300 V effektiv für 1 min
	- Betriebsspannung: 250 V effektiv

### **Kontaktbemessung**:

Ein individuelles energiebeaufschlagtes Relais: 3 Ampere bei 240 V~ oder 30 V‒ (ohmsche Last). Der Gesamtstrom darf, wenn alle vier Relais energiebeaufschlagt sind, nicht 4 Ampere überschreiten.

**Erwartete Grenznutzungsdauer**: mindestens 100.000 Zyklen bei voller Lastbemessung. Ein externer RC-Dämpfer verlängert die Grenznutzungsdauer des Relais beim Betrieb mit induktiven Lasten.

## **NPN TRANSISTOR-KARTE MIT OFFENEM KOLLEKTOR**

## **Typ**: Vier isolierte Sinking-NPN-Transistoren.

**Isolierung zum Sensor und zu Benutzereingangs-Gemeinschaftspotenzialen**: 500 V effektiv für 1 min

Betriebsspannung: 50 V. Von allen anderen Gemeinschaftspotenzialen nicht isoliert.

**Bemessung**: 100 mA max. bei  $V_{SAT} = 0.7$  V max.  $V_{MAX} = 30$ 

## **PNP TRANSISTOR-KARTE MIT OFFENEM KOLLEKTOR**

## **Typ**: Vier isolierte Sourcing-PNP-Transistoren.

**Isolierung zum Sensor und zu Benutzereingangs-Gemeinschaftspotenzialen**: : 500 V effektiv für 1 min

- Betriebsspannung: 50 V. Von allen anderen Gemeinschaftspotenzialen nicht isoliert.
- Bemessung: : Interne Versorgung: 18 V- ungeregelt, 30 mA max. gesamt Externe Versorgung: 30 V- max., 100 mA max. jeder Ausgang

## **ALLE VIER SOLLWERTKARTEN**

**Ansprechzeit**: siehe Spezifikation der Aktualisierungsraten-Sprungantwort auf Seite 3; 6 ms (typisch) für Relaiskarte addieren

## **ANALOGAUSGANGSKARTE (PAXCDL)**

Es steht ein linearer Gleichstromausgang 0(4)-20 mA oder 0-10 V zur Verfügung. Die Low- und High-Skalierung des programmierbaren Ausgangs kann auf verschiedenen Anzeigewerten basieren. Ein Ausgangsignal mit umgekehrtem Anstieg ist durch Umkehren der Skalierungspunktpositionen möglich.

PAXCDL10 - analoge Ausgangskarte

## **ANALOGE AUSGANGSKARTE**

**Typen**: 0 bis 20 mA, 4 bis 20 mA oder 0 bis 10 VDC

**Isolierung zum Sensor und zu Benutzereingangs-Gemeinschaftspotenzialen**: 500 V effektiv für 1 min

Betriebsspannung: 50 V. Von allen anderen Gemeinschaftspotenzialen nicht isoliert.

**Genauigkeit**: 0,17 % FS (18 bis 28°C); 0,4 % FS (0 bis 50°C)

**Auflösung**: 1/3500

**Bürde**: 10 V–: 10 kΩ Last min., 20 mA: 500 Ω Last max.

**Energieversorgung**: Eigenversorgung

- **Sprungantwort**: siehe Spezifikation der Aktualisierungsraten-Sprungantwort
- auf Seite 3.<br>Aktualisierungszeit: siehe ADC-Umwandlungsrate und Aktualisierungszeitparameter

# **1.0 Installieren des Messgerätes**

## *Installation*

Das PAX2A erfüllt bei korrekter Installation die Anforderungen nach NEMA 4X/IP65. Die Einheit ist dafür vorgesehen, in einem umschlossenen Paneel installiert zu werden. Stellen Sie den Paneelausschnitt auf die gezeigten Abmessungen her. Entfernen Sie die Paneelhalterung von der Einheit. Drücken Sie die Paneeldichtung über das hintere Ende die Einheit bis zur Rückseite der Einfassung. Die Einheit muss in vollständig montiertem Zustand installiert

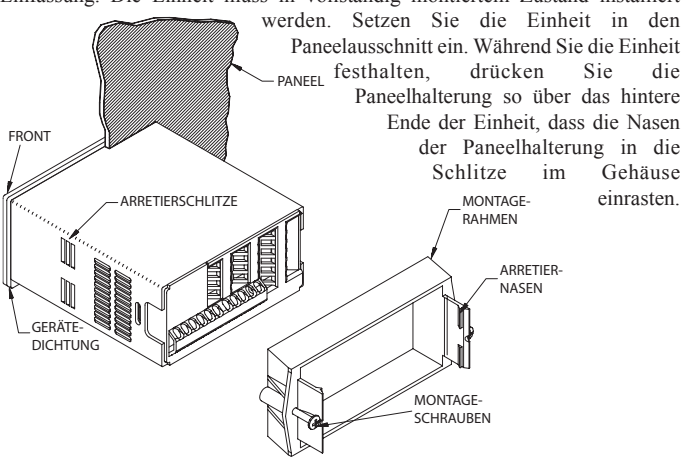

# **2.0 Setzen der Jumper**

Der Messgerät PAX2A hat vier Jumper, die vor dem Anlegen von Strom überprüft und/oder umgesteckt werden müssen. Die folgenden Abbildungen zur Jumperauswahl zeigen eine Vergrößerung des Jumperbereichs.

Um auf die Jumper zugreifen zu können, entfernen Sie die Messgerät-Basis vom Gehäuse, indem Sie die Fingerlaschen hinten an den Seiten fest hineindrücken und daran ziehen. Dadurch wird die Halterung unterhalb des Gehäuseschlitzes abgesenkt (der sich direkt vor den Fingerlaschen befindet). Wir empfehlen, die Halterung erst auf einer Seite zu lösen und anschließend die andere Halterung zu lösen.

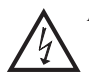

**Achtung**: Ungeschützte Netzspannung auf den Leiterplatten. Trennen Sie allen Strom zum Messgerät und den Lastkreisen, bevor Sie auf das Innere des Messgeräts zugreifen.

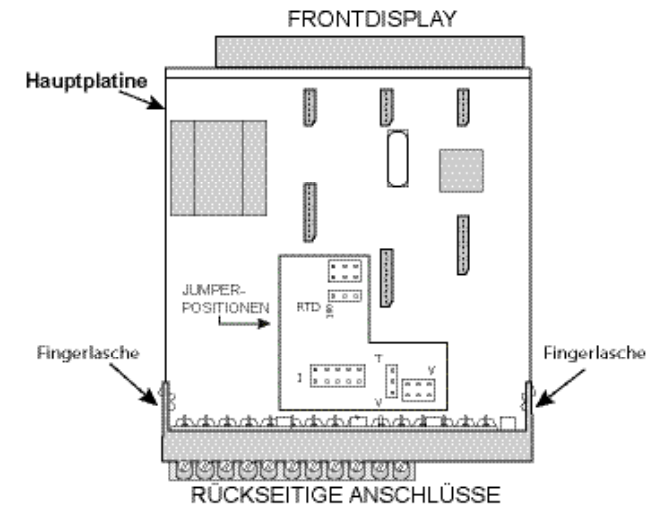

## **EINGANGSBEREICHSJUMPER Spannungseingang**

Zur Konfigurierung des Messgeräts für Spannung/Widerstand werden zwei Jumper verwendet. Der erste Jumper, T/V, muss in der V (Spannungs)-Position stehen. Der zweite Jumper wird zum Auswählen des richtigen Spannungseingangsbereichs verwendet. (Dieser Jumper wird außerdem zum Auswählen des Stromeingangsbereichs verwendet.) Wählen Sie einen Bereich, der hoch genug ist, um den maximalen Signaleingang aufzunehmen und Überlastungen zu vermeiden. Für einen korrekten Betrieb muss der bei der Programmierung gewählte Eingangsbereich zur Jumpereinstellung passen.

Die Paneelhalterung muss im am weitesten vorn liegenden Schlitz eingerastet werden. Um eine korrekte Abdichtung zu erreichen, müssen die Halterungsschrauben gleichmäßig angezogen werden, bis die Einheit sauber in dem Paneel sitzt (Anzugsmoment ungefähr 7 in-lbs [79 N-cm)). Schrauben nicht überdrehen.

## *Installationsumfeld*

Die Einheit sollte an einem Ort installiert werden, der die Betriebstemperatur nicht überschreitet und eine gute Luftzirkulation bietet. Die Einheit sollte nicht in der Nähe von Geräten installiert werden, die übermäßig viel Wärme abgeben.

Die Einfassung sollte nur mit einem weichen Tuch und einem neutralen Seifenprodukt gereinigt werden. KEINE Lösemittel verwenden. Die dauerhafte Einwirkung von direktem Sonnenlicht kann den Alterungsprozess der Einfassung beschleunigen.

Verwenden Sie keinerlei Werkzeuge (Schraubendreher, Kugelschreiber, Bleistifte usw.) zum Bedienen der Tastatur der Einheit.

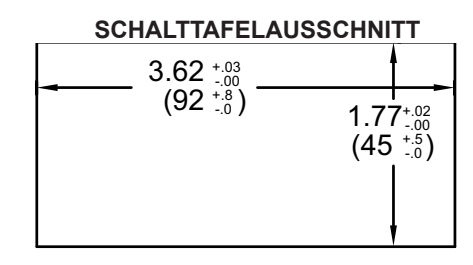

## **Stromeingang**

Für den Stromeingang muss nur ein einziger Jumper zum Auswählen des Strombereichs konfiguriert werden. Diese Jumper wird gemeinsam mit dem Spannungseingangsbereich genutzt. Um Überlastungen zu vermeiden, wählen Sie die Jumperposition, die hoch genug ist, um den maximalen anzulegenden Signaleingangspegel aufzunehmen.

*Hinweis: Die Position des T/V-Jumpers spielt keine Rolle, wenn sich das Messgerät im Stromeingangsmodus befindet.*

## **Temperatureingang**

Zur Temperaturmessung muss sich der T/V-Jumper in der T (Temperatur)- Position befinden. Für RTD-Sensoren muss der RTD-Jumper ebenfalls gesetzt werden.

## **Widerstandseingang**

Zum Konfigurieren des Widerstandseingangs werden drei Jumper verwendet. Der T/V-Jumper muss in der V (Spannungs)-Position stehen, und der Erregungsjumper muss in der 1,05 mA REF-Position stehen. Die Jumperposition für Spannung/Widerstand wird durch den Eingangsbereich bestimmt.

## **Erregungsausgangs-Jumper**

Dieser Jumper wird zum Auswählen des Erregungsbereichs für die Anwendung verwendet. Wenn keine Erregung verwendet wird, so ist es nicht notwendig, diesen Jumper zu überprüfen oder zu versetzen.

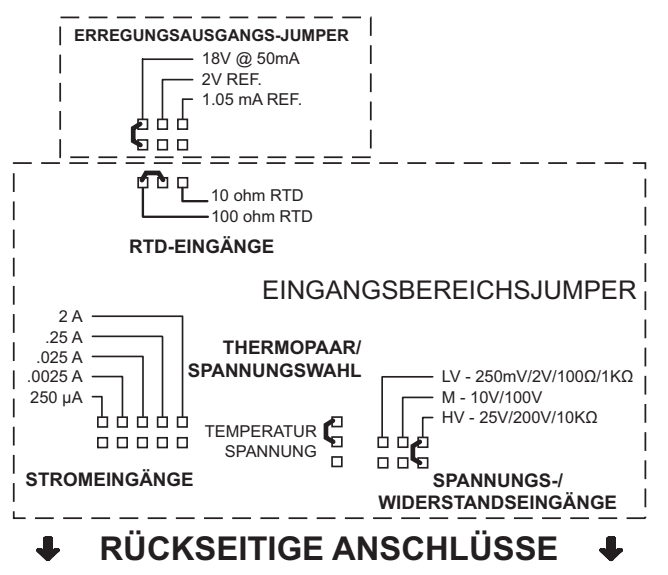

# **3.0 Installation von Steckkarten**

Die Steckkarten sind separat gekaufte optionale Karten, die bestimmte Funktionen ausführen. Diese Karten werden in die Hauptplatine des Messgeräts eingesteckt. Die Steckkarten haben viele einzigartige Funktionen, wenn sie mit dem PAX2A verwendet werden.

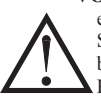

 **VORSICHT**: Die Steckkarte und die Hauptplatine enthalten elektrostatisch empfindliche Komponenten. Bevor Sie die Karten handhaben, befreien Sie Ihren Körper von statischen Aufladungen, indem Sie ein geerdetes, blankes, metallisches Objekt berühren. Am besten handhaben Sie die Karten an einem elektrostatisch kontrollierten, sauberen Arbeitsplatz. Fassen Sie die Karten auch nur an den Kanten an. Schmutz, Öl oder andere Verunreinigungen, die auf die Karten gelangen könnten, können die Schaltkreisfunktion beeinträchtigen.

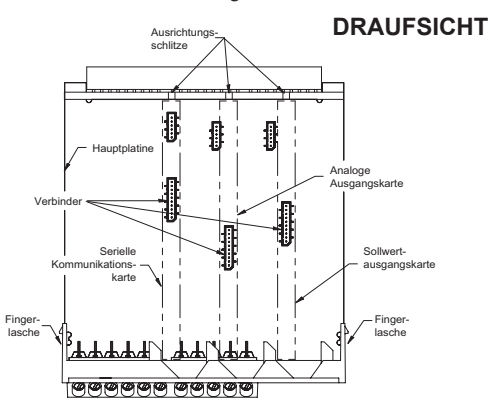

### **Installation**

1. Wenn das Messgerät aus dem Gehäuse entnommen ist, lokalisieren Sie den Steckkartenverbinder für den zu installierenden Kartentyp. Die Typen sind entsprechend ihrer Position an den verschiedenen Hauptplatinen-Verbinderstellen mit vertauschungssicheren Merkmalen versehen. Beim Installieren der Karte halten Sie das Messgerät an den rückseitigen Anschlüssen und nicht an der vorderseitigen Anzeigetafel.

Beim Installieren der Quad-Sourcing-Steckkarte (PAXCDS40) setzen Sie den Jumper für den internen oder externen Versorgungsbetrieb, bevor Sie fortfahren.

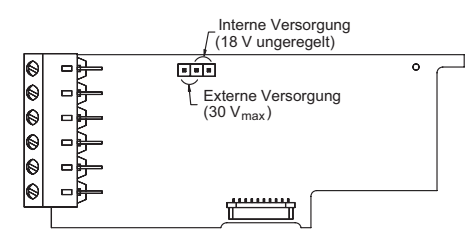

- 2. Installieren Sie die Steckkarte, indem Sie die Kartenanschlüsse auf die Schlitzbucht in der rückseitigen Abdeckung ausrichten. Achten Sie darauf, dass der Verbinder vollständig eingesteckt ist und die Nase an der Steckkarte in dem Ausrichtungsschlitz an der Anzeigetafel sitzt.
- 3. Schieben Sie die Messgerät-Basis zurück in das Gehäuse. Achten Sie darauf, dass die rückseitige Abdeckung vollständig in das Gehäuse einrastet.
- 4. Kleben Sie das Steckkartenschild auf der Unterseite des Messgeräts an die bezeichnete Fläche. Bedecken Sie nicht die Entlüftungsöffnungen auf der Oberseite des Messgeräts. Die Oberfläche des Gehäuses muss sauber sein, damit das Schild ordnungsgemäß kleben bleibt.

## **4.0 Verdrahtung des Messgeräts**

## *VERDRAHTUNGSÜBERBLICK*

Elektrische Verbindungen werden über Schraub-Klemmanschlüsse hergestellt, die sich auf der Rückseite des Messgeräts befinden. Alle Leiter müssen den Spannungsund Strombemessungen des Messgeräts entsprechen. Alle Verkabelungen müssen den einschlägigen Standards einer fachmännischen Installation sowie den lokalen Regelwerken und Vorschriften entsprechen. Wir empfehlen, den Strom, der dem Messgerät zugeführt wird (Gleichstrom oder Wechselstrom), durch eine Sicherung oder einen Leistungsschalter zu schützen.

Beim Verdrahten des Messgeräts vergleichen Sie die Zahlen, die auf der Rückseite des Messgerätgehäuses eingeprägt sind, mit denen, die auf den Verdrahtungszeichnungen angegeben sind, um die Verdrahtungspositionen nicht zu vertauschen. Entfernen Sie die Isolierung vom Draht, so dass ungefähr 0,3" (7,5 mm) blanker Anschlussdraht frei liegt (Litzendraht muss mit Lot verzinnt werden). Schieben Sie den Anschlussdraht unter den richtigen Schraub-Klemmanschluss und ziehen Sie diesen fest, bis der Draht fest sitzt (Ziehen Sie am Draht, um seinen festen Sitz zu prüfen). Jeder Anschluss kann bis zu einem einzelnen Draht Nr. 14 AWG (2,55 mm), zwei Drähte Nr. 18 AWG (1,02 mm) oder vier Drähte Nr. 20 AWG (0,61 mm) aufnehmen.

## *INSTALLATIONSRICHTLINIEN FÜR EMV*

Obgleich Produkte von Red Lion Controls auf einen hohen Grad an Störfestigkeit gegen elektromagnetische Interferenz (EMI) ausgelegt sind, müssen die vorschriftsmäßigen Installations- und Verdrahtungsverfahren befolgt werden, um die Kompatibilität in jeder Anwendung sicherzustellen. Die Art des elektrischen Rauschens, der Quelle oder des Kopplungsverfahrens in das Gerät können für verschiedene Installationen verschieden sein. Kabellänge, Verlegung und Schirmungsterminierung sind sehr wichtig und können den Unterschied zwischen einer erfolgreichen oder problembehafteten Installation ausmachen. Es folgen einige EMV-Richtlinien für eine erfolgreiche Installation in einer industriellen Umgebung.

- 1. Das Messgerät sollte in einem Metallgehäuse montiert werden, das ordnungsgemäß an eine Schutzerdung angeschlossen ist.
- 2. Verwenden Sie geschirmte Kabel für alle Signal- und Steuerungseingänge. Die Verbindung des Schirmleiter-Endes muss so kurz wie möglich sein. Der Anschlusspunkt für die Schirmung richtet sich zu einem gewissen Grad nach der Anwendung. Im Folgenden sind die empfohlenen Verfahren zum Anschließen der Schirmung in der Reihenfolge ihrer Wirksamkeit beschrieben.
	- a. Schließen Sie die Schirmung an Erde (Schutzerdung) an einem Ende an, wo das Gerät montiert ist.
	- b. Schließen Sie die Schirmung an beiden Enden des Kabels an Erde an, gewöhnlich dann, wenn die Frequenz der Rauschquelle über 1 MHz beträgt.
- 3. Verlegen Sie niemals Signal- oder Steuerungskabel im selben Schutzrohr oder Kabelkanal mit Wechselstromleitungen oder Leitern, die Motoren, Solenoids, SCR-Steuerungen und Heizgeräte usw. speisen. Die Kabel sollten in Schutzrohren aus Metall verlegt werden, die ordnungsgemäß geerdet sind. Das ist speziell in

Anwendungen nützlich, wo die Kabelstrecken lang sind und Walkie-Talkies in unmittelbarer Nähe verwendet werden oder wenn sich die Installation in der Nähe eines gewerblichen Radiosenders befindet. Außerdem sollten Signal- oder Steuerungskabel innerhalb eines Gehäuses so weit wie möglich von Schaltschützen, Steuerungsrelais, Transformatoren und sonstige Rauschen verursachenden Komponenten entfernt verlegt werden.

- 4. Lange Kabelstrecken sind EMI-anfälliger als kurze Kabelstrecken. Halten Sie darum alle Kabelstrecken so kurz wie möglich.
- 5. In extrem EMI-intensiven Umgebungen ist die Verwendung von externen EMI-Unterdrückungsvorrichtungen wie zum Beispiel Ferritunterdrückungskernen für und Steuerungskabeln effektiv. Die folgenden Unterdrückungsvorrichtungen (oder ein Äquivalent) werden empfohlen:

Fair-Rite Art.-Nr. 0443167251 (RLC- Art.-Nr. FCOR0000)

Leitungsfilter für Eingangsstromkabel:

Schaffner Nr. FN2010-1/07 (Red Lion Controls Nr. LFIL0000)

- 6. Um Relaiskontakte zu schützen, die induktive Lasten steuern, und um abgestrahltes und geleitetes Rauschen (EMI) zu minimieren, wird normalerweise der eine oder andere Typ von Kontaktschutznetzwerk an der Last und/oder an den Kontakten installiert. Der effektivste Ort ist an der Last.
	- a. Die Verwendung eines Dämpfers, der ein Widerstand-Kondensator (RC)- Netzwerk ist, oder eines Metalloxidvaristors (MOV) an einer induktiven Wechselstromlast reduziert äußerst wirksam EMI und verlängert die Lebensdauer der Relaiskontakte.
	- b. Wenn eine induktive Gleichstromlast (wie zum Beispiel eine Gleichstromrelaisspule) durch einen Transistorschalter gesteuert wird, so ist darauf zu achten, dass nicht die Durchschlagspannung des Transistor überschritten wird, wenn die Last geschaltet wird. Eine der effektivsten Möglichkeiten ist das Anordnen einer Diode an der induktiven Last. Die meisten RLC-Produkte mit Festkörperausgängen haben einen internen Zenerdiodenschutz. Allerdings ist ein externer Diodenschutz an der Last immer eine gute Designpraxis, um EMI zu begrenzen, obgleich auch ein Dämpfer oder Varistor verwendet werden könnte.

RLC-Art.-Nummern: Dämpfer: SNUB0000

Varistor: ILS11500 oder ILS23000

7. Beim Anschließen von Eingabe- und Ausgabegeräten an das Instrument muss vorsichtig vorgegangen werden. Wenn ein separates Eingangs- und Ausgangs-Gemeinschaftspotenzial vorhanden ist, so dürfen sie nicht vermischt werden. Darum darf ein Sensor-Gemeinschaftspotenzial NICHT an ein Ausgangs-Gemeinschaftspotenzial angeschlossen werden. Dadurch würde EMI an dem empfindlichen Eingangs-Gemeinschaftspotenzial entstehen, was den Betrieb des Instruments beeinflussen könnte.

Auf RLCs Website auf hhtp://www.redlion.net/Suuport/InstallationConsiderations. html finden Sie weitere Hinweise zu EMI-Richtlinien, Sicherheit und CE-Fragen, sofern sie sich auf Produkte von Red Lion Controls beziehen.

## **4.1 STROMANSCHLUSS**

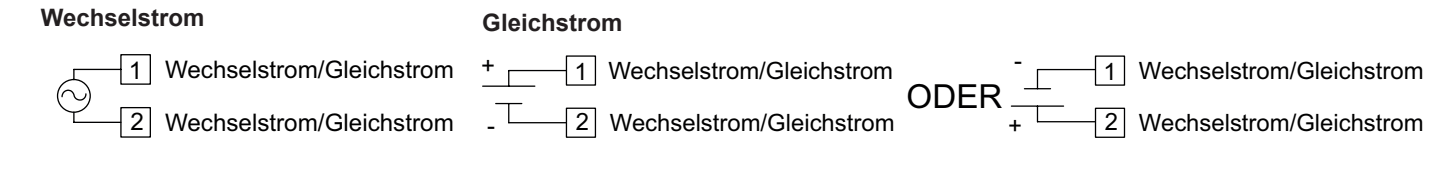

Für die Stromversorgung des Messgerätes sind ein UL-geprüfter 14 A-Leistungsschalter für den Wechselstromeingang und eine UL-geprüfte Sicherung 1 A, 250 V für den Gleichstromeingang zu verwenden. Sie müssen einfach zugänglich sein und als eine Trennvorrichtung für die installierte Einheit gekennzeichnet sein. Dieses Gerät ist nicht direkt für den Anschluss an den Netzstrom ohne ein zuverlässiges Mittel zum Verringern transienter Überspannungen bis 1500 V vorgesehen.

## **4.2 SPANNUNGS-/WIDERSTANDS-/STROMEINGANGSSIGNALANSCHLUSS**

**WICHTIG**: Vor dem Anschluss von Signaldrähten sollten die Eingangsbereichsjumper und der Erregungsjumper auf die korrekte Position verifiziert werden.

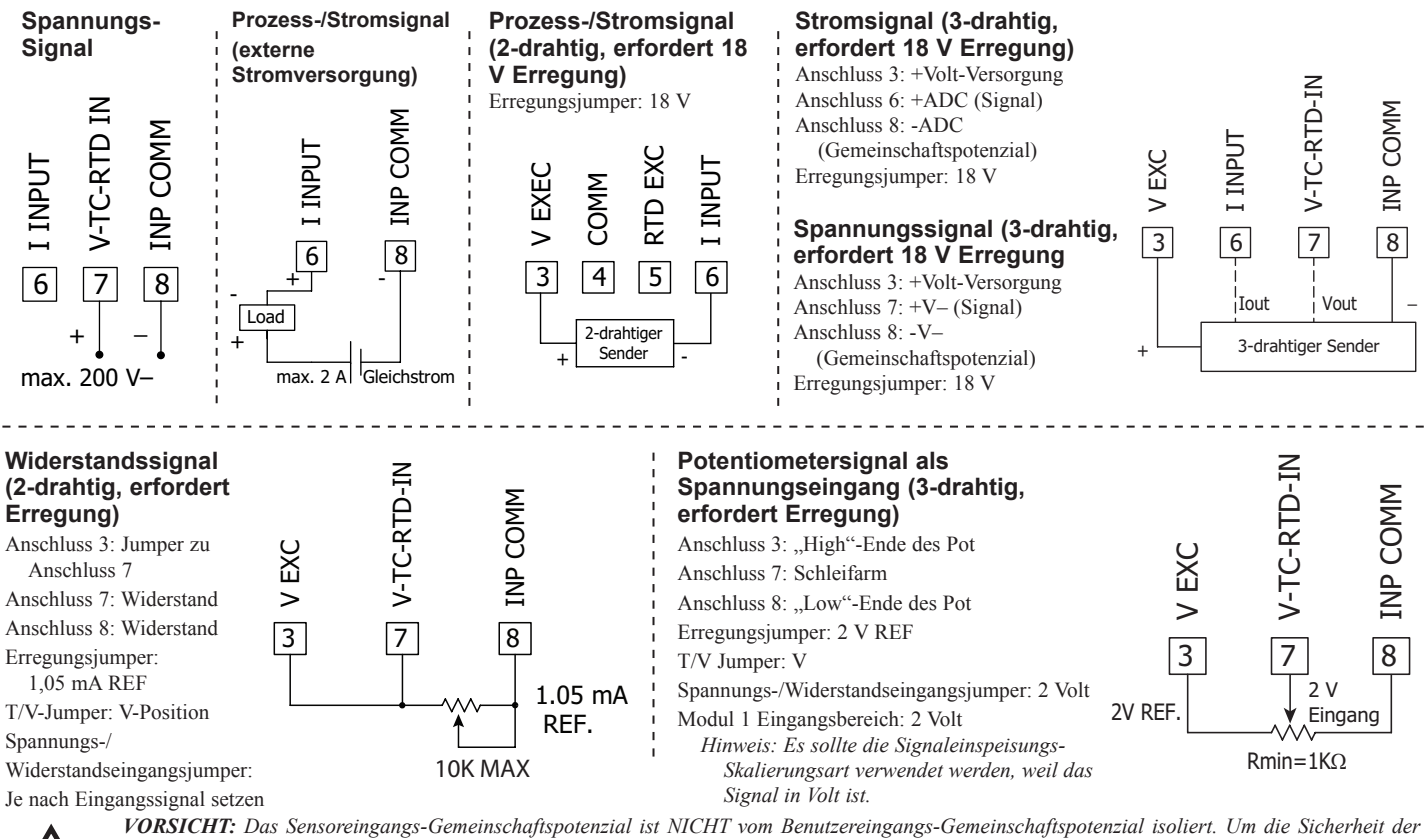

*Messgerät-Anwendung zu wahren, muss das Sensoreingangs-Gemeinschaftspotenzial in geeigneter Weise von gefährlichen anliegenden Erdungsbezugsspannungen isoliert werden; oder das Eingangs-Gemeinschaftspotenzial muss sich am Schutzerdungspotenzial befinden. Anderenfalls kann eine gefährliche aktive Spannung an den Benutzereingängen und Benutzereingangs-Gemeinschaftspotenzialanschlüssen anliegen. Es müssen dann entsprechende Überlegungen bezüglich des Benutzereingangs-Gemeinschaftspotenzials mit Bezug auf das Erdungs-Gemeinschaftspotenzial und das Gemeinschaftspotenzial der isolierten Steckkarten mit Bezug auf das Eingangs-Gemeinschaftspotenzial angestellt werden.*

## **4.3 TEMPERATUREINGANGSSIGNALANSCHLUSS**

Vor dem Anschluss von Signaldrähten ist zu verifizieren, dass sich der T/V-Jumper in der T-Position befindet.

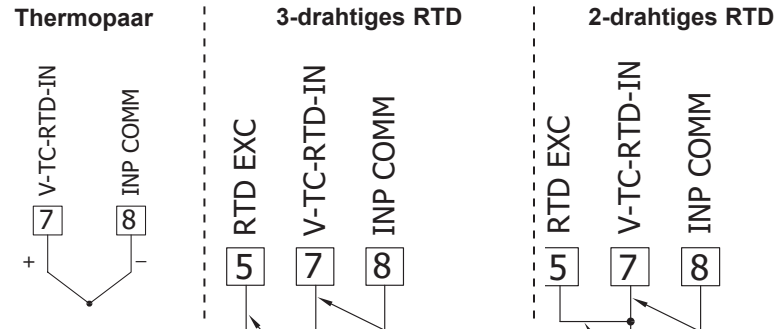

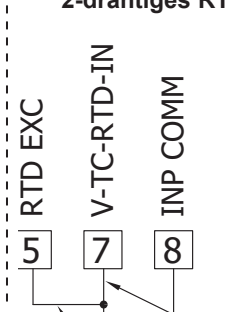

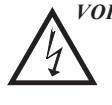

*VORSICHT: Das Sensoreingangs-Gemeinschaftspotenzial ist NICHT vom Benutzereingangs-Gemeinschaftspotenzial isoliert. Um die Sicherheit der Messgerät-Anwendung zu wahren, muss das Sensoreingangs-Gemeinschaftspotenzial in* 

*geeigneter Weise von gefährlichen anliegenden Erdungsbezugsspannungen isoliert werden; oder das Eingangs-Gemeinschaftspotenzial muss sich am Schutzerdungspotenzial befinden. Anderenfalls kann eine gefährliche aktive Spannung an den Benutzereingängen und Benutzereingangs-Gemeinschaftspotenzialanschlüssen anliegen. Es müssen dann entsprechende Überlegungen bezüglich des Benutzereingangs-Gemeinschaftspotenzials mit Bezug auf das Erdungs-Gemeinschaftspotenzial und das Gemeinschaftspotenzial der isolierten Steckkarten mit Bezug auf das Eingangs-Gemeinschaftspotenzial angestellt werden.*

## **4.4 BENUTZEREINGANGSANSCHLUSS**

Wenn Sie keine Benutzereingänge verwenden, dann überspringen Sie diesen Abschnitt. Es braucht nur der entsprechende Benutzereingangsanschluss verdrahtet zu werden.

## **Sinking-Logik (**USrACt Lo**)**

Wenn der Parameter US-RL auf Lo programmiert ist, so werden die Benutzereingänge des Messgeräts intern nach oben auf +3,3 V mit 20 kΩ Widerstand gezogen. Der Eingang ist aktiv, wenn er auf Low gezogen wird  $(<1,1 V)$ .

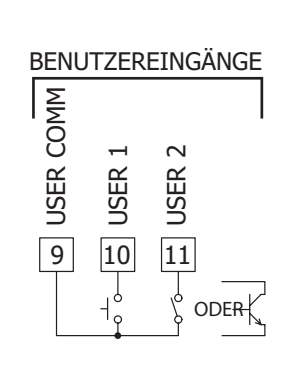

## **Sourcing-Logik (**USrACt Hi**)**

Wenn der Parameter USrRL auf Hi programmiert ist, so werden die Benutzereingänge des Messgeräts intern nach unten auf 0 V mit 20 kΩ Widerstand gezogen. Der Eingang ist aktiv, wenn eine Spannung größer als 2,2 V‒ angelegt wird.

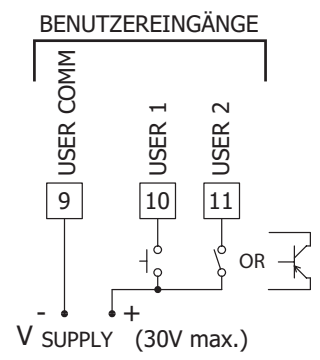

## **4.5 SOLLWERT (ALARM)-ANSCHLUSS**

## **4.6 SERIELLEr KOMMUNIKATIONSANSCHLUSS**

## **4.7 ANALOGER AUSGANGSANSCHLUSS**

*Zu den Verdrahtungsdetails siehe das entsprechende Merkblatt für Steckkarten.*

## **5.0 Betrachtung der vorderen Tasten und des Displays**

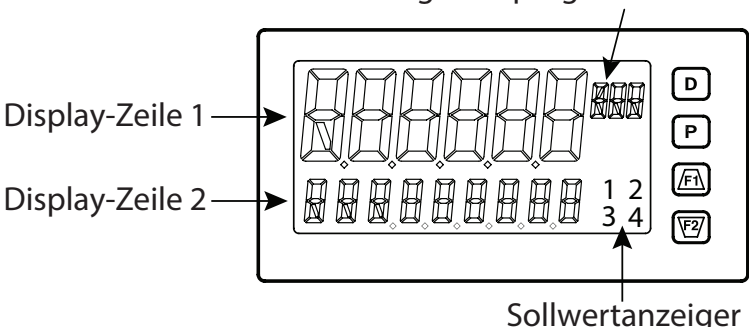

**TASTE DISPLAYMODUSOPERATION PROGRAMMIERMODUSOPERATION** D Indexieren durch Zeile 2 aktiviert, max/min/Eingang/Total, Messwerte Schnelles Verlassen zum Display-Modus P Zugriff auf die Parameter- und Verborgene-Parameter-Anzeigeschleifen Zugriff auf die Programmierungsparametermenüs, Speichern des gewählten Parameters und Indexierung zum nächsten Parameter Fil Funktionstaste 1; für zweite Funktion 1 drei Sekunden gedrückt halten<sup>\*</sup> Inkrementieren des gewählten Parameterwertes **F2/** Funktionstaste 2; für zweite Funktion 2 drei Sekunden gedrückt halten\* Dekrementieren des gewählten Parameterwertes

*\*Die Werkseinstellung für F1 und F2 ist kein Modus*

Das Display des PAX2A besteht aus einer großen, 6-stelligen oberen Anzeige, die als Zeile 1 bezeichnet wird, und einer kleineren, 9-stelligen unteren Anzeige, die als Zeile 2 bezeichnet wird. Zeile 1 kann dafür konfiguriert werden, einen von mehreren Werten anzuzeigen, einschließlich des Haupt-Eingangsmesswertes, min, max, Sollwerte oder Gesamtwerte. Zeile 2 kann dafür verwendet werden, verschiedene auswählbare Werte anzuzeigen, einschließlich Eingangswert, min, max, Total, Liste, Sollwerte und andere Werte. Für diese Werte wird die Mnemonik in den äußerst linken Ziffern von Zeile 2 angezeigt. Rechts von Zeile 1 befindet sich die Anzeige der programmierbaren Einheiten. Dieses Display besteht aus 3 programmierbaren Ziffern, die als Mnemonik für Zeile 1 benutzerdefiniert werden.

## Anzeige der programmierbaren Einzeiten

 $\begin{matrix} \phantom{-} \end{matrix}$  $\left\{ \right.$  $\int$ 

## **Anzeigeschleifen des PAX2A**

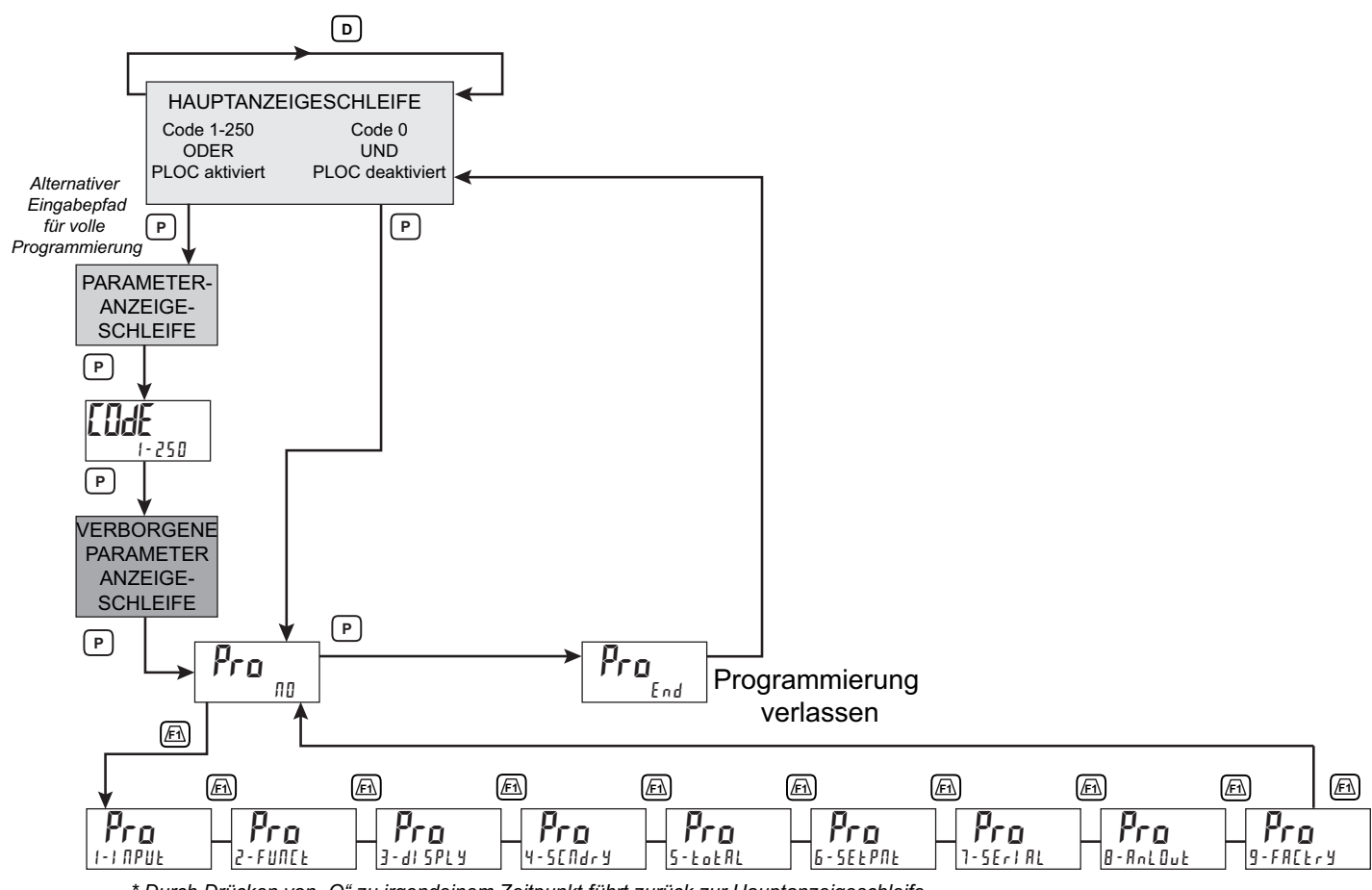

*\* Durch Drücken von "O" zu irgendeinem Zeitpunkt führt zurück zur Hauptanzeigeschleife.*

## **ANZEIGESCHLEIFEN**

Das PAX2A bietet drei Anzeigeschleifen, um den Benutzern einen schnellen Zugriff auf benötigte Informationen zu ermöglichen. Diese Anzeigeschleifen sind verfügbar, wenn sich das Messgerät im normalen Anzeigemodus befindet. Durch Drücken der **D**-Taste kann der Benutzer Parameter wie zum Beispiel Total, Min, Max oder den Eingang in die Hauptanzeigeschleife betrachten. Die Anzeigeauswahlmöglichkeiten sind vollständig programmierbar und werden auf der 9-stelligen Zeile des Messgerätes betrachtet.

Das Drücken der **P**-Taste ohne Sicherheitscode (COdE 0) versetzt das Messgerät direkt in den Programmiermodus. Wenn ein Sicherheitscode programmiert ist (Code 1-250), so ermöglicht das Drücken der **P**-Taste den Zugriff auf die Parameter-Anzeigeschleife. In dieser Schleife werden normalerweise Parameter wie Sollwerte für den allgemeinen öffentlichen Zugriff abgelegt. Parameter in dieser Schleife können nur betrachtet oder geändert werden, wenn das in der Messgeräteprogrammierung aktiviert wurde. Nachdem alle Parameter in der Parameter-Anzeigeschleife betrachtet wurden, ruft ein weiteren Drücke der **P**-Taste den Sicherheitscode (COdE 0) auf. Greifen Sie auf die Verborgene-Parameter-Anzeigeschleife zu, indem Sie den ausgewählten Sicherheitscode eingeben. In dieser Schleife können angezeigte Parameter geändert werden. Durch Kombinieren der beiden Parameterschleifen erhält man einen Bereich für Parameter, die je nach Ihren Anwendungserfordernissen einen allgemeinen Zugriff und/oder einen geschützten oder sicheren Zugriff erfordern.

Während der Programmierung des Messgerätes müssen Sie auswählen, ob ein Wert angezeigt werden soll oder nicht. Wenn der Wert nicht benötigt wird, wählen Sie den Sperrmodus (LDI). Wenn Sie entscheiden, den Wert anzuzeigen, so müssen Sie ihn einer Schleife zuweisen: **D** für die Hauptanzeigeschleife, **P** für die Parameter-Anzeigeschleife, HidE und für die Verborgene-Anzeige-Schleife.

Im Fall der Parameter, wie zum Beispiel der Sollwerte, müssen Sie ebenfalls entscheiden, ob der Wert nur gelesen ( $rEd$ ) oder eingegeben ( $ERt$ ) werden kann. Die FA- und die  $\sqrt{2}$ -Taste inkrementieren oder dekrementieren den Wert, wenn der Editier-Modus aktiv ist. Nach der Änderung drücken Sie die **P**-Taste, um zu speichern und zum nächsten Wert zu gehen. Alle Werte, die in der VerborgeneParameter-Schleife abgelegt werden, können geändert werden, da sie durch den Sicherheitscode geschützt sind. Während Sie sich in der Parameteranzeige- oder der Verborgene-Parameter-Schleife befinden, bringen Sie das Messgerät durch Drücken der **D**-Taste zur Hauptanzeige zurück.

Es gibt Auswahlmöglichkeiten in der Programmierung, die eine Rücksetzung der Werte erlauben. Wenn die **P**-Taste auf einer rücksetzbaren Anzeige gedrückt wird, so zeigt die Einheit die Wert-Mnemonik und " $\Pi$ " an (wenn der Zeile 2-Wert für "d - Elle" in "3-d 5PLY" eingestellt wurde). Durch Drücken der Fr und  $\overline{Z}$ -Tasten schaltet man zwischen " $\Pi$ <sup>"</sup> und "YE5" hin und her. Durch Drücken der P-Taste bei angezeigtem "YES" veranlasst die Rücksetzungsaktion.

Die **P** (Parameter)-Taste dient zum Scrollen zwischen den programmierten Zeile 2-Parameterwerten, wenn Sie sich in der Hauptanzeige befinden, oder zum Durchlaufen der Parameter-Schleife und der Verborgene-Parameter-Schleife. Sie dient als die Enter-Taste, wenn sich das Messgerät im Programmiermodus befindet.

#### **Eingabe von Zahlenwerten**

Wenn der Parameter für Enter (ENt) programmiert ist, so werden mit der  $\sqrt{F_1}$  und der  $\sqrt{Z_2}$ -Taste die Parameterwerte in den Anzeigeschleifen geändert.

Die FA und die  $\sqrt{2}$ -Taste inkrementieren oder dekrementieren den Parameterwert. Wenn die Pfeiltaste gedrückt gehalten wird, so scrollt der Wert automatisch. Je länger die Pfeiltaste gehalten wird, desto schneller scrollt der Wert.

Für große Wertänderungen halten Sie die  $\sqrt{F_1}$  und die  $\sqrt{Z_2}$ -Taste gedrückt. Während Sie diese Taste gedrückt halten, drücken Sie kurz die **D**-Taste, und der Wert scrollt um 1000-er, wenn die Pfeiltaste gehalten wird. Beim Loslassen der Pfeiltaste wird die 1000-er-Scroll-Funktion aufgehoben. Die Pfeiltasten können dann verwendet werden, um kleine Wertänderungen vorzunehmen, wie oben beschrieben wurde.

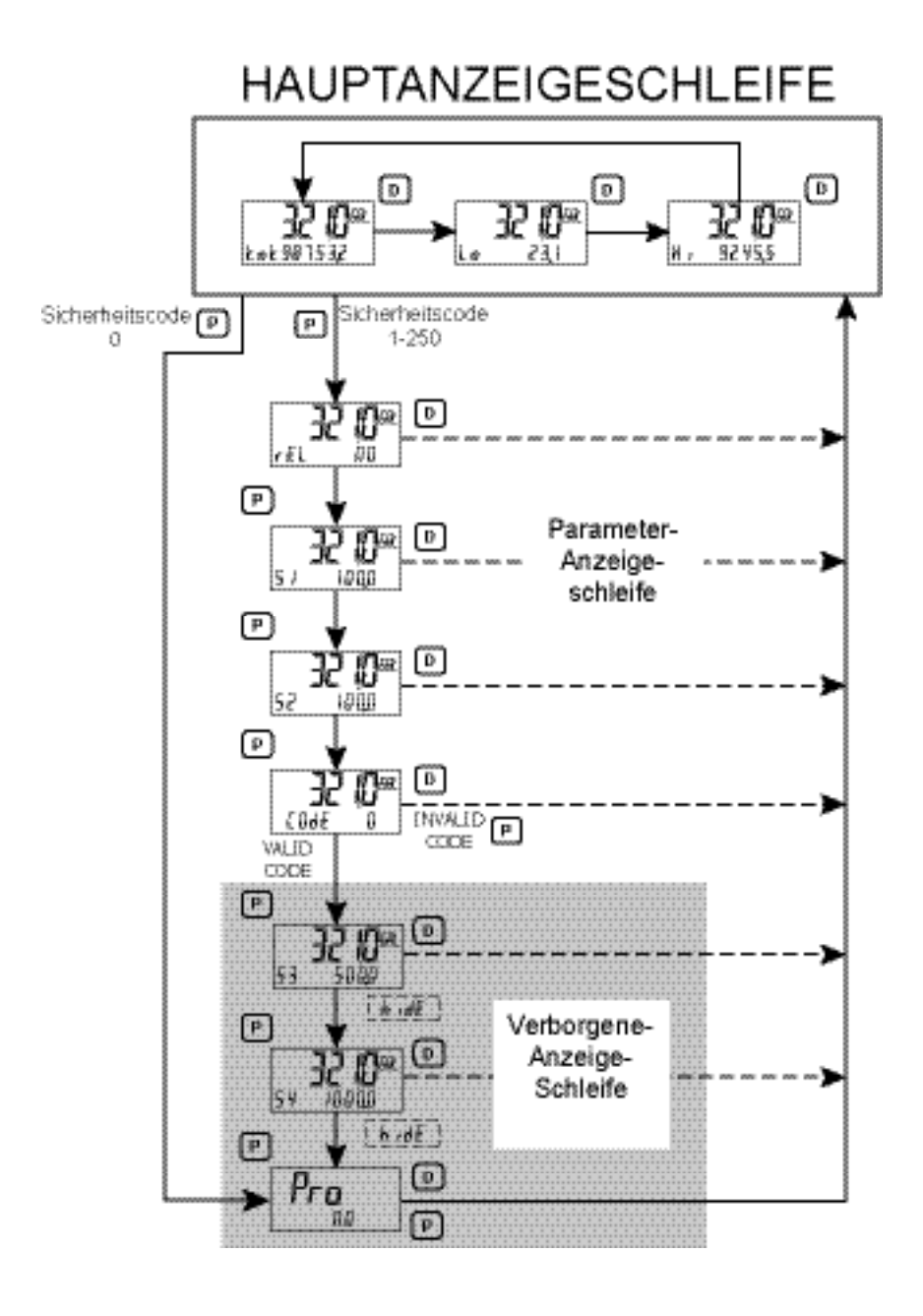

## **6.0 Programmierung des PAX2A**

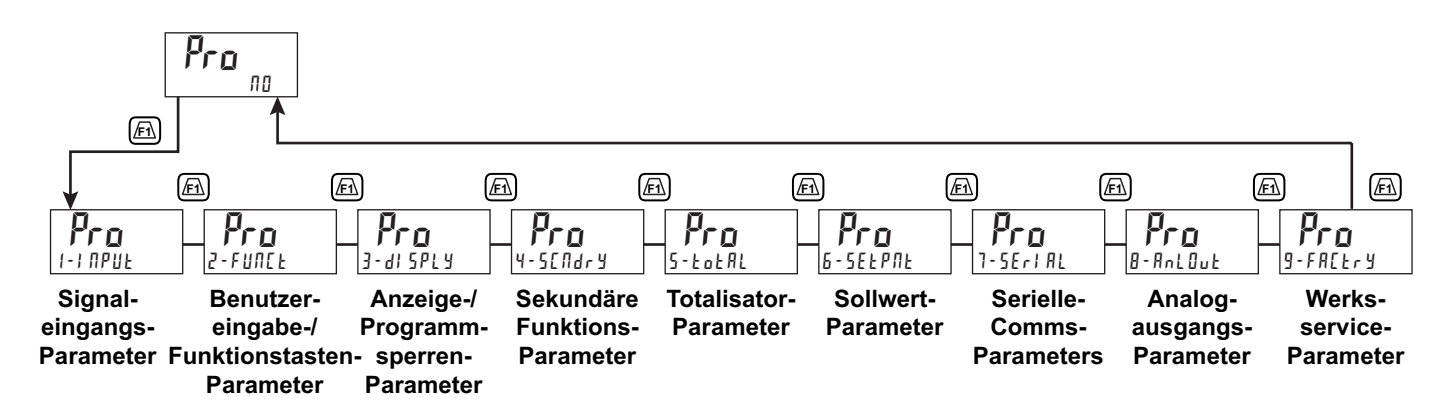

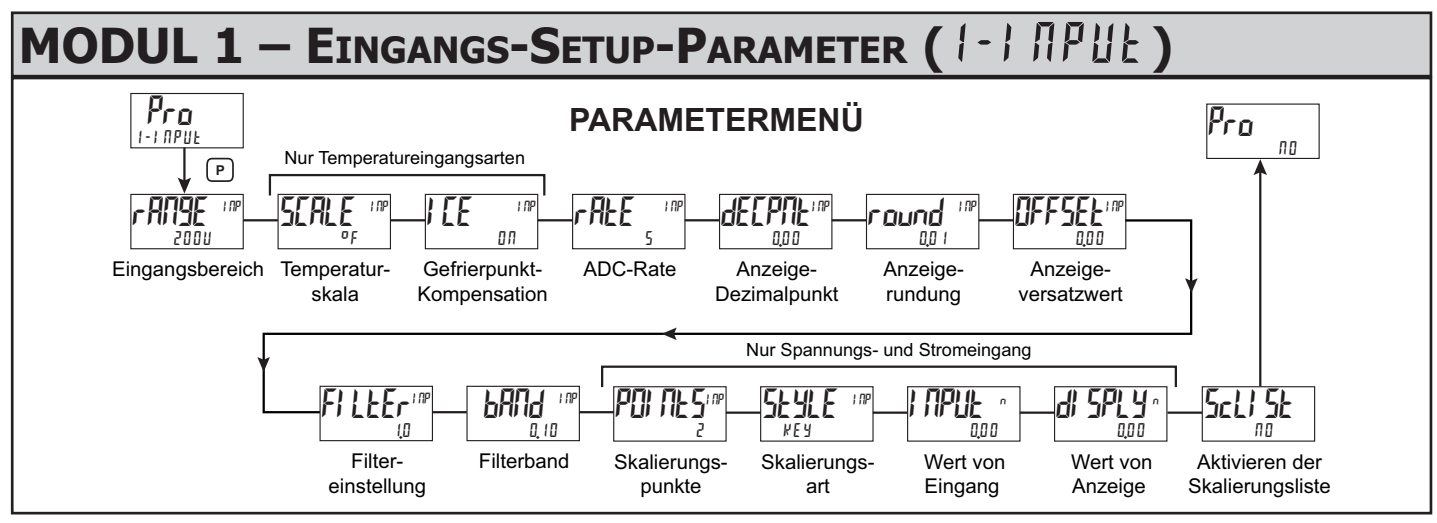

**EINGANGSBEREICH**

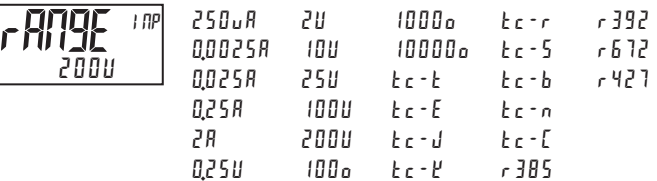

Dient zum Auswählen des gewünschten Eingangsbereichs.

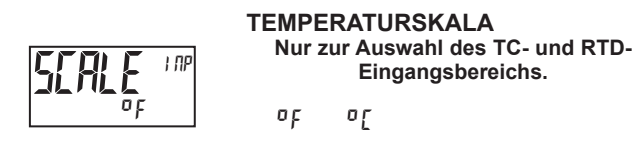

Dient zur Auswahl der Temperaturskala. Diese Auswahl gilt für die Anzeigen Eingang, MAX, MIN und TOT. Wird sie geändert, so sollten die Parameter, die sich auf die Temperaturskala beziehen, überprüft werden.

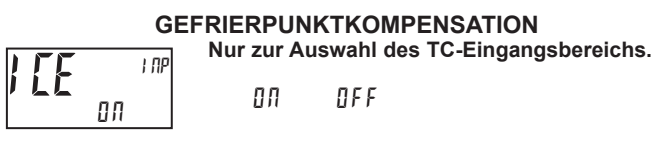

Dieser Parameter schaltet die interne Eispunktkompensation ein oder aus. Normalerweise ist die Eispunktkompensation an. Wenn eine externe Kompensation verwendet wird, so wird dieser Parameter auf aus gestellt. In diesem Fall verwenden Sie Kupferleitungen vom externen Kompensationspunkt zum Messgerät.

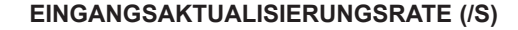

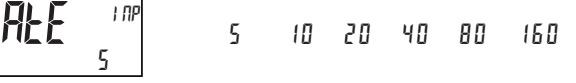

Dient zum Auswählen der ADC-Umwandlungsrate (Umwandlungen pro Sekunde). Die Auswahl beeinflusst nicht die Anzeigeaktualisierungsrate, doch sie beeinflusst die Ansprechzeit von Alarmen und analogen Ausgängen. Die standardmäßige Werkseinstellung von 20 wird für die meisten Anwendungen empfohlen. Das Auswählen einer schnellen Aktualisierungsrate kann dazu führen, dass die Anzeige sehr instabil erscheint.

## **DEZIMALAUFLÖSUNG (Anzeigeeinheiten)**

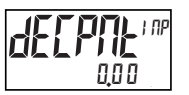

 $\Omega$  bis  $\Omega$ ,  $\Omega$   $\Omega$   $\Omega$   $\Omega$   $\Omega$  (curr/volt)  $\overline{a}$  bis  $\overline{a}$ ,  $\overline{b}$  (temp)

Dient zum Auswählen der gewünschten Anzeigeauflösung. Die verfügbaren Auswahlen sind vom gewählten Eingangstyp (rANGE). abhängig.

## **RUNDUNGSINKREMENT**

#### 1 2 5 10 20 50 100 rio INP

Andere Rundungsauswahlen als eins veranlassen die Eingangsanzeige, auf das nächste gewählte Rundungsinkrement zu runden (d. h. ein Runden von 5 veranlasst 122, auf 120 gerundet zu werden, und 123, auf 125 gerundet zu werden). Das Runden beginnt bei der geringstwertigen Ziffer der Eingangsanzeige. Die übrigen Parametereingaben (Skalierungspunktwerte, Sollwerte usw.) werden nicht automatisch auf diese Anzeige-Rundungsauswahl justiert.

## **ANZEIGEVERSATZ**

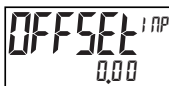

0.01

-199999 bis 999999

Die Anzeige kann mit einem Versatzwert korrigiert werden. Er kann dafür verwendet werden, Sondenfehler oder Fehler aufgrund von Varianzen bei der Sondenplatzierung zu kompensieren oder den Messwert auf ein Referenzthermometer zu justieren. Dieser Wert wird nach einer Null-Anzeige automatisch aktualisiert, um zu zeigen, wie weit die Anzeige versetzt ist. Ein Wert von null beseitigt die Auswirkungen eines Versatzes.

## **DIGITALFILTERUNG**

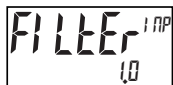

0.0 bis 25.0 Sekunden

Die Eingangsfiltereinstellung ist eine Zeitkonstante, die in Zehntelsekunden ausgedrückt wird. Das Filter schwingt sich innerhalb von ungefähr 3 Zeitkonstanten auf 99 % des endgültigen Anzeigewertes ein. Die ist ein Adaptives Digitalfilter, das dafür ausgelegt ist, den Eingangsanzeige-Ablesewert zu stabilisieren. Ein Wert von ,0' deaktiviert die Filterung. 3 4

## **FILTER BAND**

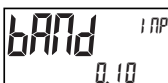

0 bis 250 Anzeigeeinheiten

Das Digitalfilter passt sich an Veränderungen des Eingangssignals an. Wenn die Veränderung den Eingangsfilterbandwert überschreitet, so klinkt sich das Digitalfilter aus. Wenn die Veränderung kleiner als der Bandwert wird, so schaltet sich das Filter wieder zu. Dies ermöglicht einen stabilen Messwert, aber erlaubt es der Anzeige, sich nach einer großen Prozessänderung rasch einzuschwingen. Der Wert des Bandes wird unabhängig von der Position des Anzeigedezimalpunktes in Anzeigeeinheiten angegeben. Eine Bandeinstellung von "0" bewirkt, dass das Digitalfilter permanent zugeschaltet ist.

Wenn das Messgerät für TC oder RTD programmiert ist, so sind die folgenden Programmierschritte nicht aktiv.

**SKALIERUNGSPUNKTE**

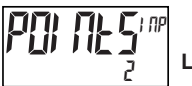

## 2 bis 16

### **Linear ‒ Skalierungspunkte (2)**

Für lineare Prozesse sind nur 2 Skalierungspunkte notwendig. Wir empfehlen, dass die 2 Skalierungspunkte an entgegengesetzten Enden des angelegten Eingangssignals liegen. Die Punkte brauchen nicht die Signalgrenzen zu sein. Die Anzeigeskalierung verläuft linear zwischen den eingegebenen Punkten und setzt sich darüber hinaus bis zu den Grenzen der Position des Eingangssignalsjumpers fort. Jeder Skalierungspunkt hat ein Koordinatenpaar aus Eingangswert (InPUt n) und einem zugehörigen gewünschten Anzeigewert (d 5PLY n).

#### **Nicht-linear ‒ Skalierungspunkte (Größer als 2)**

Für nicht-lineare Prozesse können bis zu 16 Skalierungspunkte verwendet werden, um eine stückweise lineare Annäherung zu erreichen. (Je größer die Anzahl der verwendeten Skalierungspunkte ist, desto größer ist die Konformitätsgenauigkeit.) Die Eingangsanzeige verläuft linear zwischen Skalierungspunkten, die in der Programmreihenfolge aufeinanderfolgen. Jeder Skalierungspunkt hat ein Koordinatenpaar aus Eingangswert (InPUt n) und einem zugehörigen gewünschten Anzeigewert (d 5PLY n). Es können Daten aus Tabellen oder Gleichungen oder empirische Daten dafür verwendet werden, die erforderliche Anzahl von Segmenten und Datenwerte für die Koordinatenpaare zu erhalten. Innerhalb der Crimson-Software sind verschiedene Linearisierungsgleichungen verfügbar.

## **SKALIERUNGSART**

Dieser Parameter gilt nicht für Thermopaar- oder RTD-Eingangsbereiche.

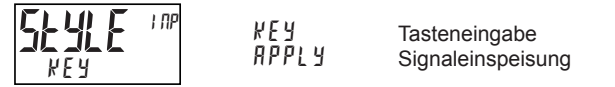

Wenn Eingangswerte und entsprechende Anzeigewerte bekannt sind, so kann die Tasteneingabe (KEY)-Skalierungsart verwendet werden. Dies erlaubt eine Skalierung ohne das Vorliegen des Eingangssignals. Wenn Eingangswerte von der tatsächlichen Eingangssignalquelle oder dem Eingangssignalsimulator abgeleitet werden müssen, so muss die Signaleinspeisungs (APPLY)- Skalierungsart verwendet werden.

## **EINGANGSWERT FÜR SKALIERUNGSPUNKT 1**

INPUt 0.00 1

-199999 bis 999999

Für Tasteneingabe (KEY) geben Sie den bekannten ersten Eingangswert mittels der Pfeiltasten Fioder E2ein. (Die Eingangsbereichsauswahl richtet die Dezimalstelle für den Eingangswert ein). Für Signaleinspeisung (APPLY) erscheint der vorhandene programmierte Wert. Wenn er akzeptabel ist, drücken Sie die **P**-Taste zum Speichern und Voranschreiten zum nächsten Parameter. Um diesen Wert zu aktualisieren, legen Sie das Eingangssignal an, das dem Skalierungspunkt 1 entspricht, drücken die  $\sqrt{2}Z$ -Taste, und der Ist-Signalwert wird angezeigt. Dann drücken Sie die **P**-Taste, um diesen Wert zu akzeptieren und zum nächsten Parameter voranzuschreiten.

## **ANZEIGEWERT FÜR SKALIERUNGSPUNKT 1**

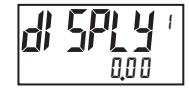

-199999 bis 999999

Hier geben Sie den ersten koordinierenden Anzeigewert mittels der Pfeiltasten ein. Das ist für die Skalierungsarten KEY und APPLY gleich. Der Dezimalpunkt entspricht der Auswahl dELPIL.

## **EINGANGSWERT FÜR SKALIERUNGSPUNKT 2**

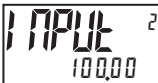

-199999 bis 999999

Für Tasteneingabe ( $FY$ ) geben Sie den bekannten zweiten Eingangswert mittels der Pfeiltasten  $\boxed{F1}$  oder  $\boxed{V2}$  ein. Für Signaleinspeisung (APPLY) erscheint der vorhandene programmierte Wert. Wenn er akzeptabel ist, drücken Sie die **P**-Taste zum Speichern und Voranschreiten zum nächsten Parameter. Um diesen Wert zu aktualisieren, legen Sie das Eingangssignal an, das dem Skalierungspunkt 2 entspricht, drücken die @-Taste, und der Ist-Signalwert wird angezeigt. Dann drücken Sie die **P**-Taste, um diesen Wert zu akzeptieren und zum nächsten Parameter voranzuschreiten. (Gehen Sie in der gleichen Weise vor, wenn Sie mehr als 2 Skalierungspunkte verwenden.)

### **ANZEIGEWERT FÜR SKALIERUNGSPUNKT 2**

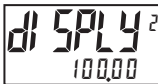

-199999 bis 999999

Hier geben Sie den zweiten koordinierenden Anzeigewert mittels der Pfeiltasten  $/F\Lambda$  oder  $\sqrt{2}$  ein. Das ist für die Skalierungsarten KEY und APPLY gleich. (Gehen Sie in der gleichen Weise vor, wenn Sie mehr als 2 Skalierungspunkte verwenden.)

## **SKALIERUNGSLISTE AKTIVIEREN**

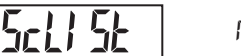

NO YES

Falls aktiviert, so ist eine zweite Liste mit Skalierungspunkten in der ausgewählten Parameterliste für Liste A und Liste B aktiv. NO

#### Pro NO Pro 2-FUNCt **P** USrACtLo 115Fr-1 NO  $\mathfrak{c}_\mathrm{Fr}$ NO  $F + F$ NO  $F$  $F$  $C$ NO FNC SEC-F1 NO FNC SEC-F2 NO FNC Benutzereingänge **Funktionstaster MODUL 2 ‒ Benutzereingangs-/Funktionstasten-Parameter (**2-FUNCt**) PARAMETERMENÜ**

Die zwei Benutzereingänge sind individuell programmierbar, um spezielle Messgerät-Steuerungsfunktionen auszuführen. Während des Anzeigemodus oder Programmmodus wird die Funktion in dem Moment ausgeführt, wo der Benutzereingang in den aktiven Zustand übergeht. Die Frontpaneel-Funktionstasten,  $\boxed{F\Lambda}$  und  $\boxed{VZ}$ , sind ebenfalls individuell programmierbar, um spezielle Messgerät-Steuerungsfunktionen auszuführen. Während des Anzeigemodus wird die Primärfunktion in dem Moment ausgeführt, wo die Taste gedrückt wird. Wird die Funktionstaste drei Sekunden lang gehalten, so wird eine Sekundärfunktion ausgeführt. Es ist möglich, eine Sekundärfunktion ohne eine Primärfunktion zu programmieren.

In den meisten Fällen, wenn mehr als ein Benutzereingang und/oder eine Funktionstaste für dieselbe Funktion programmiert werden, werden die beibehaltenen (Ebenenauslöse-) Aktionen ausgeführt, während mindestens einer dieser Benutzereingänge oder eine dieser Funktionstasten aktiviert sind. Die momentanen (Flankenauslöser-) Aktionen werden jedes Mal ausgeführt, wenn einer dieser Benutzereingänge oder eine dieser Funktionstasten in den aktiven Zustand übergeht.

Anmerkung: In den folgenden Erläuterungen sind nicht alle Auswahlmöglichkeiten sowohl für Benutzereingänge als auch für Frontpaneel-Funktionstasten verfügbar. Die Anzeigen werden mit jeder Auswahl gezeigt.

Auswahlmöglichkeiten, die beide Anzeigen zeigen, sind für beide verfügbar. Wenn eine Anzeige nicht gezeigt ist, so ist sie für diese Auswahl nicht verfügbar. (USEr-n) stellt beide Benutzereingänge dar. Fn stellt sowohl Funktionstasten als auch zweite Funktionstasten dar.

## **BENUTZEREINGANG AKTIVER ZUSTAND**

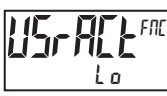

Lo Hi Dient zum Auswählen des gewünschten aktiven Zustands für die Benutzereingänge. Wählen Sie Lo für Sink-Eingang, aktiv low. Wählen Sie Hi für Quelleneingang, aktiv high.

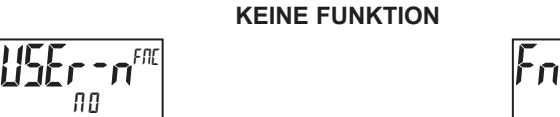

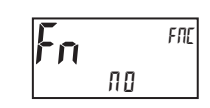

Falls aktiviert, wird keine Funktion ausgeführt. Dies ist die Werkseinstellung für alle Benutzereingänge und Funktionstasten.

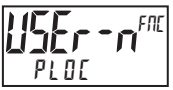

Der Programmiermodus ist gesperrt, solange diese Einstellung aktiviert ist (beibehaltene Aktion). Ein Sicherheitscode kann dafür konfiguriert werden, einen Programmierzugriff während der Sperre zu erlauben.

#### **NULL (TARA)-ANZEIGE**

## USEr-n rEL

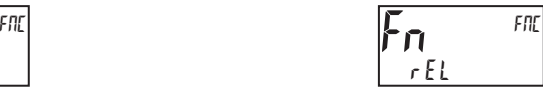

Die Null (Tara)-Anzeige bietet eine Möglichzeit zum Ausnullen des Eingangsanzeigewertes auf verschiedenen Eingangspegeln, was bewirkt, dass zukünftige relative Eingangsanzeige-Messwerte versetzt werden. Diese Funktion ist für Wiegeanwendungen nützlich, bei denen der Container oder das Material auf der Skala nicht in den nächsten Messwert einfließen soll. Wenn aktiviert (momentane Aktion), so blinkt rESEt, und das Display wird auf null gesetzt. Gleichzeitig wird der Anzeigewert (der vor der Null-Anzeige auf der Anzeige stand) von dem Anzeige-Tara-Wert subtrahiert und wird automatisch als der neue Anzeige-Tara-Wert gespeichert. Wenn eine andere Null (Tara)- Anzeige ausgeführt wird, so wechselt die Anzeige erneut zu null, und der Anzeige-Tara-Wert verschiebt sich entsprechend.

## **RELATIV/ABSOLUT-ANZEIGE**

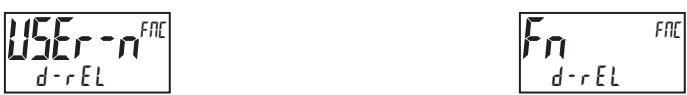

Diese Funktion schaltet die Eingangsanzeige zwischen Relativ und Absolut um. Der Relative Wert ist ein Nettowert, der den Anzeigeversatz-Wert enthält. Die Eingangsanzeige zeigt normalerweise den Relativen Wert, sofern er nicht durch diese Funktion umgeschaltet wird. Ungeachtet der gewählten Anzeige arbeiten alle Messgeräte-Funktionen auf der Basis relativer Werte weiter. Der absolute Wert ist ein Bruttowert (basierend auf DSP- und INP-Eingaben von Modul 1) ohne den Anzeigeversatz-Wert. Die Absolut-Anzeige wird gewählt, solange der Benutzereingang aktiviert ist (beibehaltene Aktion), oder beim Übergang der Funktionstaste (momentane Aktion). Wenn der Benutzereingang freigegeben wird oder die Funktionstaste erneut gedrückt wird, so schaltet die Eingangsanzeige zurück zur Relativ-Anzeige. (AbS) oder (rEL) wird kurz beim Übergang angezeigt, um anzugeben, welcher Wert angezeigt wird.

## USEr-n d-HLd FNC

### **ANZEIGE HALTEN**

Die aktive Anzeige wird gehalten, aber alle anderen Messgeräte-Funktionen werden fortgesetzt, solange diese Einstellung aktiviert ist (beibehaltene Aktion).

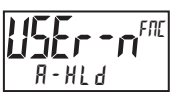

## **ALLE FUNKTIONEN HALTEN**

Das Messgerät deaktiviert die Verarbeitung des Eingangs, hält alle Anzeige-Inhalte und verriegelt den Zustand aller Ausgänge, solange diese Einstellung aktiviert ist (beibehaltene Aktion). Der serielle Port setzt die Datenübertragung fort.

## **SYNCHRONISIEREN DES MESSGERÄT-MESSWERTES**

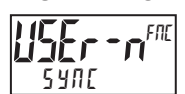

Das Messgerät suspendiert alle Funktionen, solange diese Einstellung aktiviert ist (beibehaltene Aktion). Wenn der Benutzereingang freigegeben wird, so synchronisiert

das Messgerät den Neustart der Eingangsabtastung des A/D-Wandlers mit anderen Prozessen oder Timing-Ereignissen.

#### **SPEICHERN DES BATCH-MESSWERTES IM TOTALISATOR**

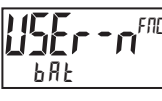

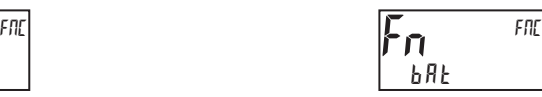

Der Eingangsanzeigewert wird dem Totalisator (batchweise) beim Übergang zu aktiv hinzugefügt (momentane Aktion), und Zeile 2 blinkt bAtCh. Der Totalisator behält eine laufende Summe jeder Batch-Operation, bis der Totalisator zurückgesetzt wird. Wenn diese Funktion gewählt wird, so wird der normale Betrieb des Totalisators außer Kraft gesetzt, und nur gebatchte Eingangsanzeigewerte werden im Totalisator summiert.

## **AUSWÄHLEN DER TOTALISATORANZEIGE**

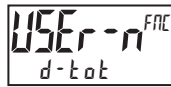

Die Totalisator-Anzeige erscheint auf Zeile 2, solange diese Einstellung aktiviert ist (beibehaltene Aktion). Wenn der Benutzereingang freigegeben wird, wird kehrt die

zuvor gewählte Anzeige zurück. Die **D**- oder **P**-Tasten setzen den aktiven Benutzereingang außer Kraft und deaktivieren ihn. Der Totalisator funktioniert weiterhin, einschließlich zugeordneter Ausgänge, unabhängig von der gewählten Anzeige.

## **RÜCKSETZUNG DES TOTALISATORS**

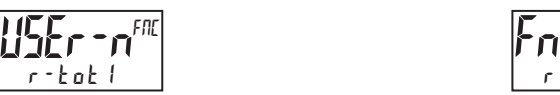

 r-tot FNC

Wenn aktiviert (momentane Aktion), so blinkt r E5EL, und der Totalisator setzt sich auf null zurück. Der Totalisator arbeitet dann so weiter, wie er konfiguriert wurde. Diese Auswahl funktioniert unabhängig von der gewählten Anzeige.

## **RÜCKSETZUNG UND AKTIVIERUNG DES TOTALISATORS**

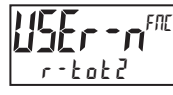

Wenn aktiviert (momentane Aktion), so blinkt  $r$  E5E<sup>t</sup>, und der Totalisator setzt sich auf null zurück. Der Totalisator arbeitet weiter, während diese Funktion aktiv ist

(beibehaltene Aktion). Wenn der Benutzereingang freigegeben wird, so stoppt der Totalisator und hält seinen Wert. Diese Auswahl funktioniert unabhängig von der gewählten Anzeige.

## **AKTIVIEREN DES TOTALISATORS**

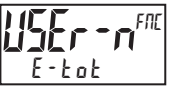

Der Totalisator arbeitet weiter, während diese Funktion aktiv ist (beibehaltene Aktion). Wenn der Benutzereingang freigegeben wird, so stoppt der Totalisator und hält seinen

Wert. Diese Auswahl funktioniert unabhängig von der gewählten Anzeige.

## **AUSWÄHLEN DER MAXIMALANZEIGE**

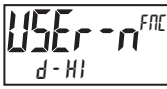

Die Maximalanzeige erscheint auf Zeile 2, solange diese Funktion aktiviert ist (beibehalten wird). Wenn der Benutzereingang freigegeben wird, so wird die zuvor

gewählte Anzeige wieder aufgerufen. Die **D**- oder **P**-Tasten setzen den aktiven Benutzereingang außer Kraft und deaktivieren ihn. Das Maximum funktioniert weiterhin unabhängig von der gewählten Anzeige.

## **RÜCKSETZUNG DER MAXIMALANZEIGE**

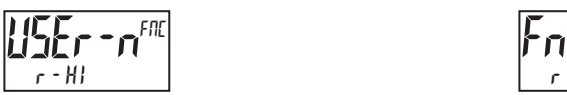

 r-HI FNC

Wenn aktiviert (momentane Aktion), so blinkt r E5EL, und das Maximum setzt sich auf den momentanen Eingangsanzeigewert zurück. Die Maximal-Funktion wird dann ab diesem Wert fortgesetzt. Diese Auswahl funktioniert unabhängig von der gewählten Anzeige.

#### **AUSWAHL DER MINIMALANZEIGE**

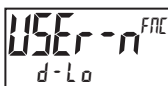

Die Minimalanzeige erscheint auf Zeile 2, solange diese Funktion aktiviert ist (beibehalten wird). Wenn der Benutzereingang freigegeben wird, so wird die zuvor

gewählte Anzeige wieder aufgerufen. Die **D**- oder **P**-Tasten setzen den aktiven Benutzereingang außer Kraft und deaktivieren ihn. Das Minimum funktioniert weiterhin unabhängig von der gewählten Anzeige.

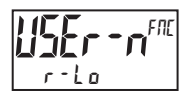

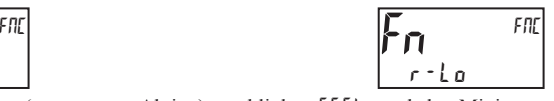

Wenn aktiviert (momentane Aktion), so blinkt rE5Et, und das Minimum setzt sich auf den momentanen Eingangsanzeigewert zurück. Die Minimal-Funktion wird dann ab diesem Wert fortgesetzt. Diese Auswahl funktioniert unabhängig von der gewählten Anzeige.

### **RÜCKSETZUNG DER MAXIMAL- UND MINIMALANZEIGE**

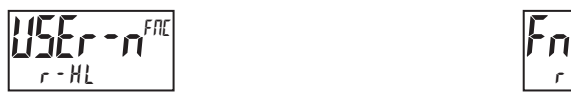

 r-HL FNC

Wenn aktiviert (momentane Aktion), so blinkt r E 5E k, und die Maximumund Minimum-Messwerte werden auf den momentanen Eingangsanzeigewert gesetzt. Die Maximal- und Minimal-Funktionen werden dann ab diesem Wert fortgesetzt. Diese Auswahl funktioniert unabhängig von der gewählten Anzeige.

## **AUSWÄHLEN DER ANZEIGE**

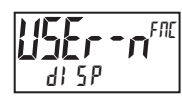

Wenn aktiviert (momentane Aktion), so schreitet Zeile 2 zur nächsten Anzeige weiter, die nicht aus dem Anzeigemodus ausgeschlossen ist.

## **JUSTIEREN DER DISPLAYHELLIGKEIT**

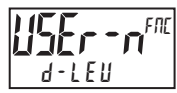

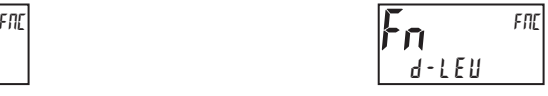

Wenn aktiviert (momentane Aktion), so wechselt die Displayhelligkeit zur nächsten Helligkeitsstufe.

## **ÄNDERUNG DISPLAYFARBE**

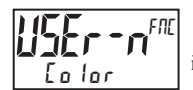

Wenn aktiviert (momentane Aktion), so ändert Zeile 1 ihre Farbe.

## **AUSWÄHLEN DER PARAMETERLISTE**

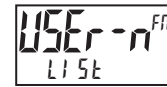

USEr-n Print

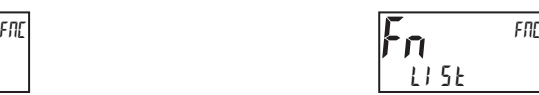

Es sind zwei Listen mit Eingangsskalierungspunkten und Sollwerten (einschließlich Band und Abweichung) verfügbar. Die beiden Listen heißen LISt-A und LISt-b. Wenn ein Benutzereingang zum Auswählen der Liste verwendet wird, so wird LI 5t - A ausgewählt, wenn der Benutzereingang nicht aktiv ist, und LISt-b wird ausgewählt, wenn der Benutzereingang aktiv ist (beibehaltene Aktion). Wenn eine Frontpaneel-Taste zum Auswählen der Liste verwendet wird, so schaltet die Liste mit jedem Tastendruck um (momentane Aktion). Das Display zeigt nur an, welche Liste aktiv ist, wenn die Liste geändert wird. Um die Werte für LISt-A und LISt-b zu programmieren, beenden Sie zuerst die Programmierung aller Parameter. Verlassen Sie die Programmierung und schalten zur anderen Liste um. Gehen Sie zur Programmierung zurück und geben die gewünschten Werte für Eingangsskalierungspunkte, Sollwerte, Band und Abweichung ein, falls sie verwendet werden.

### **SOLLWERTAUSWAHLEN**

Die folgenden Auswahlmöglichkeiten sind nur abrufbar, wenn eine Sollwert-Steckkarte installiert ist.

- r 1 Rücksetzung Sollwert 1 (Alarm 1)<br>r 2 Rücksetzung Sollwert 2 (Alarm 2)
	- Rücksetzung Sollwert 2 (Alarm 2)
	- r 3 Rücksetzung Sollwert 3 (Alarm 3)<br>r 4 Rücksetzung Sollwert 4 (Alarm 4)
	- Rücksetzung Sollwert 4 (Alarm 4)
	- r-34 Rücksetzung Sollwert 3 und 4 (Alarm 3 und 4)
	- r-234 Rücksetzung Sollwert 2, 3 und 4 (Alarm 2, 3 und 4)
	- r-ALL Rücksetzung Aller Sollwerte (Alarme 1-4)

## **DRUCKANFORDERUNG**

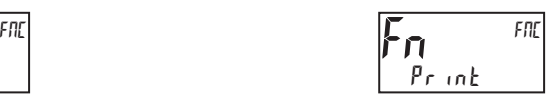

Das Messgerät gibt einen Blockdruck durch den seriellen Port aus, wenn die Funktion aktiviert und der serielle Typ auf rLC eingestellt ist. Die während einer Druckanforderung gesendeten Daten und der serielle Typ werden in Modul 7 programmiert. Wenn der Benutzereingang nach Vollendung der Übertragung immer noch aktiv ist (etwa 100 ms), so findet eine weitere Übertragung statt. Solange der Benutzereingang aktiv gehalten wird, wird die Übertragung fortgesetzt.

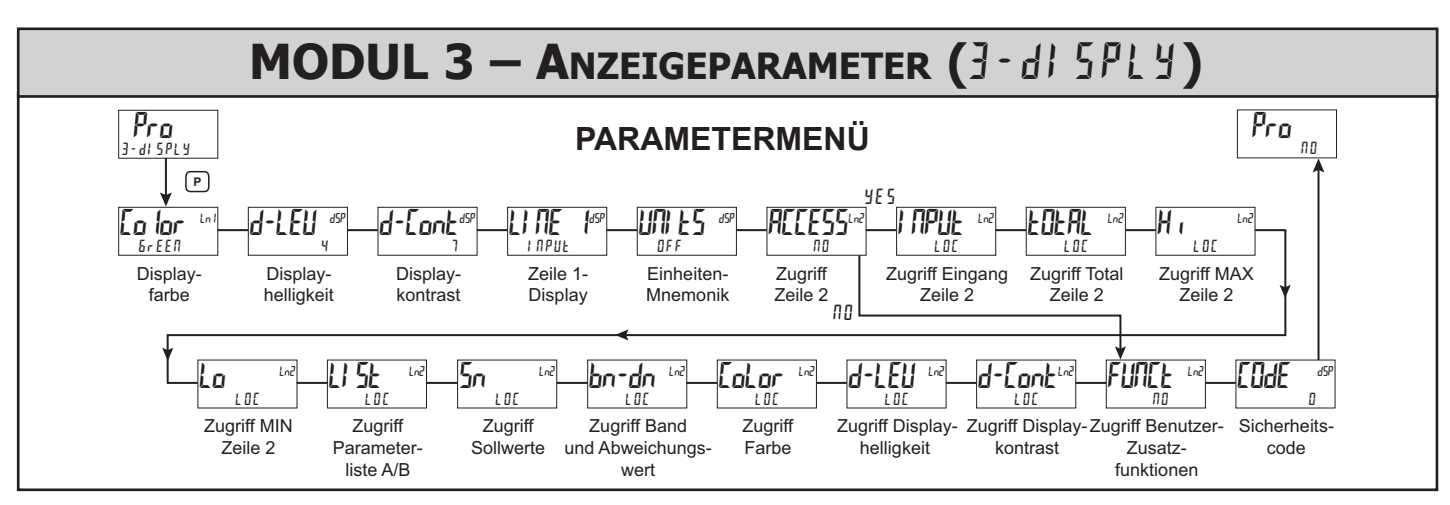

Modul 3 ist die Programmierung der Hauptanzeigeschleife, der Parameter-Anzeigeschleife, der Verborgene-Parameter-Schleife und der Sperre für die Volle Programmierung. Der Wert der großen oberen Displayzeile wird durch den "LINE<sup>1"-</sup>Parameter konfiguriert. Die Einheiten-Mnemonik kann verwendet werden, dem oberen Anzeigewert eine angepasste Anzeige-Mnemonik zuzuweisen. In der Hauptanzeigeschleife können die verfügbaren Zeile 2-Anzeigen (Elemente, die für d-rEd oder d-ENt konfiguriert sind) der Reihe nach auf der unteren Anzeige gelesen werden, indem wiederholt die **D**-Taste gedrückt wird. Eine linksbündige, aus 3 Zeichen bestehende Mnemonik gibt an, welcher Parame-terwert auf der unteren Anzeige gezeigt wird. In der Hauptanzeigeschleife fungieren die Benutzertasten  $\sqrt{f} \cdot \sqrt{2}$  wie in Modul 2 programmiert.

Auf die Elemente der Parameter-Anzeigeschleife kann durch Drücken der **P**-Taste zugegriffen werden. Um ein Element der Hauptanzeige-Zeile zu editieren, das als d-ENt konfiguriert ist, wird die **P**-Taste gedrückt, und die Einheit geht in einen Parameter-Editier-Modus, in dem die  $\overline{F1}$  und  $\overline{V2}$ -Taste den Wert inkrementiert oder dekrementiert.

Der Volle Programmiermodus erlaubt es, alle Parameter zu betrachten und zu modifizieren. Dieser Programmiermodus kann mit einem Sicherheitscode und/ oder einem Benutzereingang gesperrt werden.

## **DISPLAY-FARBE, ZEILE 1**

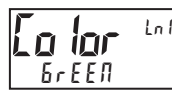

GrEEN rEd OrANGE

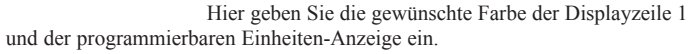

## **DISPLAY-HELLIGKEITSSTUFE**

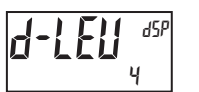

 $\overline{0}$  bis  $\overline{4}$ 

Hier geben Sie die gewünschte Display-Helligkeitsstufe (0-4) mittels der Pfeiltasten ein. Das Display wird dynamisch dunkler oder heller, während die Stufen geändert werden. Wenn aktiviert, so erscheint dieser Parameter auch in der Parameter-Anzeigeschleife.

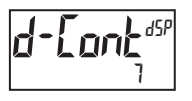

**DISPLAY-KONTRASTSTUFE**

0 bis 15

Hier geben Sie die gewünschte Display-Kontraststufe (0-15) mittels der Pfeiltasten ein. Der Kontrast oder Betrachtungswinkel des Displays verändert sich dynamisch nach oben oder unten, während die Stufen geändert werden. Wenn aktiviert, so erscheint dieser Parameter auch in der Parameter-Anzeigeschleife.

**ZEILE 1-ANZEIGE**

## LINE 1 INPUt dSP

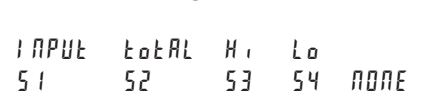

Hier wählen Sie den Wert, der der primären oder oberen Zeile der Messgerät-Anzeige zugewiesen werden soll.

## **EINHEITEN-MNEMONIK**

OFF LISt

$$
\begin{array}{c}\n\text{III} \\
\text{OFF} \\
\text{OFF}\n\end{array}
$$

Diese Parameter erlaubt die Programmierung der Zeichen der Display-Mnemonik. Es können drei individuelle Zeichen aus einer vorprogrammierten Liste ausgewählt werden. Die Liste enthält:

\_ A b C d E F G H I J K L N O P Q R S t U V Y Z 0 1 2 3 4 5 6 7 8 9 c e g h i n o q r u - ° (blank = Leerzeichen)

## **ZUGÄNGLICHE ELEMENTE DER HAUPT-, SEKUNDÄR-UND VERBORGENE-ANZEIGE-SCHLEIFE FÜR ZEILE 2**

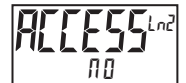

NO YES

Wählen Sie YE5 zum Programmieren der zugänglichen Werte von Displayzeile 2. Die Standard-Voreinstellung von

NO umgeht die Programmierung dieser Werte, um das Modul kurzzuschließen. Alle individuellen Zeile 2-Einstellungen werden beibehalten.

Die folgenden Werte können auf Zeile 2 der Haupt- (**D**-Taste), Parameter- (**P**-Taste) und Verborgene- (**P**-Taste nach der Code-Eingabe) Anzeigeschleifen zugänglich gemacht werden.

Jeder der folgenden Parameter kann für eine der folgenden Einstellungen konfiguriert werden. Nicht alle Auswahlmöglichkeiten sind für jeden Parameter verfügbar.

## **AUSWAHL BESCHREIBUNG**<br> **LUL** Nicht auf der D

- 
- LUL Nicht auf der Displayzeile betrachtet  $d \cdot r \cdot E d$  Betrachtung in der Hauptanzeigesc Betrachtung in der Hauptanzeigeschleife. Keine Änderung oder Rücksetzung möglich<br>d - Elle Betrachtung und Ände
- Betrachtung und Änderung (Rücksetzung) in der Hauptanzeigeschleife<br>P - c F d Betrachtung in de
- Betrachtung in der Parameter-Anzeigeschleife. Keine  $\overline{P}$  -  $E \overline{R}$  =  $\overline{P}$  =  $E \overline{R}$  =  $\overline{R}$  =  $\overline{R}$  =
- Betrachtung und Änderung (Rücksetzung) in der Parameter-Anzeigeschleife<br>
H de Betrachtung und
- Betrachtung und Änderung in der Verborgene-Parameter-Anzeigeschleife

## **ZUGRIFF, EINGANG ZEILE 2**

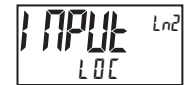

LOC d-rEd d-ENt

Falls für d-ENt konfiguriert, kann der Eingangswert mittels einer Sequenz der Fronttastatur zurückgesetzt werden (Tara). Zur Rücksetzung (Tara) drücken Sie die **P**-Taste, während Sie den Eingangswert auf Zeile 2 betrachten. Die Anzeige zeigt ( $r \in \mathbb{R}$ ). Drücken Sie die **Fritanglerige Zeile** Zeile 2 betrachten. Die Anzeige zeigt (rEL um YES zu wählen, und drücken dann die **P**-Taste. Die Anzeige zeigt (rESEt) und schreitet dann zur Parameteranzeige voran.

## **ZUGRIFF, TOTAL ZEILE 2**

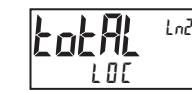

## LOC d-rEd d-ENt

Falls für d-ENt konfiguriert, kann der Gesamtwert mittels einer Sequenz der Fronttastatur zurückgesetzt

werden. Zur Rücksetzung drücken Sie die **P**-Taste, während Sie den Gesamtwert auf Zeile 2 betrachten. Die Anzeige zeigt  $(r - k_0 t$   $\qquad$   $\qquad$   $\$ dann die **P**-Taste. Die Anzeige zeigt (rESEt) und schreitet dann zur Parameteranzeige voran.

#### **ZUGRIFF, MAX ZEILE 2**

$$
H_{\ell} = \frac{Ln^2}{LBL} \qquad LBL = d \cdot rEd = d \cdot E l l E
$$

Falls für d-ENt konfiguriert, kann der Max-Anzeigewert mittels einer Sequenz der Fronttastatur zurückgesetzt werden. Zur Rücksetzung drücken Sie die **P**-Taste, während Sie den Hi-Wert auf Zeile 2 betrachten. Die Anzeige zeigt ( $r - H$  |  $\Box$   $\Box$  Drücken Sie die  $\Box$  Taste, um 4E5 zu wählen, und drücken dann die **P**-Taste. Die Anzeige zeigt (rESEt) und schreitet dann zur Parameteranzeige voran.

## **ZUGRIFF, MIN ZEILE 2**

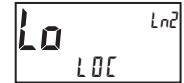

LOC d-rEd d-ENt

Falls für d-ENt konfiguriert, kann der Min-Anzeigewert mittels einer Sequenz der Fronttastatur zurückgesetzt werden. Zur Rücksetzung drücken Sie die **P**-Taste, während Sie den Lo-Wert auf Zeile 2 betrachten. Die Anzeige zeigt ( $r - L_0$   $\Box$   $\Box$  Drücken Sie die  $\Box$ F $\Diamond$  Taste, um  $\Box$  45 zu wählen, und drücken dann die **P**-Taste. Die Anzeige zeigt (rESEt) und schreitet dann zur Parameteranzeige voran.

### **ZUGRIFF, PARAMETERLISTE A/B ZEILE 2**

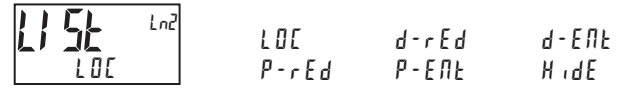

Falls für d-ENt konfiguriert, so kann die Parameterliste

mittels einer Fronttastatursequenz ausgewählt werden. Zum Auswählen drücken Sie die **P**-Taste, während LISt x betrachtet wird. "x" beginnt zu blinken. Drücken Sie die **FA**1-Taste, um "A" oder "B" auszuwählen, und drücken dann die **P**-Taste. Die gewählte Parameterliste wird aktiv, und das Display schreitet zur nächsten verfügbaren Parameteranzeige voran. Für eine Beschreibung der Listenfunktion siehe Benutzerfunktionen, "Auswählen der Parameterliste". Die Zeile 2-Parameterliste bietet ein Mittel zum Einstellen oder Betrachten der aktiven Parameterliste.

## **ZUGRIFF SOLLWERTE, ZEILE 2**

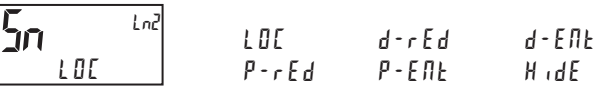

Falls für d-ENt konfiguriert, muss die **P**-Taste gedrückt werden, um das zu ändernde Element auszuwählen, bevor die FN- und die @-Taste den Wert inkrementieren oder dekrementieren.

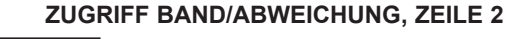

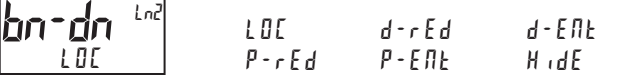

Falls für d-ENt konfiguriert, muss die **P**-Taste gedrückt werden, um das zu ändernde Element auszuwählen, bevor die FA- und die @-Taste den Wert inkrementieren oder dekrementieren.

## **ZUGRIFF DISPLAYFARBE, ZEILE 1**

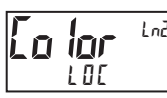

LOC P-rEd P-ENt HidE

Falls für P-ENt konfiguriert, kann die Farbe von Zeile 1 in der Parameteranzeige mittels der  $\sqrt{F_1}$  und der  $\overline{\sqrt{F_2}}$ -Taste ausgewählt werden, während (Lo lor) betrachtet wird.

## **ZUGRIFF DISPLAYHELLIGKEIT**

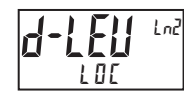

LOC P-rEd P-ENt HidE

Falls für P-ENt konfiguriert, kann die Displayhelligkeit in der Parameteranzeige mittels der  $\sqrt{F_1}$ - und der  $\sqrt{F_2}$ -Taste ausgewählt werden, während (d-LEll) betrachtet wird.

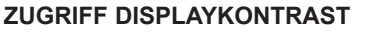

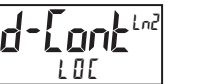

LOC P-rEd P-ENt HidE

Falls für P-ENt konfiguriert, kann der Displaykontrast in der Parameteranzeige mittels der FA- und der  $\boxed{F2}$ -Taste ausgewählt werden, während (d-Lonk) betrachtet wird.

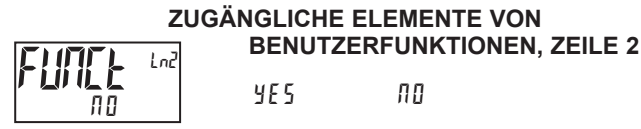

Wählen Sie YES, um die folgende Liste mit Benutzerfunktionen anzuzeigen, die am Ende der Parameter ( $P$ -E $\n$ II: )- oder Verborgene (HidE)-Anzeigeschleifen verfügbar gemacht werden können. Die kritischeren und häufiger benutzten Funktionen sollten zuerst den Benutzereingängen und Benutzerfunktionstasten zugewiesen werden. Wenn mehr Funktionen benötigt werden, als mit Benutzereingängen erhalten werden können, dann stellt diese Funktion ein Mittel bereit, um diesen Zugriff zu erhalten. Eine Beschreibung der Funktion findet sich in Modul 2, (2-FUNLE).

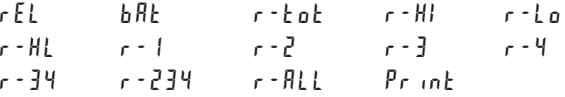

## **PROGRAMMIERUNG DES SICHERHEITSCODES**

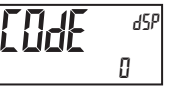

000 bis 250

Um entweder die Parameter- oder die Verborgene-Parameter-Anzeigeschleife zu aktivieren, muss ein

Sicherheitscode (1-250) eingegeben werden. Wenn ein "0"-Sicherheitscode programmiert wird, so führt das Drücken der **P**-Taste sie direkt in den Vollen Programmiermodus.

Der Sicherheitscode bestimmt den Programmiermodus und die Zugänglichkeit von Programmierungsparametern. Dieser Code kann zusammen mit der Programmmodus-Sperre (PLOC) im Benutzereingangsfunktions-Parameter (Modul 2) verwendet werden.

Zwei Programmiermodi sind verfügbar. Der Volle Programmiermodus erlaubt das Betrachten und Modifizieren sämtlicher Parameter. Der Parameter-Anzeigeschleifenmodus erlaubt den Zugriff auf jene gewählten Parameter, die betrachtet und/oder modifiziert werden können, ohne den Vollen Programmiermodus aufrufen zu müssen.

Die folgende Tabelle zeigt die Zugriffsebenen auf der Grundlage verschiedener (CodE)- und Benutzereingangs (PLOC)-Einstellungen.

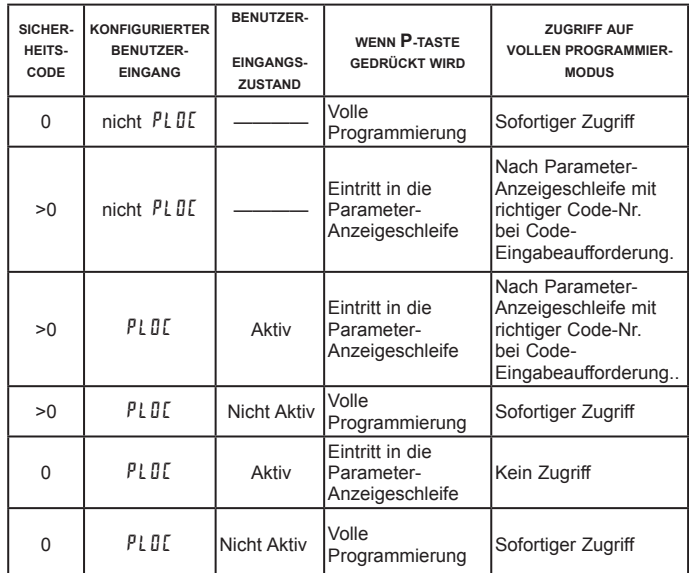

## **MODUL 4 ‒ Sekundärfunktions-Parameter (**4-SCNdrY**)**

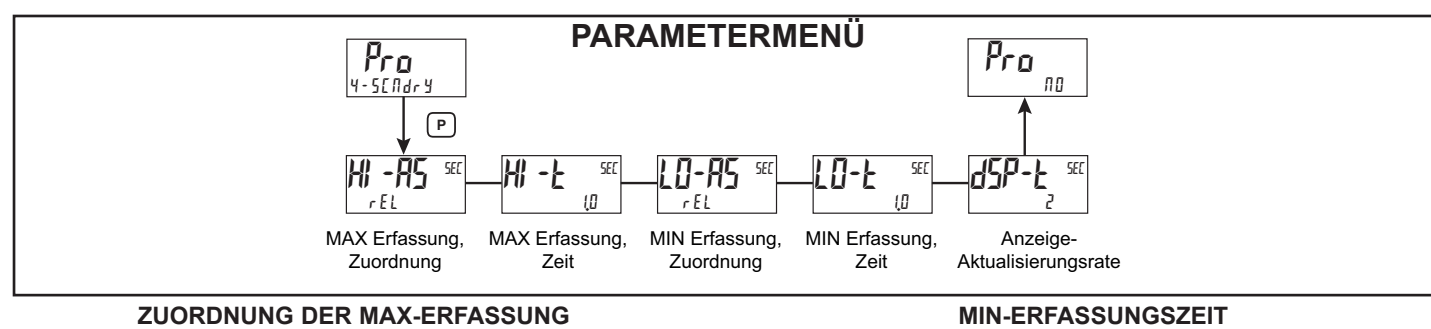

## HI-AS SEC

welcher der Max.-Erfassung zugeordnet wird.

rEL AbS

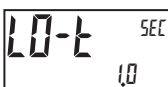

0.0 bis 3275.0 Sekunden

Wenn die Eingangsanzeige unter dem momentanen MIN-Wert für die eingegebene Verzögerungszeit liegt, so erfasst das Messgerät diesen Anzeigewert als den neuen MIN-Messwert. Eine Verzögerungszeit hilft, falsche Erfassungen von plötzlichen kurzen Spitzen zu vermeiden.

## **MAX-ERFASSUNGSVERZÖGERUNGSZEIT**

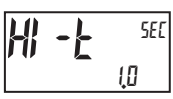

rEL

0.0 bis 3275.0 Sekunden

Wenn die Eingangsanzeige über dem momentanen MAX-Wert für die eingegebene Verzögerungszeit liegt, so erfasst das Messgerät diesen Anzeigewert als den neuen MAX-Messwert. Eine Verzögerungszeit hilft, falsche Erfassungen von plötzlichen kurzen Spitzen zu vermeiden.

## **ZUORDNUNG DER MIN-ERFASSUNG**

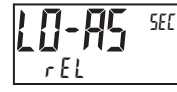

rEL AbS

Dient zum Auswählen des gewünschten Parameters, welcher der Min.-Erfassung zugeordnet wird.

Dient zum Auswählen des gewünschten Parameters,

## **ANZEIGE-AKTUALISIERUNGSRATE**

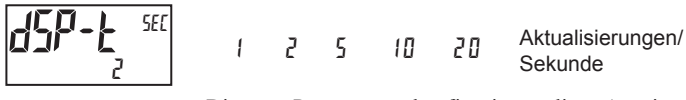

Dieser Parameter konfiguriert die Anzeigeaktualisierungsrate. Er beeinflusst nicht die Ansprechzeit der optionalen Sollwertausgabe- oder analogen Ausgangskarten.

## **MODUL 5 ‒ Parameter des Totalisators (**5-totAL**)**

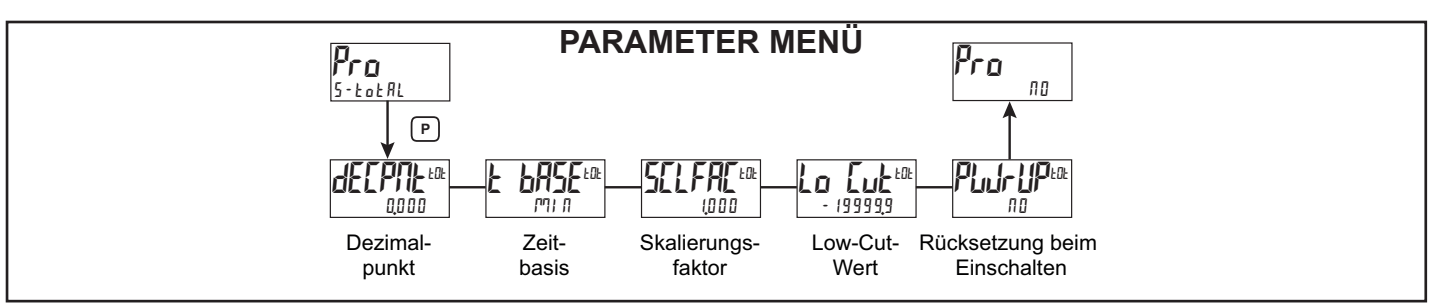

Der Totalisator summiert (integriert) den relativen Eingangsanzeigewert mittels eines von zwei Modi. Der erste verwendet eine Zeitbasis und kann dafür verwendet werden, die Gesamtströmung, die Gesamtnutzung oder den Gesamtverbrauch im zeitlichen Verlauf anzuzeigen. Der zweite arbeitet über einen Benutzereingang oder eine Funktionstaste, die für Batch programmiert wurden (einmaliges Addieren bei Bedarf), und kann dafür verwendet werden, einen Messwert des Gesamtgewichts anzuzeigen, was bei Gewichts-gestützten Fülloperationen nützlich ist. Wenn der Totalisator nicht benötigt wird, so kann seine Anzeige gesperrt werden, und dieses Modul kann während der Programmierung übersprungen werden.

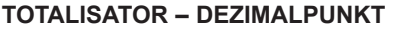

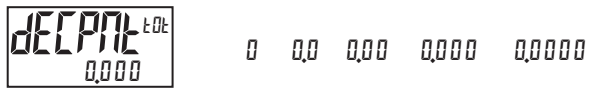

Für die meisten Anwendungen entspricht dieser dem Dezimalpunkt der Eingangsanzeige (dECPIL). Wenn eine andere Position gewünscht wird, siehe den Abschnitt Totalisator ‒ Skalierungsfaktor.

## **TOTALISATOR ‒ ZEITBASIS**

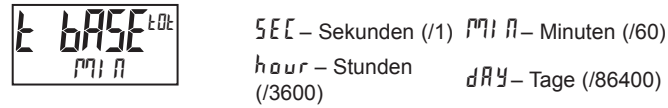

Dies ist die Zeitbasis, die bei den Summierungen im Totalisator verwendet wird. Wenn der Totalisator durch einen Benutzereingang summiert, der für Batch programmiert wurde, so findet dieser Parameter keine Anwendung.

## **TOTALISATOR ‒ SKALIERUNGSFAKTOR**

SCLFAC 1.000 rm -

0.001 bis 65.000

Für die meisten Anwendungen widerspiegelt der Totalisator die gleiche Dezimalpunktposition und die gleichen technischen Einheiten wie die Eingangsanzeige. In diesem Fall ist der Skalierungsfaktor des Totalisators 1,000. Der Skalierungsfaktor des Totalisators kann dafür verwendet werden, den Totalisator auf einen Wert zu skalieren, der von der Eingangsanzeige verschieden ist. Übliche Möglichkeiten sind:

1. Ändern der Dezimalpunktposition (Beispiel: Zehntel zu ganzer Zahl)

2. Durchschnitt über einen kontrollierten Zeitrahmen.

Details zur Berechnung des Skalierungsfaktors werden später gezeigt.

Wenn der Totalisator über einen Benutzereingang summiert wird, der für Batch programmiert wurde, dann findet dieser Parameter keine Anwendung.

#### **Totalisator ‒ LOW-CUT-WERT**

$$
-199999\,\mathrm{bis}\,999999
$$

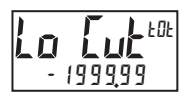

Ein Low-Cut-Wert deaktiviert den Totalisator, wenn der Eingangsanzeigewert unter den programmierten Wert fällt.

## **TOTALISATOR ‒ RÜCKSETZUNG BEIM EINSCHALTEN**

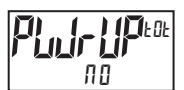

NO‒ keine Rücksetzung des Puffers YE 5 - Rücksetzung des Puffers

Der Totalisator kann bei jedem Einschalten des Messgerätes auf null zurückgesetzt werden, indem dieser Parameter auf YE5 eingestellt wird.

#### **TOTALIZER ‒ BATCHING**

Die Zeitbasis und der Skalierungsfaktor des Totalisators werden außer Kraft gesetzt, wenn ein Benutzereingang oder eine Funktionstaste für Speicherbatch (bAt) programmiert wird. In diesem Modus wird, wenn der Benutzereingang oder die Funktionstaste aktiviert wird, der Eingangsanzeige-Messwert einmal zu dem Totalisator addiert (batch). Der Totalisator behält eine laufende Summe jeder Batch-Operation, bis der Totalisator zurückgesetzt wird. Das ist bei Wiege-Operationen nützlich, wenn der zu addierende Wert nicht auf der Zeit basiert, sondern aus einem Füll-Ereignis hervorgeht.

**TOTALISATOR UNTER VERWENDUNG EINER ZEITBASIS**

Der Totalisator summiert gemäß folgender Gleichung:

$$
\frac{Eingangsanzeige \times Skalierungsfaktor des Totalisators}{Totalizer Time Base}
$$

Wobei:

Eingangsanzeige ‒ der momentane Eingangsmesswert Skalierungsfaktor des Totalisators  $-0,001$  bis 65,000 Zeitbasis des Totalisators – (der Teilungsfaktor von tbPSE)

Beispiel: Der Eingangsmesswert hat eine konstante Rate von 10,0 Gallonen pro Minute. Der Totalisator wird dafür verwendet festzustellen, wie viele Gallonen in Zehnteln geflossen sind. Weil die Eingangsanzeige und der Totalisator beide auf Zehntel Gallonen lauten, ist der Skalierungsfaktor des Totalisators = 1. Mit Gallonen pro Minute ist die Zeitbasis des Totalisators =

Minuten (60). Indem man diese Werte in die Gleichung einfügt, summiert der Totalisator jede Sekunde folgendermaßen:

 $10,0 \times 1,000 = 0,1667$  Gallonen, die pro Sekunde summiert werden 60

Das führt zu:

10,0 Gallonen, die jede Minute summiert werden

600,0 Gallonen, die jede Stunde summiert werden

## **BERECHNUNGSBEISPIELE FÜR DEN SKALIERUNGS-FAKTOR DES TOTALISATORS**

1. Wenn die Position des Dezimalpunkts des Totalisators (dELPI) gegenüber dem Dezimalpunkt der Eingangsanzeige (dELPTL) verändert wird, so wird der erforderliche Skalierungsfaktor des Totalisators mit Zehn potenziert. Beispiel:

Eingang (dECPNt) = 0 Eingang (dECPNt) = 0,0 Eingang (dECPNt) = 0,00

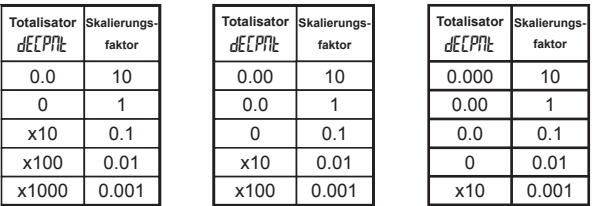

2. Um einen durchschnittlichen Messwert innerhalb eines kontrollierten Zeitrahmens zu erhalten, wird die gewählte Zeitbasis des Totalisators durch den gegebenen Zeitraum geteilt, der in den gleichen Zeitnahme-Einheiten ausgedrückt ist.

Beispiel: Durchschnittliche Temperatur pro Stunde in einem Zeitraum von 4 Stunden ‒ der Skalierungsfaktor wäre 0,250. Um einen kontrollierten Zeitrahmen zu erhalten, wird ein externer Zeitnehmer an einen Benutzereingang angeschlossen, der für (r-tot)programmiert ist. Der Zeitnehmer steuert den Start (die Rücksetzung) und das Stoppen (Halten) des Totalisators.

## **MODUL 6 ‒ Sollwert Output Parameter (**6-SEtPNt**)**

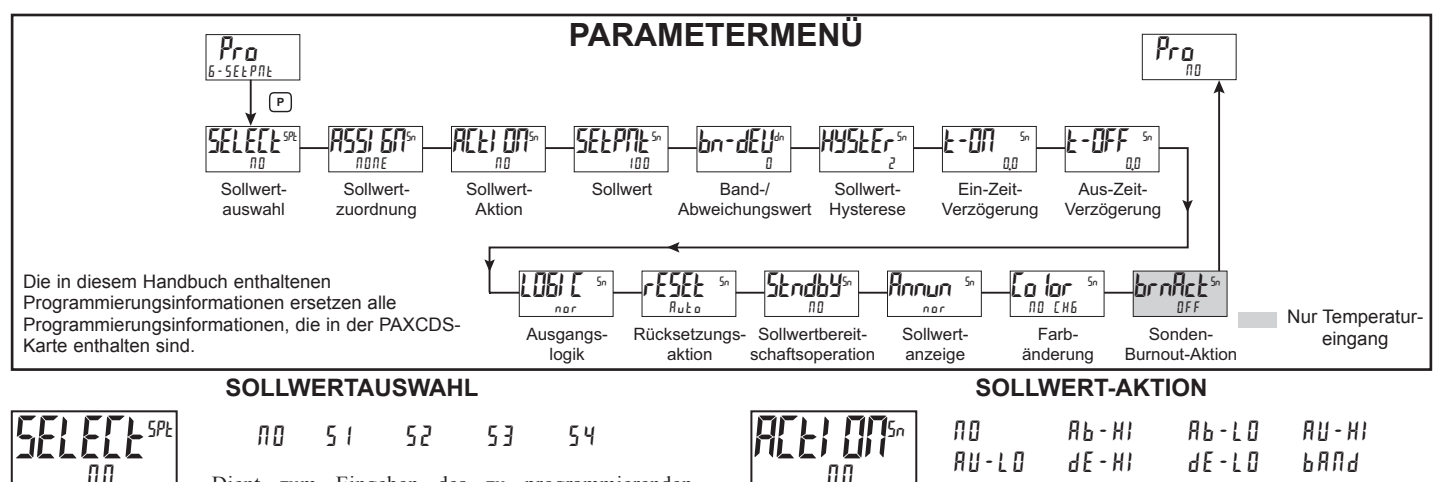

Dient zum Eingeben des zu programmierenden Sollwertausgangs (Alarmausgangs). Das "n" in den

folgenden Parametern gibt die gewählte Sollwertnummer an. Nachdem der gewählte Sollwert vollständig programmiert wurde, kehrt das Display zu ( $\sqrt{10}$ ) zurück. Wiederholen Sie den Schritt für jeden zu programmierenden Sollwert. Das ( $\overline{J}(\overline{J})$ , das bei (ELECE<sup>5Pt</sup>) gewählt wurde, kehrt zu (Pro  $\overline{J}(\overline{J})$  zurück. Die Anzahl der verfügbaren Sollwerte ist Sollwertausgangskarten-abhängig.

**SOLLWERTZUORDNUNG** 

NONE rEL AbS totAL

Dient zum Auswählen des Messgeräte-Wertes, der zum Auslösen des Sollwert-Alarms zu verwenden ist. Die rEL-

Einstellung veranlasst, dass der Sollwert vom relativen (Netto-) Eingangswert her auslöst. Der relative Eingangswert ist der absolute Eingangswert, der den Anzeigeversatzwert enthält. Die (AbS)-Einstellung veranlasst, dass der Sollwert vom absoluten (Brutto-) Eingangswert her auslöst. Der absolute Eingangswert basiert auf (d 5PLY) und (HPUL) von Modul 1.

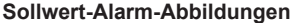

Sn

ASSIGN NONE

Mit umgekehrter Ausgangslogik  $r \in \overline{u}$  sind die unten gezeigten Alarmzustände entgegengesetzt.

AU-LO dE-HI dE-LO bANd bNdIn totLo totHI NO

Hier geben Sie die Aktion für den gewählten Sollwert (Alarmausgang) ein. Siehe die Sollwert-Alarm-Abbildungen für ein visuelles Detail jeder Aktion. Die Sollwert-Aktionen, die sich auf den Gesamtwert beziehen, sind nur aktiv, wenn die Sollwertzuordnung auf  $\epsilon$  o $\epsilon$  AL eingestellt ist.

- NO = Keine Sollwert-Aktion
- $R_b Hl$  = Absolutes High, mit symmetrischer Hysterese
- $Rb LD$  = Absolutes Low, mit symmetrischer Hysterese
- AU-HI = Absolutes High, mit asymmetrischer Hysterese
- $H \cup -L \cup$  = Absolutes Low, mit asymmetrischer Hysterese
- $dE H1$  = Abweichung High, mit asymmetrischer Hysterese
- $dE L\bar{D}$  = Abweichung Low, mit asymmetrischer Hysterese
- $b$  R $\overline{h}$ d = Außerhalb des Bandes, mit asymmetrischer Hysterese
- $b \cdot \mathbf{Id}$  n = Innerhalb des Bandes, mit asymmetrischer Hysterese
- totLo = Untere 6 Ziffern des 9-stelligen Totalisators, mit asymmetrischer Hysterese
- $t \cdot bH$  = Obere 6 Ziffern des 9-stelligen Totalisators, mit asymmetrischer Hysterese

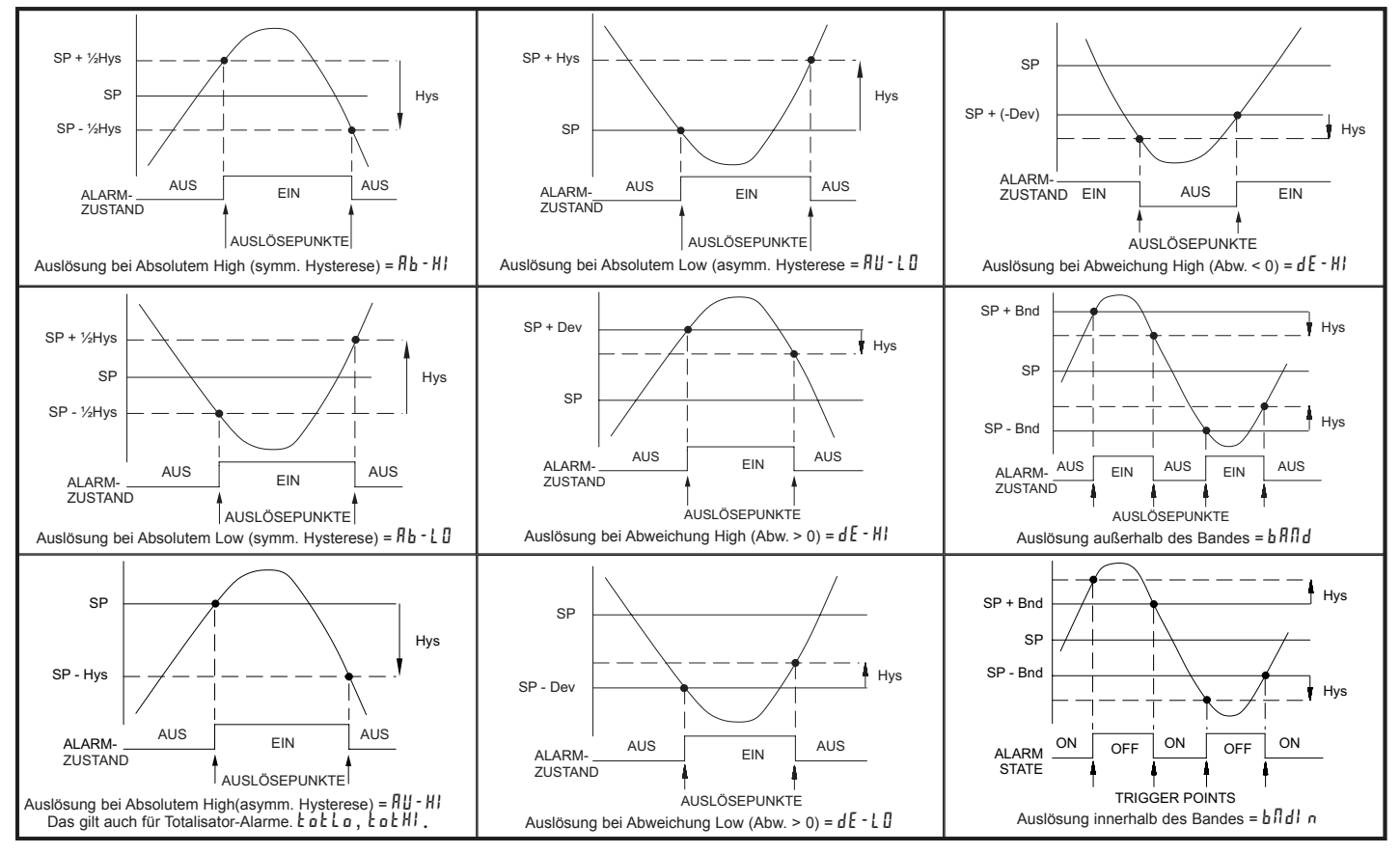

**SOLLWERT**

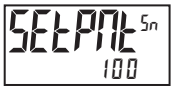

-199999 bis 999999

Hier geben Sie den gewünschten Soll-Alarmwert ein.

Sollwerte können auch im Anzeigemodus während einer Programmsperre eingegeben werden, wenn der Sollwert als (ENt) im Parametermodul 3 programmiert wird. Die Dezimalpunktposition wird durch den Sollwertzuordnungswert bestimmt.

## **BAND-/ABWEICHUNGSWERT**

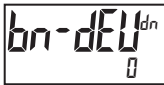

-199999 bis 999999

Dieser Parameter ist nur in Band- und Abweichungs-Sollwert-Aktionen verfügbar. Hier geben Sie den gewünschten Sollwert-Band oder -Abweichungswert ein. Wenn die Sollwert-Aktion für Band programmiert wird, so kann dieser Wert nur ein positiver Wert sein.

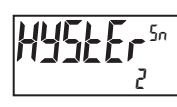

## **HYSTERESEWERT**

1 bis 65000

Hier geben Sie den gewünschten Hysteresewert ein. Siehe Sollwert-Alarm-Abbildungen für eine visuelle

Erklärung, wie Sollwert-Alarmaktionen (symmetrische und asymmetrische) durch die Hysterese beeinflusst werden. Wenn der Sollwert ein Steuerungsausgang ist, so wird gewöhnlich eine symmetrische Hysterese verwendet. Für Alarmanwendungen wird gewöhnlich eine asymmetrische Hysterese verwendet. Für asymmetrische Hysterese-Modi fungiert die Hysterese-Funktionen auf der Low-Seite für High-ausgelöste Sollwerte und auf der High-Seite für Lowausgelöste Sollwerte.

Hinweis: Die Hysterese beseitigt Ausgangsflattern am Schaltpunkt, während eine Zeitverzögerung dafür verwendet werden kann, ein falsches Auslösen während Prozessüber-gangsereignissen zu verhindern

## **EIN-ZEITVERZÖGERUNG**

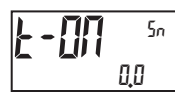

0.0 bis 3275.0 Sekunden

Hier geben Sie den Zeitwert in Sekunden ein, um den die Alarmauslösung verzögert wird, nachdem der Auslösepunkt

erreicht ist. Ein Wert von 0,0 erlaubt es dem Messgerät, den Alarmstatus entsprechend der in den Technischen Daten angegebenen Ansprechzeit zu aktualisieren. Wenn die Ausgangslogik ( $rE<sub>v</sub>$ ) ist, so wird dies zur Aus-Zeitverzögerung. Alle Zeit, die beim Abschalten aufgelaufen ist, wird während des Einschaltens zurückgesetzt.

## **AUS-ZEITVERZÖGERUNG**

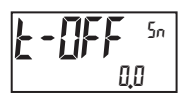

0.0 bis 3275.0 Sekunden

Hier geben Sie den Zeitwert in Sekunden ein, um den die Alarmabschaltung nach dem Erreichen des Auslösepunkt

verzögert wird. Ein Wert von 0,0 ermöglicht es dem Messgerät, den Alarmstatus entsprechend der in den Technischen Daten angegebenen Ansprechzeit zu aktualisieren. Wenn die Ausgangslogik ( $rE$ u) ist, so wird dies zu einer Ein-Zeitverzögerung. Alle Zeit, die beim Abschalten aufgelaufen ist, wird während des Einschaltens zurückgesetzt.

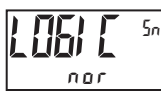

## **AUSGANGSLOGIK**

nor rEv

Hier geben Sie die Ausgangslogik des Alarmausgangs

ein. Die nor-Logik lässt den Ausgangsbetrieb normal. Die

rEv-Logik kehrt die Ausgangslogik um. In rEv sind die Alarmzustände in den Sollwert-Alarm-Abbildungen umgekehrt.

## **RÜCKSETZUNGSAKTION**

Auto LAtCh1s LAtCh2 rESEt Auto Sn

ktion des Alarmausgangs ein.

Auto = Automatische Aktion. Diese Aktion erlaubt dem Alarmausgang die automatische Rücksetzung an den Auslösepunkten entsprechend der in den Sollwert-Alarm-Abbildungen gezeigten Sollwert-Aktion. Der "Ein"-Alarm kann durch eine Frontpaneel-Funktionstaste oder einen Benutzereingang sofort manuell zurückgesetzt werden (off). Der Alarm bleibt zurückgesetzt, bis der Auslösepunkt erneut gekreuzt wird.

- LAtCh1 = Verriegelung mit sofortiger Rücksetzungsaktion. Diese Auswahl verriegelt den Alarmausgang an dem Auslösepunkt entsprechend der in den Sollwert-Alarm-Abbildungen gezeigten Sollwert-Aktion auf Ein. Verriegelung bedeutet, dass der Alarmausgang nur durch manuelle Rücksetzung per Frontpaneel-Funktionstaste oder Benutzereingang, seriellen Rücksetzungsbefehl oder Aus-Ein-Schalten des Messgerätes abgeschaltet werden kann. Wenn der Benutzereingang oder die Funktionstaste aktiviert wird (momentan oder dauerhaft), so wird der entsprechende "Ein"-Alarmausgang sofort zurückgesetzt und bleibt aus, bis der Auslösepunkt erneut gekreuzt wird. (Zuvor verriegelte Alarme sind aus, wenn der Anzeigewert beim Einschalten niedriger ist als der Sollwert.)
- LAtCh2 = Verriegelung mit Verzögerungs-Rücksetzungsaktion. Diese Auswahl verriegelt den Alarmausgang an dem Auslösepunkt entsprechend der in den Sollwert-Alarm-Abbildungen gezeigten Sollwert-Aktion auf Ein. Verriegelung bedeutet, dass der Alarmausgang nur durch manuelle Rücksetzung per Frontpaneel-Funktionstaste oder Benutzereingang, seriellen Rücksetzungsbefehl oder Aus-Ein-Schalten des Messgerätes abgeschaltet werden kann. Wenn der Benutzereingang oder die Funktionstaste aktiviert wird (momentan oder dauerhaft), so verzögert das Messgerät das Rücksetzungsereignis, bis der entsprechende "Ein"-Alarmausgang den Ausschalt-Auslösepunkt kreuzt. (Zuvor verriegelte Alarme sind aus, wenn der Anzeigewert beim Einschalten niedriger ist als der Sollwert. Während eines Aus-Ein-Schaltens löscht das Messgerät eine vorherige Verriegelung 2-Rücksetzung, wenn sie beim Einschalten nicht aktiviert ist.)

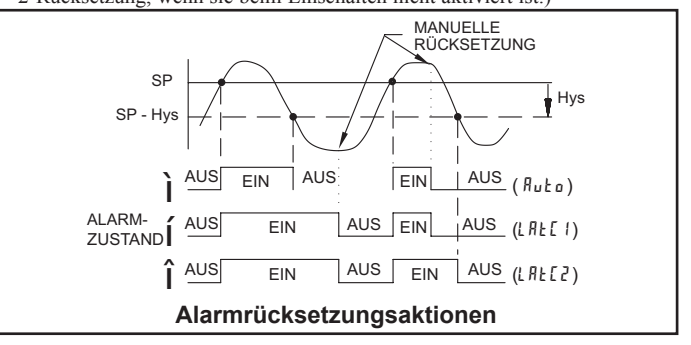

## **SOLLWERTBEREITSCHAFTSOPERATION**

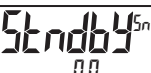

NO YES

Bei YES ist der Alarm deaktiviert (nach einem Einschalten), bis der Auslösepunkt gekreuzt wird. Nachdem der Alarm an ist, arbeitet der Alarm normal entsprechend der Sollwertaktion und dem Rücksetzungsmodus. NO

### **SOLLWERTANZEIGE**

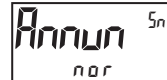

nor rEv FLASh OFF

Der OFF-Modus deaktiviert die Display-Sollwertanzeigen. Der nor-Modus zeigt die entsprechenden

Sollwertanzeigen von "Ein"-Alarmausgängen an. Der rEu-Modus zeigt die entsprechenden Sollwertanzeigen von "Aus"-Alarmausgängen an. Der FLA5h-Modus lässt die entsprechenden Sollwertanzeigen von "Ein"-Alarmausgängen blinken.

## **ZEILE 1 ‒ FARBÄNDERUNG**

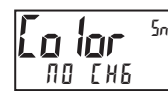

NO CHG GrEEN OrANGE rEd GrnOrG rEdOrG rEdGrn LINE 1

Dieser Parameter ermöglicht es dem Zeile 1-Display, die Farbe zu wechseln oder zwischen zwei Farben zu wechseln, wenn der Alarm aktiviert ist. Wenn mehrere Alarme dafür programmiert sind, die Farbe zu wechseln, so bestimmt der aktive Alarm mit der höchsten Nummer (S4-S1) die Displayfarbe.

Die  $\Pi$  [H<sub>b</sub>-Auswahl behält die Farbe bei, die vor der Alarmaktivierung angezeigt wurde. Die LINE 1-Auswahl setzt das Display auf die ZEILE 1-Displayfarbe, die in Modul 3 programmiert wurde.

Der folgende Programmierschritt ist nur verfügbar, wenn der Eingangsbereich im Modul 1 auf einen Temperatureingang eingestellt ist (TC/RTD).

## **SONDEN-BURN-OUT-AKTION**

OFF ON

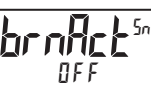

Hier geben Sie die Sonden-Burnout-Aktion ein. Falls eine Temperatursonde ausfällt, (TC offen; RTD offen oder kurzgeschlossen), so kann der Ausgang auf ein oder aus programmiert werden.

## **MODUL 7 ‒ Parameter für die Serielle Kommunikation (**7-SErIAL**)**

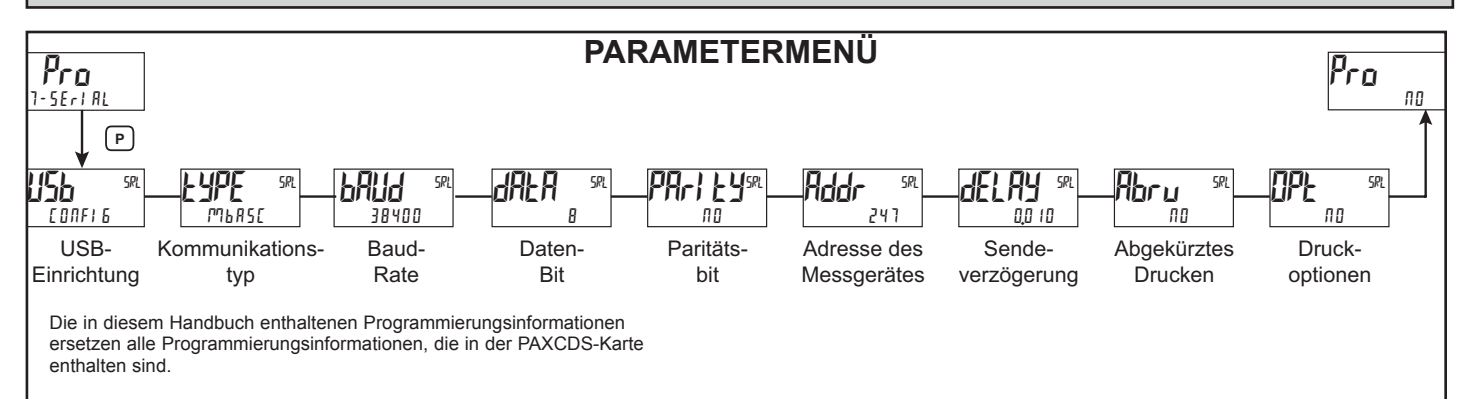

## **USB-EINRICHTUNG**

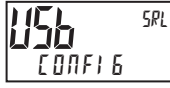

CONFIG Port

- CONFIG Konfiguriert den USB mit Einstellungen, die erforderlich sind, um mit Crimson-Konfigurationssoftware zu arbeiten. Dies konfiguriert den PAX2A automatisch intern zur Verwendung des Modbus-RTU-Protokolls, 38400 Baud, 8 Bits und Einheitsadresse von 247, wenn ein USB-Kabel an das PAX2A und den PC angeschlossen wird. Weder ändern sich die seriellen Port-Einstellungen in (7- **SE**<sub>r</sub>I FL) (dieses Modul), noch zeigen sie es.
- Port Konfiguriert den USB, um serielle Einstellungen und das Protokoll zu nutzen, wie es in (7- SErIAL) (dieses Modul) konfiguriert wurde.

## **KOMMUNIKATIONSTYP**

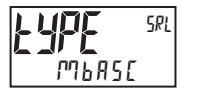

MbASC - Modbus-ASCII - RLC-Protokoll (ASCII) Mbrtu - Modbus-RTU

Dient zum Auswählen des gewünschten Kommunikationsprotokolls. Modbus ist bevorzugt, da es Zugriff auf alle Messgerätewerte und -parameter erlaubt. Da das Modbus-Protokoll im PAX2A enthalten ist, sollte die PAX Modbus-Optionskarte, PAXCDC4, nicht verwendet werden. Stattdessen sollte die PAXCDC1 (RS485)- oder die PAXCDC2 (RS232)-Karte verwendet werden.

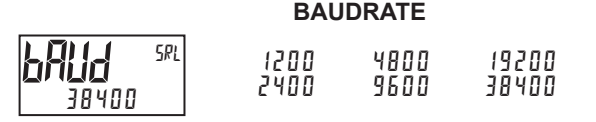

Dient dem Anpassen der Baudrate an die anderen seriellen Kommunikationsausrüstungen auf dem seriellen Link. Normalerweise wird die Baudrate auf den höchsten Wert gesetzt, mit dem alle seriellen Ausrüstungen senden und empfangen können.

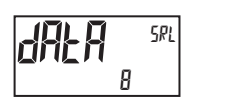

## **DATEN-BIT**

7 8

Dient dem Auswählen von 7- oder 8-Bit-Datenwortlängen. Die Wortlänge wird an die anderen seriellen Kommunikationsausrüstungen auf dem seriellen Link angepasst.

## PArItY NO SRL

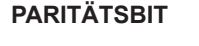

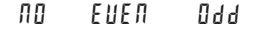

Dient dem Anpassen des Paritätsbits an das Paritätsbit der anderen seriellen Kommunikationsausrüstungen auf dem seriellen Link. Das Messgerät ignoriert die Parität, wenn es Daten empfängt, und setzt das Paritätsbit für abgehende Daten. Wenn keine Parität mit einer 7-Bit-Wortlänge gewählt wird, so wird ein zusätzliches Stopp-Bit verwendet, um die Framegröße auf 10 Bits zu zwingen.

## **EINHEITSADRESSE DES MESSGERÄTES**

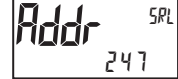

0 bis 99 - RLC-Protokoll  $1 \; \text{bis} \; \text{247}$ 

Dient dem Auswählen einer Einheitsadresse, die nicht mit einer Adressnummer anderer Ausrüstungen auf dem seriellen Link übereinstimmt.

## **SENDEVERZÖGERUNG**

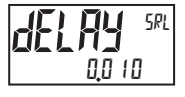

0.000 bis 0.250 Sekunden

Nach einem Sendewert ("\*"-Terminierer) oder Modbus-Befehl wartet das PAX2A diese Mindestzeitdauer in Sekunden, bevor es eine serielle Antwort ausgibt.

Die folgenden Programmierschritte sind nur verfügbar, wenn der Kommunikationstyp (LYPE) für (r L [ ) programmiert wird.

## **ABGEKÜRZTES DRUCKEN**

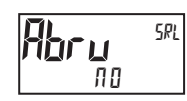

NO YES

Wählen Sie YES für Volldruck- oder Befehl-T-Übertragungen (Adress-, Mnemonik- und Parameterdaten für das Messgerät) oder NO für abgekürzte Druckübertragungen (nur Parameterdaten). Dies beeinflusst alle in den Druckoptionen gewählten Parameter. Wenn die Messgerätadresse 00 ist, so wird die Adresse nicht während einer vollen Übertragung gesendet.

## **DRUCKOPTIONEN**

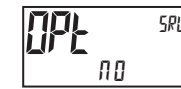

NO YES

YES - öffnet das Untermenü zum Auswählen der Messgerät-Parameter, die während einer Druckanforderung erscheinen sollen. Für jeden Parameter in dem Untermenü wählen Sie YES, damit diese Parameter-Informationen während einer Druckanforderung gesendet werden, oder  $\overline{\eta}$ , damit diese Parameter-Informationen nicht gesendet werden. Eine Druckanforderung wird mitunter als ein Blockdruck bezeichnet, weil mehrere Parameter-Informationen (Adress-, Mnemonik- und Parameterdaten für das Messgerät) als ein Block an einen Drucker oder Computer gesendet werden können.

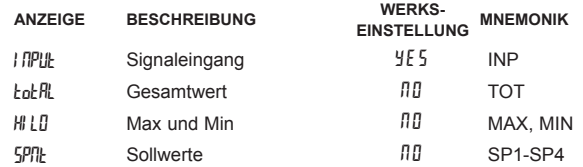

## **SERIELLE KOMMUNIKATION**

Der PAX2A unterstützt die serielle Kommunikation unter Verwendung der optionalen seriellen Kommunikationskarten oder über den USB-Programmierport, der sich an der Seite der Einheit befindet. Wenn USB verwendet (angeschlossen) wird, so ist die serielle Kommunikationskarte deaktiviert. Wenn die PAX-Optionskarten der Standards RS232 und RS485 verwendet werden, so unterstützt der PAX2A sowohl das RLC-Protokoll als auch die Modbus-Kommunikation. Die PAX Modbus-Optionskarte sollte nicht mit dem PAX2A verwendet werden, da das interne Modbus-Protokoll des PAX2A die komplette Konfiguration der Einheit unterstützt und deutlich schneller anspricht.

## **USB**

Der USB-Programmierport ist in erster Linie zum Konfigurieren des PAX2A mit der Crimson-Programmiersoftware vorgesehen. Er kann ebenfalls als ein virtueller serieller Kommunikationsport nach der Installation der PAX2A USB-Treiber, die der Crimson-Software beiliegen, verwendet werden. Wenn der USB-Port verwendet wird, d. h. das USB-Kabel zwischen dem PAX2A und dem PC angeschlossen ist, so sind alle seriellen Kommunikationen mit der seriellen Optionskarte (falls verwendet) deaktiviert.

Erforderlicher USB-Kabeltyp: USB A zu Mini-B (nicht im Lieferumfang enthalten)

## PAX2A-KONFIGURATION MITTELS CRIMSON UND USB

- 1. Installieren Sie die Crimson-Software.
- 2. Schalten Sie den Strom zum PAX2A ein.
- 3. Vergewissern Sie sich, dass das USB-Setup im Modul (7-5ERIAL) auf ("CULFIG") (werkseitige Standard-Voreinstellung) eingestellt ist.
- 4. Schließen Sie das USB-Kabel (USB A zu Mini-B) zwischen dem PC und dem PAX2A an.
- 5. Legen Sie eine neue Datei an (Datei, Neu) oder öffnen Sie eine vorhandene PAX2A-Datenbank innerhalb von Crimson.
- 6. . Konfigurieren Sie Crimson 2 Link, Optionen auf den seriellen Port, an den das Kommunikationskabel angeschlossen ist (in Schritt 4).

## **SERIELLE MODBUS-KOMMUNIKATION**

Die Modbus-Kommunikation verlangt, dass der serielle Kommunikationstyp-Parameter (type) auf ("mbrtu") oder ("mbR5L") eingestellt wird.

## PAX2A-KONFIGURATION MITTELS CRIMSON UND SERIELLER KOMMUNIKATIONSKARTE

- 1. Installieren Sie die Crimson-Software.
- 2. Installieren Sie die RS232- oder RS485-Karte und schließen Sie ein Kommunikationskabel vom PAX2A zum PC an.
- 3. Schalten Sie den Strom zum PAX2A ein.
- 4. Konfigurieren Sie die seriellen Parameter in (1-5ERI RL) auf (Mbr Łu), 38.400 Baud, Adresse 247.
- 5. Legen Sie eine neue Datei an (Datei, Neu) oder öffnen Sie eine vorhandene PAX2A-Datenbank innerhalb von Crimson.
- 6. Konfigurieren Sie Crimson 2 Link, Optionen auf den seriellen Port, an den das Kommunikationskabel angeschlossen ist (in Schritt 2).

## **UNTERSTÜTZTE FUNKTIONS-CODES**

## **FC03: Read-Holding-Register**

- 1. Es können bis zu 32 Register auf einmal angefordert werden.
- 2. HEX <8000> wird für nicht-verwendete Register zurückgemeldet.

## **FC04: Read-Input-Register**

- 1. Es können bis zu 32 Register auf einmal angefordert werden.
- 2. Der Blockstartpunkt darf nicht die Registergrenzen überschreiten.
- 3. HEX <8000> wird in Registern zurückgemeldet, deren Grenzen überschritten werden.
- 4. Input-Register sind ein Spiegel von Holding-Registern.

## **FC06: Preset-Single-Register**

- 1. HEX <8001> wird zurückgemeldet, wenn versucht wird, ein Read-Only-Register zu beschreiben.
- 2. Wenn der Schreibwert die Registergrenze überschreitet (siehe Registertabelle), so ändert sich jener Registerwert zu seiner Ober- oder Untergrenze. Er wird auch in der Antwort zurückgemeldet.

## **FC16: Preset-Multiple-Register**

- 1. Es erfolgt keine Reaktion, wenn versucht wird, mehr als 32 Register auf einmal zu beschreiben.
- 2. Der Blockstartpunkt darf nicht die Lese- und Schreibgrenzen überschreiten (40001-41280).
- 3. Wenn ein Mehrfachschreibvorgang Read-Only-Register enthält, so ändern sich nur die Schreib-Register.
- 4. Wenn der Schreibwert die Registergrenze überschreitet (siehe Registertabelle), so ändert sich jener Registerwert zu seiner Ober- oder Untergrenze.

## **FC08: Diagnose**

Folgendes wird bei einer FC08-Anforderung gesendet:

- Moduladresse, 08 (FC-Code), 04 (Byte-Zählwert), "Total Comms" 2 Byte-Zählwert, "Total Good Comms" 2 Byte-Zählwert, Prüfsumme der Zeichenkette
- "Total Comms" ist die Gesamtzahl der empfangenen Meldungen, die an den PAX2 adressiert waren. "Total Good Comms" sind die insgesamt durch den PAX2A empfangenen Meldungen mit einwandfreier Adresse, Parität und Prüfsumme. Beide Zähler werden beim Antworten auf FC08 und beim Einschalten auf 0 zurückgesetzt.

## **FC17: Melden der Slave-ID**

Folgendes wird bei einer FC17-Anforderung gesendet:

- RLC-PX2C ab<0100h><40h><40h><10h>
- $a = SP-Karte, \ldots, 0^\circ Keine SP, \ldots, 2^\circ$  oder  $\ldots$  4° SP
- $b =$  Lineare Karte " $0'' =$  Keine, " $1'' =$  Ja
- <0100> Software-Versionsnummer (1.00)
- <20h>Max. Register-Lesevorgänge (32)
- <20h>Max. Register-Schreibvorgänge (32)
- <10h> Number Guid/Scratch Pad Regs (16)

## **UNTERSTÜTZTE AUSNAHME-CODES**

## **01: Unerlaubte Funktion**

Wird ausgegeben, wenn die angeforderte Funktion nicht in dem Messgerät implementiert ist.

## **02: Unerlaubte Datenadresse**

Wird ausgegeben, wenn versucht wird, auf ein einzelnes Register zuzugreifen, das nicht existiert (außerhalb des implementierten Raumes), oder auf einen Block von Registern zuzugreifen, der vollständig außerhalb des implementierten Raumes fällt.

## **03: Unerlaubter Datenwert**

Wird ausgegeben, wenn versucht wird, mehr Register auszulesen oder zu beschreiben, als das Messgerät in einer einzelnen Anforderung abarbeiten kann.

## **07: Negative Bestätigung**

Wird ausgegeben, wenn versucht wird, ein Register mit einer ungültigen Zeichenkettenlänge zu beschreiben.

**PAX2A ‒ MODBUSREGISTERTABELLE** Die folgenden Grenzwerte sind als ganze Zahlen oder HEX < > Werte gezeigt. Lese- und Schreibfunktionen können entweder in ganzen Zahlen oder in Hex ausgeführt werden, solange die Konvertierung korrekt durchgeführt wurde. Negative Werte sind durch ein Zweierkomplement dargestellt.

Hinweis 1: Das PAX2A darf nicht abgeschaltet werden, während Parameter geändert werden. Sonst kann der nicht-flüchtige Speicher beschädigt werden, was zu einem Prüfsummenfehler führt.

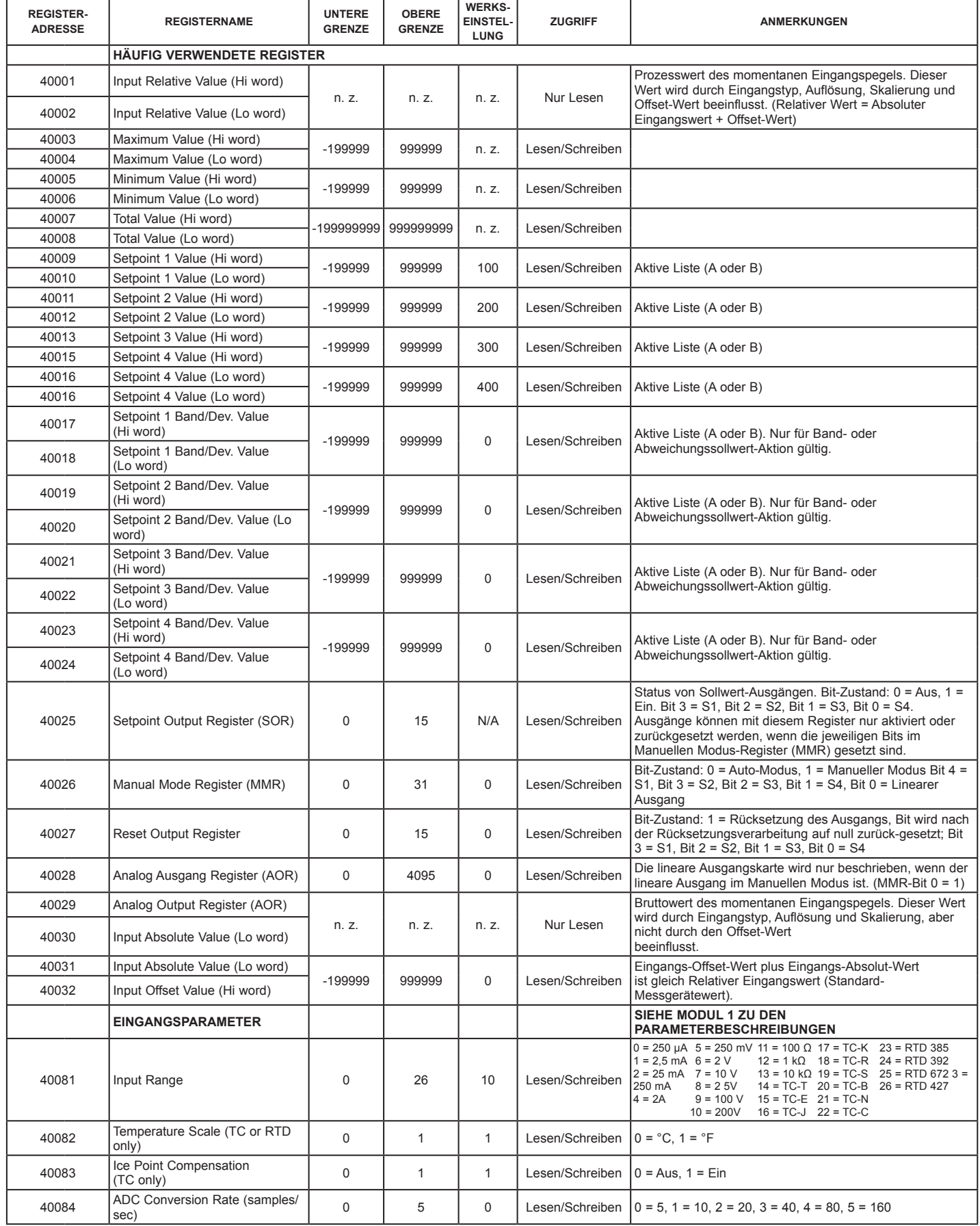

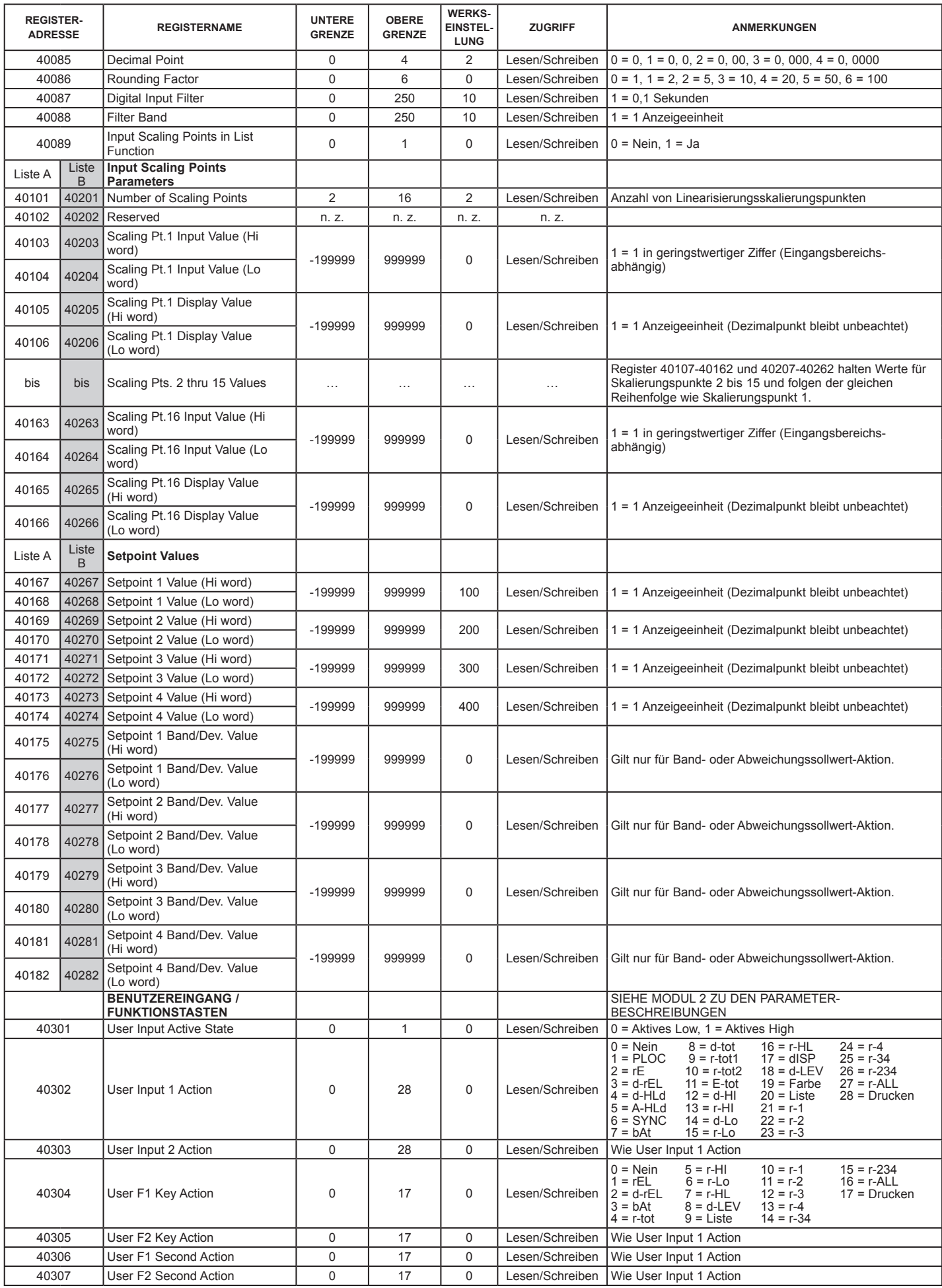

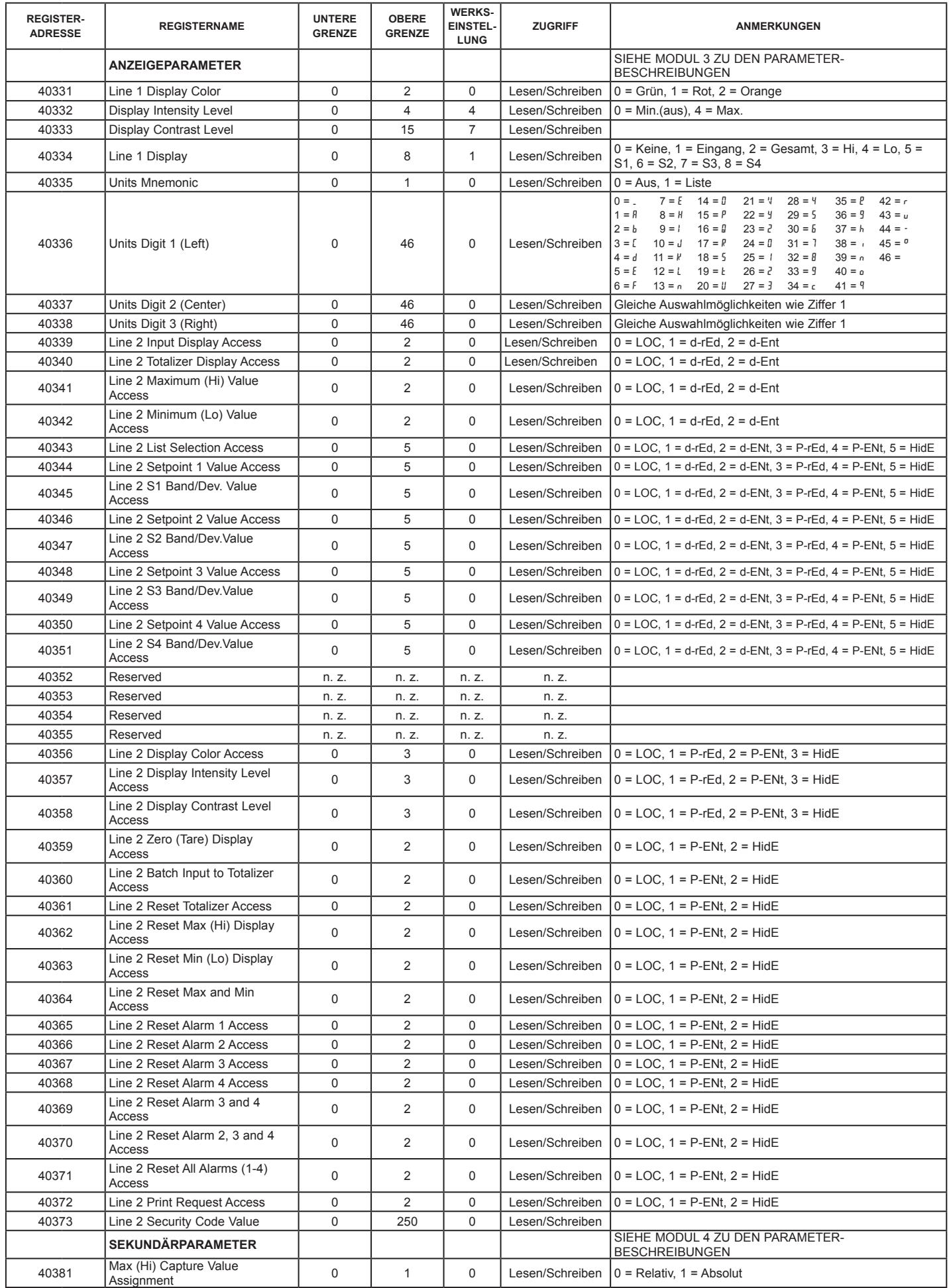

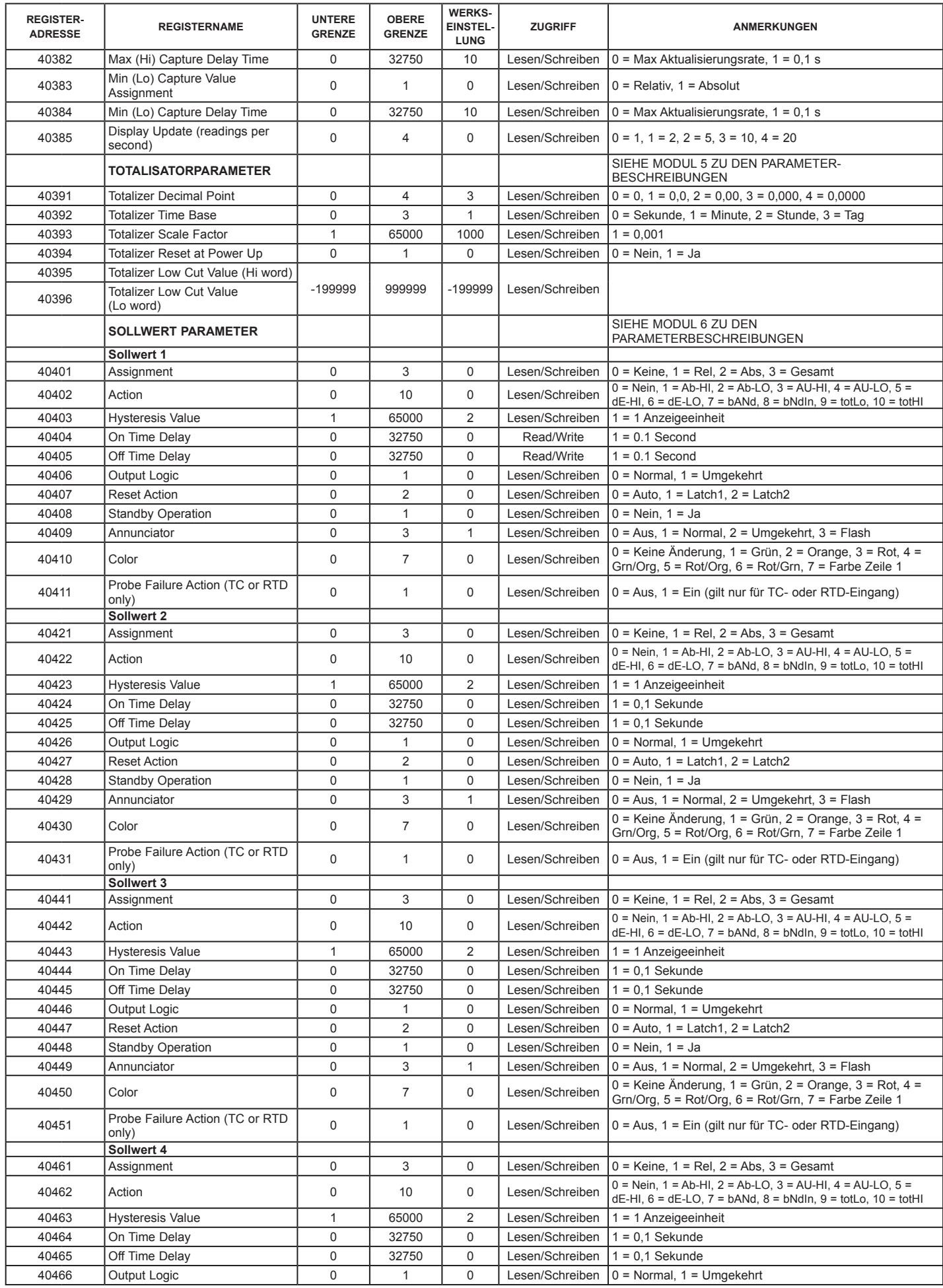

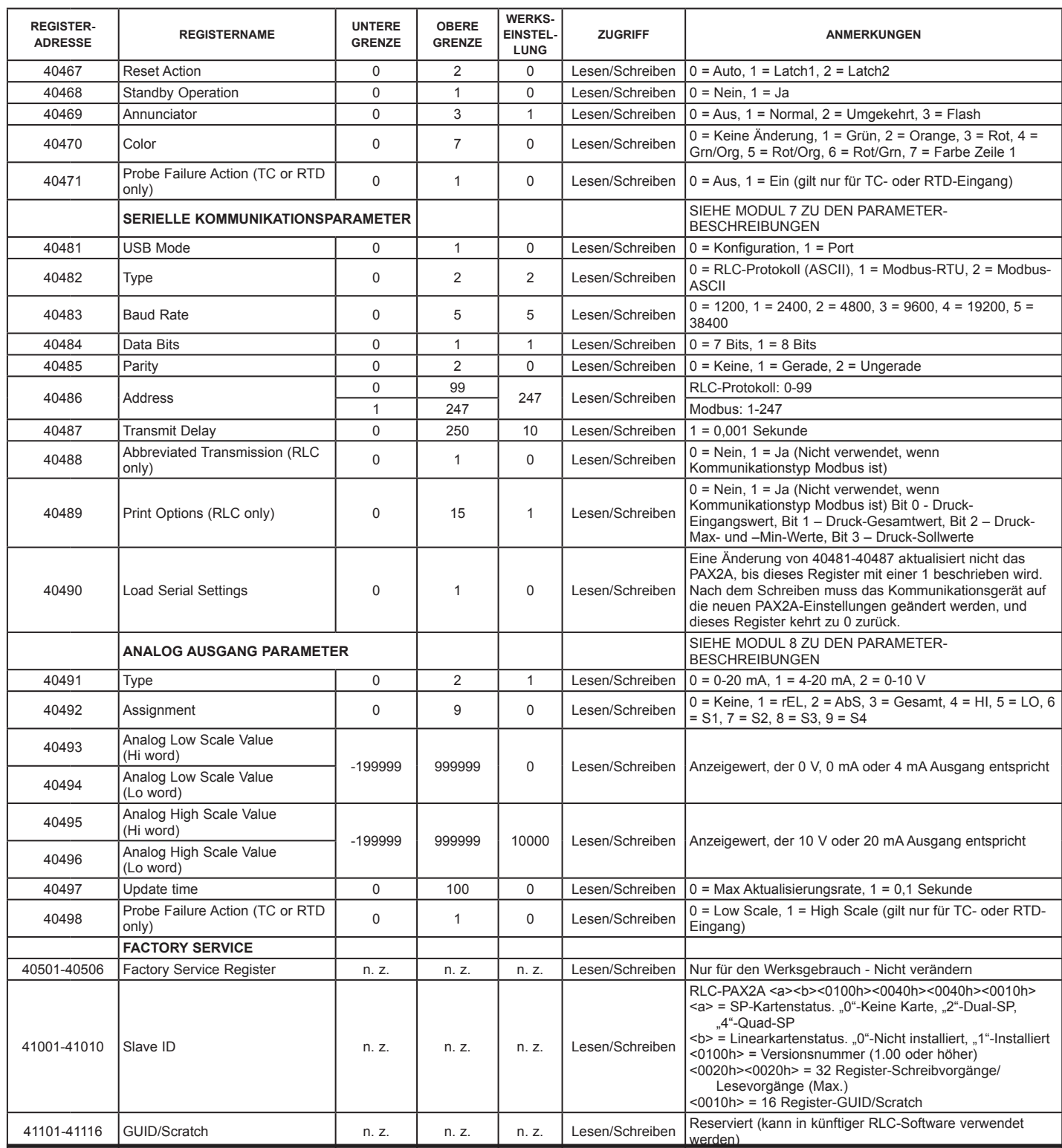

## **SERIELLE RLC-PROTOKOLL-KOMMUNIKATION**

Für eine RLC-Kommunikation muss der Serielle Kommunikationstyp-Parameter (type) auf "rLL" eingestellt sein.

## **SENDEN VON SERIELLEN BEFEHLEN UND DATEN AN DAS MESSGERÄT**

Beim Senden von Befehlen an das Messgerät muss eine Zeichenkette, die mindestens ein Befehlszeichen enthält, aufgebaut werden. Eine Befehlszeichenkette besteht aus einem Befehlszeichen, einem Wertidentifikator und numerischen Daten (beim Schreiben von Daten in das Messgerät), gefolgt von einem Befehlsterminiererzeichen \* oder \$.

## **Befehlstabelle**

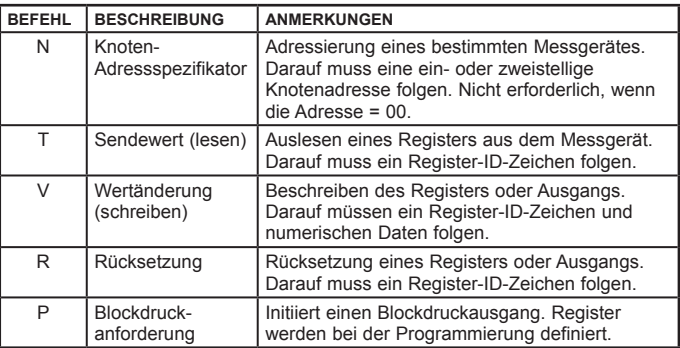

## **Aufbau einer Befehlszeichenkette**

Die Befehlszeichenkette muss in einer bestimmten Abfolge aufgebaut werden. Das Messgerät reagiert nicht mit einer Fehlermeldung auf ungültige Befehle. Beim Aufbau einer Befehlszeichenkette ist folgendermaßen vorzugehen:

- 1. Die ersten Zeichen bestehen aus dem Knotenadressspezifikator (N), gefolgt von einer aus 1 oder 2 Zeichen bestehenden Adressnummer. Die Adressnummer des Messgerätes ist programmierbar. Wenn die Knotenadresse 0 ist, so können dieser Befehl und die Knotenadresse selbst weggelassen werden. Dies ist der einzige Befehl, der in Verbindung mit anderen Befehlen verwendet werden kann.
- 2. Nach dem Adressspezifikator ist das nächste Zeichen das Befehlszeichen.
- 3. Das nächste Zeichen ist die Register-ID. Diese identifiziert das Register, das der Befehl berührt. Der P-Befehl erfordert kein Register-ID-Zeichen. Er druckt gemäß den in den Druckoptionen vorgenommenen Auswahlen.
- 4. Beim Generieren eines Wertänderungsbefehls (Schreiben von Daten) werden die numerischen Daten als nächstes gesendet.
- 5. Alle Befehlszeichenketten müssen mit den Zeichenkettenterminierungszeichen \* oder \$ terminiert werden. Das Messgerät beginnt erst dann mit dem Verarbeiten der Befehls-zeichenkette, nachdem dieses Zeichen erhalten wurde. Siehe die Abbildung "Zeitsteuerungs-Diagramm" zu den Unterschieden zwischen den Terminierungszeichen.

## **Registeridentifizierungstabelle**

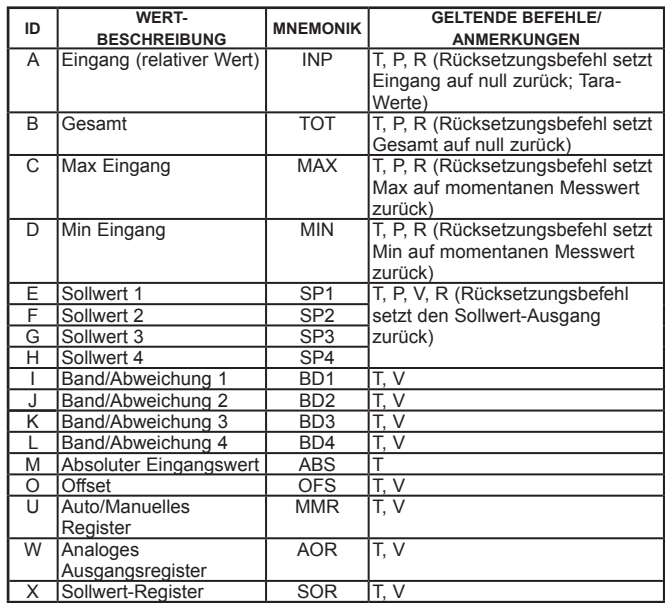

#### **Befehlszeichenkette ‒ Beispiele:**

- 1. Knotenadresse = 17, Schreiben von 350 an Sollwert 1.
- Zeichenkette: N17VM350\$
- 2. Knotenadresse = 5, Lesen des Eingangswertes.
- Zeichenkette: N5TA\*
- 3. Knotenadresse = 0, Rücksetzung des Sollwert 4-Ausgangs.

#### Zeichenkette: RS\*

### **Senden numerischer Daten**

Numerische Daten, die an das Messgerät gesendet werden, müssen auf 6 Stellen beschränkt werden (-199999 bis 999999). Vorangestellte Nullen werden ignoriert. Negative Zahlen müssen ein Minus-Zeichen haben. Das Messgerät ignoriert alle Dezimalpunkte und passt die Zahl an die skalierte Auflösung an. (Zum Beispiel: die skalierte Dezimalpunktposition des Messgerätes = 0,0 und 25 wird in ein Register geschrieben. Der Wert des Registers ist nun 2,5.

*Hinweis: Da das Messgerät keine Antwort auf Wertänderungsbefehle ausgibt, lässt man einen Sendewertbefehl zur Readback-Verifizierung folgen.* 

#### **EMPFANGEN VON DATEN VOM MESSGERÄT**

Daten werden durch das Messgerät in Reaktion entweder auf einen Sendebefehl (T), einen Druckblockbefehl (P) oder eine Benutzerfunktions-Druckanforderung gesendet. Die Reaktion vom Messgerät ist entweder eine Vollfeldübertragung oder eine abgekürzte Übertragung. Der Messgerätreaktionsmodus wird im Programmmodul 7 (Hbru) ausgewählt.

## **Vollfeldübertragung (Adress-, Mnemonik-, Numerische Daten)**

## **Beschreibung**

- 1, 2 2-Byte-Knotenadressfeld [00-99]<br>3 <SP> (Leerzeichen)
- 3 <SP> (Leerzeichen)<br>4-6 3-Byte-Register-Mne
- 4-6 3-Byte-Register-Mnemonik-Feld<br>7-18 2-Byte-Datenfeld, 10 Bytes für Z
- 2-Byte-Datenfeld, 10 Bytes für Zahl, ein Byte für Vorzeichen, ein Byte für Dezimalpunkt
- 19 <CR> Zeilenumbruch
- 20 <LF> Zeilenvorschub<br>21 <SP>\* (Leerzeichen)
- 21 <SP>\* (Leerzeichen)<br>22 <CR>\* Zeilenumbruc
- 22 <CR>\* Zeilenumbruch<br>23 <CR>\* Zeilenvorschub <LF>\* Zeilenvorschub
- *\* Diese Zeichen erscheinen nur in der letzten Zeile eines Blockdrucks.*

Die ersten zwei gesendeten Zeichen sind die Knotenadresse, sofern nicht die zugeordnete Knotenadresse = 0; in diesem Fall werden Leerzeichen an ihre Stelle gesetzt. Auf das Knotenadressfeld folgt ein Leerzeichen. Die nächsten drei Zeichen sind die Register-Mnemonik.

Die numerischen Daten werden als nächstes gesendet. Das Zahlenfeld ist 12 Zeichen lang (um den 10-stelligen Totalisator aufzunehmen), wobei die Dezimalpunktposition innerhalb des Datenfeldes gleitet. Negative Werte haben ein vorangestelltes negatives Vorzeichen. Das Datenfeld ist rechtsbündig mit vorangestellten Leerzeichen.

Das Ende der Antwortzeichenkette wird mit einem Zeilenumbruch <CR> und <LF> beendet. Wenn der Blockdruck beendet ist, so wird ein zusätzliches <SP><CR> <LF> verwendet, um die Blöcke voneinander zu trennen.

## **Abgekürzte Übertragung (nur numerischen Daten)**

## Byte Beschreibung<br>1-12 12-Byte-Dater

- 12-Byte-Datenfeld, 10 Bytes für Zahl, ein Byte für Vorzeichen, ein Byte für Dezimalpunkt
- 13 <CR> Zeilenumbruch<br>14 <LF> Zeilenvorschub
- 14 <LF> Zeilenvorschub<br>15 <SP>\* (Leerzeichen)
- 15 <SP>\* (Leerzeichen)<br>16 <CR>\* Zeilenumbruc
- 16 <CR>\* Zeilenumbruch<br>17 <LF>\* Zeilenvorschub <LF>\* Zeilenvorschub

*\* Diese Zeichen erscheinen nur in der letzten Zeile eines Blockdrucks.*

#### **Messgerät-Antwort, Beispiele:**

- 1. Knotenadresse = 17, Vollfeldantwort, Eingang = 875 17 INP 875 <CR><LF>
- 2. Knotenadresse = 0, Vollfeldantwort, Sollwert  $2 = -250,5$ SP2 -250,5<CR><LF>
- 3. Knotenadresse = 0, abgekürzte Antwort, Sollwert 2 = 250, letzte Zeile des Blockdrucks

250<CR><LF><SP><CR><LF>

#### **Auto/Manuelles Modus-Register (MMR) ID: U**

Dieses Register stellt den Steuerungsmodus für die Ausgänge ein. Im Auto-Modus (0) steuert das Messgerät den Sollwert und den analogen Ausgang. Im manuellen Modus (1) werden die Ausgänge durch die Register DOR und AOR definiert. Beim Übergang vom Auto-Modus in den manuellen Modus speichert das Messgerät den letzten Ausgangswert (bis das Register durch einen Schreibvorgang geändert wird). Jeder Ausgang kann unabhängig zu Auto oder Manuell geändert werden. In einer Schreibbefehlszeichenkette (VU) ändert kein Zeichen außer 0 oder 1 in einem Feld den entsprechenden Ausgangsmodus.

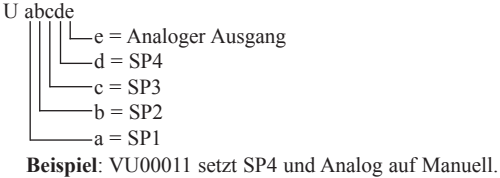

**Analoges Ausgangsregister (AOR) ID: W**

## Dieses Register speichert den momentanen Signalwert des analogen

Ausgangs. Der Wertebereich dieses Registers ist 0 bis 4095, was dem analogen Ausgangsbereich gemäß der folgenden Tabelle entspricht:

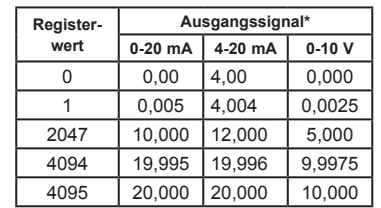

*\*Aufgrund der absoluten Genauigkeitsbemessung und Auflösung der Ausgangskarte kann das Ist-Ausgangssignal um 0,15 % FS von den Tabellenwerten abweichen. Das Ausgangssignal entspricht dem gewählten Bereich (0-20 mA, 4-20 mA oder 0-10 V).*

Wird dieses Register (VW) beschrieben, während sich der analoge Ausgang im Manuellen Modus befindet, so wird der Ausgangssignalpegel veranlasst, sich sofort auf den gesendeten Wert zu aktualisieren. Während des Automatikmodus kann dieses Register beschrieben werden, aber es wird erst wirksam, wenn der analoge Ausgang in den manuellen Modus versetzt wurde. Im Automatikmodus steuert das Messgerät den analogen Ausgangssignalpegel. Der Messwert von diesem Registers (TW) zeigt den momen-tanen Wert des analogen Ausgangssignals.

**Beispiel**: VW2047 führt in Abhängigkeit vom gewählten Bereich zu einem Ausgang von 10,000 mA, 12,000 mA oder 5,000 V.

## **Sollwertausgangsregister (SOR) ID: X**

Dieses Register speichert die Zustände der Sollwert-Ausgänge. Der Messwert von diesem Register (TX) zeigt den momentanen Zustand aller Sollwertausgänge. Eine "0" in der Sollwertposition bedeutet, dass der Ausgang aus ist, und eine "1" bedeutet, dass der Ausgang an ist.

X abcd  
\n
$$
\begin{array}{c}\n\begin{array}{c}\n\text{d} = \text{SP4} \\
\hline\n\text{c} = \text{SP3} \\
\text{b} = \text{SP2} \\
\text{a} = \text{SP1}\n\end{array}\n\end{array}
$$

Im Automatikmodus steuert das Messgerät den Zustand der Sollwert-Ausgänge. Im manuellen Modus verändert das Beschreiben dieses Registers (VX) den Ausgangzustand. Wird ein Zeichen außer 0 oder 1 in einem Feld gesendet, oder wenn der entsprechende Ausgang nicht zuerst im manuellen Modus war, so ändert sich der entsprechende Aus-gangswert nicht. (Es ist nicht notwendig, geringstwertige Nullen zu senden.)

**Example**: VX10 führt zu Ausgang 1 ein und Ausgang 2 aus.

## **BEFEHLS-ANTWORTZEIT**

Das Messgerät kann immer nur Daten empfangen oder Daten senden (Halbduplexbetrieb). Beim Senden von Befehlen und Daten an das Messgerät muss eine Verzögerung eingehalten werden, bevor ein weiterer Befehl gesendet wird. Dadurch hat das Messgerät genug Zeit, den Befehl zu verarbeiten und sich auf den nächsten Befehl vorzubereiten.

Am Beginn des Zeitintervalls  $t_1$  druckt oder schreibt das Computerprogramm die Zeichenkette an den Com-Port, wodurch eine Übertragung eingeleitet wird. Während t<sub>1</sub> werden die Befehlszeichen gesendet, und am Ende dieses Zeitraums wird das Befehlsterminierungszeichen (\*) durch das Messgerät empfangen. Die Zeitdauer von  $t_1$  ist von der Anzahl der Zeichen und der Baudrate des Kanals abhängig.

 $t_1$  = (10 \* Anzahl der Zeichen) /Baudrate

Am Beginn des Zeitintervalls t2 beginnt das Messgerät mit der Interpretation des Befehls und führt anschließend die Befehlsfunktion aus. Dieses Zeitintervall t2 variiert von 2 ms bis 15 ms. Wenn keine Antwort vom Messgerät erwartet wird, so ist das Messgerät bereit, einen weiteren Befehl anzunehmen.

Wenn das Messgerät mit Daten antworten soll, so wird das Zeitintervall t2 durch die Verwendung des Befehlsterminierungszeichens und den (Seriellen Sendeverzögerungs-Parameter (dELAY)) gesteuert. Das standardmäßige

## **KOMMUNIKATIONSFORMAT**

Daten werden vom Messgerät über einen seriellen Kommunikationskanal übertragen. Bei der seriellen Kommunikation wird die Spannung zwischen einem hohen (High) und einem niedrigen (Low) Pegel mit einer vorgegebenen Rate (Baudrate) mittels ASCII-Codierung umgeschaltet. Das Empfangsgerät liest die Spannungspegel in den gleichen Intervallen und setzt dann die umgeschalteten Pegel zurück auf ein Zeichen um.

Die Spannungspegelkonventionen richten sich nach dem Schnittstellenstandard. Die Tabelle listet die Spannungspegel für jeden Standard auf.

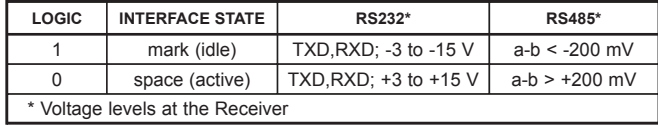

Daten werden Byte-weise gesendet, mit einem variablen Leerlaufzeitraum zwischen Zeichen (0 bis ∞). Jedes ASCII-Zeichen ist von einem anfänglichen Start-Bit, einem optionalen Paritätsbit und einem oder mehreren abschließenden Stopp-Bits "umrahmt". Datenformat und Baudrate müssen mit denen von anderen Ausrüstungen übereinstimmen, damit eine Kommunikation stattfinden kann. Die Abbildungen zeigen die Datenformate, die durch das Messgerät verwendet werden.

### **Start-Bit und Daten-Bits**

Eine Datenübertragung beginnt immer mit dem Start-Bit. Das Start-Bit signalisiert dem Empfangsgerät, sich auf den Empfang von Daten vorzubereiten. Eine Bitperiode später wird das geringstwertige Bit des ASCII-codierten Zeichens gesendet, gefolgt von den übrigen Daten-Bits. Das Empfangsgerät liest dann jede Bit-Position, so wie sie gesendet werden. Da die Sende- und Empfangsgeräte mit der gleichen Übertragungsgeschwindigkeit (Baudrate) arbeiten, werden die Daten ohne Zeitfehler gelesen.

Befehlszeilen-Terminierungszeichen ist "\*". Dieses Terminierungszeichen führt zu einem Antwortzeitfenster der seriellen Sendeverzögerungszeit (dELAY) plus maximal 15 ms. Der (dELAY)-Parameter sollte auf einen Wert programmiert werden, der genügend Zeit für die Freigabe des Sendetreibers auf dem RS485- Bus erlaubt. Das Terminieren der Befehlszeile mit "\$" führt zu einem Antwortzeitfenster  $(t_2)$  von 2 ms Minimum und 15 ms Maximum. Die Antwortzeit dieses Terminierungszeichens verlangt, dass die Sendetreiber innerhalb von 2 ms nach dem Empfang des Terminierungszeichens freigegeben werden.

Am Beginn des Zeitintervalls t3 antwortet das Messgerät mit dem ersten Zeichen der Antwort. Wie bei  $t_1$  ist die Zeitdauer von  $t_3$  von der Anzahl der Zeichen und der Baudrate des Kanals abhängig.

#### $t_3$  = (10 \* Anzahl der Zeichen) /Baudrate.

Am Ende von t<sub>3</sub> ist das Messgerät bereit, den nächsten Befehl zu empfangen. Der maximale serielle Durchsatz des Messgeräts ist auf die Summe der Zeiten  $t_1$ ,  $t_2$  und  $t_3$  beschränkt.

## *Zeitsteuerungsdiagramme*

#### **KEINE ANTWORT VOM MESSGERÄT**

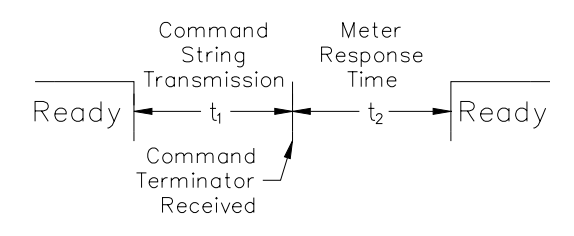

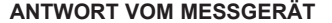

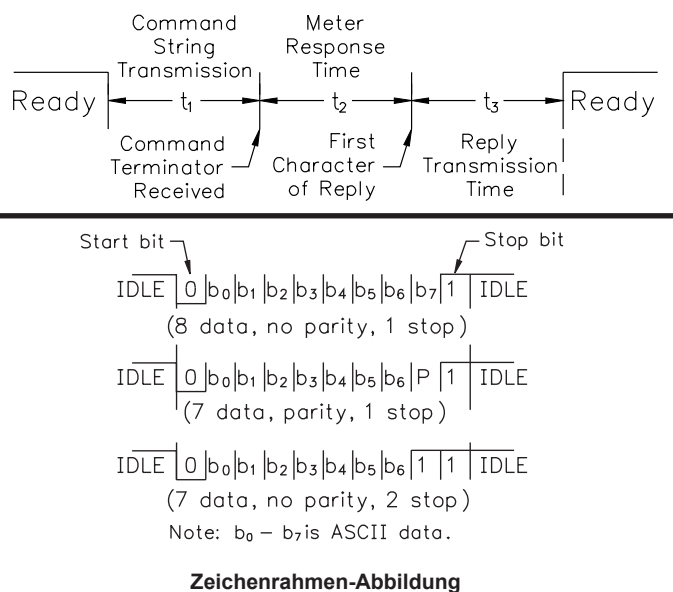

#### **Paritätsbit**

Nach den Daten-Bits wird das Paritätsbit gesendet. Der Sender setzt das Paritätsbit auf eine Null oder eine Eins, so dass die Gesamtzahl der Einsen, die in der Übertragung enthalten sind (einschließlich des Paritätsbits), entweder gerade oder ungerade ist. Dieses Bit wird durch den Empfänger verwendet, um Fehler zu detektieren, die bei einer ungeraden Anzahl von Bits in der Übertragung eintreten können. Jedoch kann ein einzelnes Paritätsbit keine Fehler detektieren, die bei einer geraden Anzahl von Bits eintreten können. Angesichts dieser Beschränkung wird das Paritätsbit oft durch das Empfangsgerät ignoriert. Das PAX-Messgerät ignoriert das Paritätsbit ankommender Daten und setzt das Paritätsbit auf ungerade, gerade oder keins (Mark-Parität) für abgehende Daten.

### **Stopp-Bit**

Das letzte gesendete Zeichen ist das Stopp-Bit. Das Stopp-Bit erlaubt eine Pause von der Dauer eines einzelnen Bits, damit sich der Empfänger darauf vorbereiten kann, sich auf den Beginn einer neuen Übertragung (Start-Bit des nächsten Bytes) neu zu synchronisieren. Der Empfänger hält dann fortwährend Ausschau nach dem Vorkommen des Start-Bits. Wenn 7 Daten-Bits und keine Parität ausgewählt werden, so werden 2 Stopp-Bits von dem PAX-Messgerät gesendet.

## **MODUL 8 ‒ Analoge Ausgangsparameter (**8-AnLOut**)**

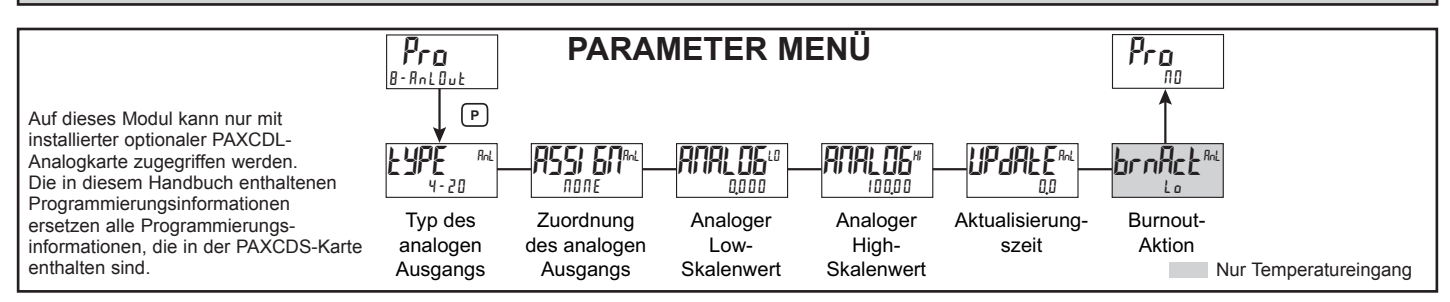

## **TYP DES ANALOGEN AUSGANGS**

tYPE 4-20  $R_{nl}$ 

4-20 0-10 0-20

Hier geben Sie den Typ des analogen Ausgangs ein. Für

0-20 mA oder 4-20 mA verwenden Sie die Anschlüsse 18 und 19. Für 0-10 V verwenden Sie die Anschlüsse 16 und 17. Es kann immer nur ein Bereich auf einmal verwendet werden.

## **ZUORDNUNG DES ANALOGEN AUSGANGS**

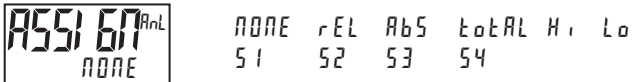

Hier geben Sie die Quelle für den analogen Ausgang zur Sendewiederholung ein:

- $\Pi \Pi \Pi E =$  Betrieb im manuellen Modus. (Siehe Modul 7, serielles RLC-Protokoll). rEL = Relativer (Netto-) Eingangswert. Der relative Eingangswert ist der Absolute Eingangswert, der den Anzeigeversatz-Wert enthält.
- AbS = Absoluter (Brutto-) Eingangswert. Der Absolute Eingangswert ist der skalierte Eingangswert. Er enthält nicht den Anzeigeversatz-Wert.
- $k \cdot a k \cdot R$  = Totalisatorwert
- $H_1 =$  Maximaler Anzeigewert
- Lo = Minimaler Anzeigewert

0

 $51-54 =$  Sollwerte

## **ANALOGER LOW-SKALENWERT**

-199999 bis 999999 ANALOG LO

Hier geben Sie den Anzeigewert ein, der 0 mA (0-20 mA), 4 mA (4-20 mA) oder 0 V– (0-10 V–) entspricht.

## **ANALOGER HIGH-SKALENWERT**

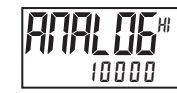

## -199999 bis 999999

Hier geben Sie den Anzeigewert ein, der 20 mA (0-20 mA), 20 mA (4-20 mA) oder 10 V- (0-10 V-) entspricht.

## **ANALOGE AKTUALISIERUNGSZEIT**

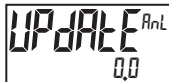

0.0 bis 10.0

Hier geben Sie die Aktualisierungsrate des analogen Ausgangs in Sekunden ein. Ein Wert von 0,0 erlaubt es dem Messgerät, den analogen Ausgang mit der ADC-Umwandlungsrate zu aktualisieren.

Der folgende Programmschritt ist nur verfügbar, wenn der Eingangsbereich in Modul 1 auf Temperatureingang eingestellt ist (TC/RTD).

## **SONDEN-BURNOUT-AKTION**

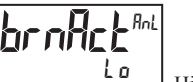

Hi Lo

Hier geben Sie die Sonden-Burnout-Aktion ein. Falls eine Temperatursonde ausfällt, so kann der analoge Ausgang für die Low- oder High-Skala programmiert werden.

## **MODUL 9 ‒ Werksservice-Operationen (**9-FACtrY**)**

**PARAMETER MENÜ**

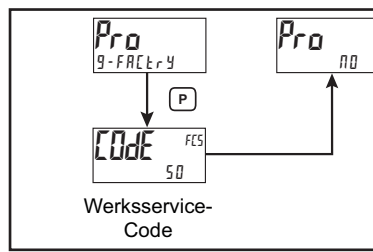

## **WIEDERHERSTELLUNG DER WERKSEITIGEN VOREINSTELLUNGEN**

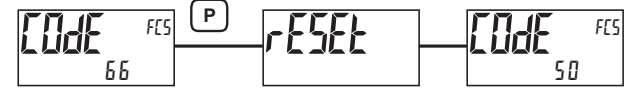

Verwenden Sie die  $\overline{F1}$  und  $\overline{V2}$ -Tasten, um (COdE 66) anzuzeigen, und drücken Sie **P**. Das Messgerät blinkt (rESEt) und kehrt dann zu (COdE 50) zurück. Drücken Sie **P**, um zum Anzeigemodus zurückzukehren. Dadurch werden alle Benutzereinstellungen mit den Werkseinstellungen überschrieben.

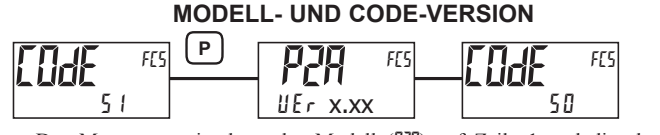

Das Messgerät zeigt kurz das Modell (P2A) auf Zeile 1 und die aktuelle Firmware-Version (UEr x.xx) auf Zeile 2 an und kehrt dann zu (COdE 50) zurück.

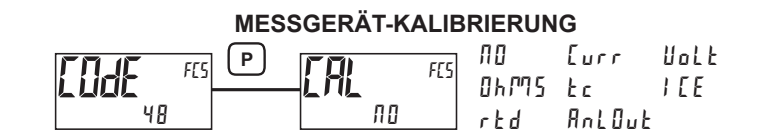

Das Messgerät wurde werkseitig vollständig kalibriert. Die Skalierung zum Umwandeln des Eingangssignals auf einen gewünschten Anzeigewert wird in Modul 1 ausgeführt. Wenn das Messgerät augenscheinlich falsch oder ungenau anzeigt, so schlagen Sie im Kapitel "Fehlerbehebung" nach, bevor Sie versuchen, das Messgerät zu kalibrieren. Wenn eine Neukalibrierung erforderlich ist (im Allgemeinen alle 2 Jahre), so darf sie nur durch qualifizierte Techniker mit geeigneter Ausrüstung ausgeführt werden. Eine Kalibrierung ändert keine benutzerprogrammierten Parameter. Jedoch beeinflusst sie die Genauigkeit des Eingangssignals und die Werte, die zuvor mittels der Signaleinspeisungs (APPLY)-Skalierungsart gespeichert wurden.

## **Vorbereitung auf Strom-, Volt- und Ohmeingangs-Kalibrierung**

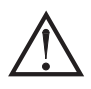

 *Achtung: Die Eingangskalibrierung dieses Messgeräts erfordert eine Signalquelle, die in der Lage ist, ein Signal, das mindestens so groß ist wie der kalibrierte Bereich, mit einer Genauigkeit von 0,01 % oder besser zu erzeugen.*

Bevor Sie beginnen, vergewissern Sie sich, dass der Eingangsbereichs-, T/Vund Erregungsjumper für den zu kalibrierenden Bereich gesetzt ist. Vergewissern Sie sich, dass die Präzisionssignalquelle angeschlossen und bereit ist. Vor der Kalibrierung des Messgeräts ist eine Aufwärmzeit von 30 Minuten erforderlich. Durch Auswählen von (NO) bei einem Kalibrierungsschritt behält die Einheit die bestehenden Kalibrierungsparameter für diesen Schritt bei. Das Auswählen von YES und Drücken der **P**-Taste veranlasst, dass die Einheit neue Kalibrierungseinstellungen für den gewählten Bereich speichert. Wird zu irgendeiner Zeit **D** gedrückt, so wird der Programmiermodus verlassen, aber alle kalibrierten Bereiche behalten die neuen Einstellungen bei.

#### **Strom-, Volt- und Ohm-Kalibrierungsverfahren**

- 1. Nach der Eingabe von (CodE 48) in Modul 9 wählen Sie den zu kalibrierenden Eingangssignaltyp ( $\lceil \sqrt{L_1} r \rceil$ , Uolt, Oh $\lceil \sqrt{M_1} 5 \rceil$ ).
- 2. Drücken Sie die **P**-Taste, bis der gewünschte Bereich zusammen mit (2ER) auf Zeile 1 des Messgerätes angezeigt wird.
- 3. Wenden Sie die Null-Eingangsgrenze des Bereichs an, der auf Zeile 1 des Messgeräts angezeigt wird.
- 4. Drücken Sie FA um YES auszuwählen.
- 5. Drücken Sie **P**. Das Display zeigt ---- auf Zeile 2 an, während die Einheit die neuen Kalibrierungsparameter liest und speichert.
- 6. Das Display zeigt den gewünschten Bereich zusammen mit (FUL) auf Zeile 1 des Messgerätes an.
- 7. Wenden Sie den Signalpegel an, der auf Zeile 1 des Messgeräts angezeigt wird.
- 8. Drücken Sie FA um YES auszuwählen.
- 9. Drücken Sie **P**. Das Display zeigt ---- auf Zeile 2 an, während die Einheit die neuen Kalibrierungsparameter liest und speichert.
- 10.Wiederholen Sie das Vorbereitungs- und Kalibrierungsverfahren für jeden zu kalibrierenden Eingangsbereich.

#### **Vorbereitung auf die TC-Kalibrierung**

Die TC-Kalibrierungsparameter wirken sich auf die RTD-Kalibrierung aus. Bei Verwendung eines RTD empfehlen wir, die RTD-Kalibrierung nach Vollendung der TC-Kalibrierung auszuführen.

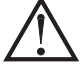

 *Achtung: Die TC-Eingangskalibrierung dieses Messgeräts erfordert eine Signalquelle, die in der Lage ist, ein 60 mV-Signal mit einer Genauigkeit von 0,01 % oder besser zu erzeugen.*

Bevor Sie anfangen, vergewissern Sie sich, dass sich der T/V-Jumper in der T-Position befindet. Vergewissern Sie sich, dass die Präzisionssignalquelle angeschlossen und bereit ist. Vor der Kalibrierung des Messgeräts ist eine Aufwärmzeit von 30 Minuten erforderlich. Das Auswählen von (NO) bei einem Kalibrierungsschritt behält die Einheit die bestehenden Kalibrierungsparameter für diesen Schritt bei. Das Auswählen von YES und Drücken der **P**-Taste veranlasst, dass die Einheit neue Kalibrierungseinstellungen für den gewählten Bereich speichert. Wird zu irgendeiner Zeit **D** gedrückt, so wird der Programmiermodus verlassen, aber alle kalibrierten Bereiche behalten die neuen Einstellungen bei.

#### **TC-Kalibrierungsverfahren**

- 1. Nach der Eingabe von (LodE  $48$ ) in Modul 9 wählen Sie ( $\epsilon \in \mathbb{R}$ ).
- 2. Drücken Sie die **P**-Taste. Das Display zeigt oben rechts (0.060U mit 2ER) an.
- 3. Legen Sie 0 mV an den Eingang an.
- 4. Drücken Sie  $/F\Lambda$  um YES auszuwählen.
- 5. Drücken Sie **P**. Das Display zeigt ---- auf Zeile 2 an, während die Einheit die neuen Kalibrierungsparameter liest und speichert.
- 6. Das Display zeigt ( $\overline{0.060}$ U) mit (FUL) oben rechts an.
- 7. Legen Sie 60 mV an den Eingang an.
- 8. Drücken Sie FA um YES auszuwählen.
- 9. Drücken Sie **P**. Das Display zeigt ---- auf Zeile 2 an, während die Einheit die neuen Kalibrierungsparameter liest und speichert.
- 10. TC-Kalibrierung vollendet.

## **Vorbereitung auf RTD-Eingangskalibrierung**

Die RTD-Kalibrierung ist von den TC-Kalibrierungsparametern abhängig. Darum sollte die TC-Kalibrierung ausgeführt werden, bevor die RTD-Kalibrierung versucht wird.

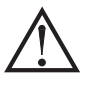

 *Achtung: Die RTD-Eingangskalibrierung dieses Messgeräts erfordert eine Signalquelle, die in der Lage ist, einen Widerstand von 300 Ohm mit einer Genauigkeit von 0,01 % oder besser zu erzeugen.*

Bevor Sie beginnen, vergewissern Sie sich, dass sich der T/V-Jumper in der T-Position befindet. Vergewissern Sie sich, dass der RTD-Jumper auf den vorschriftsmäßigen Bereich gesetzt ist. Vergewissern Sie sich, dass die Präzisionssignalquelle angeschlossen und bereit ist. Vor der Kalibrierung des Messgeräts ist eine Aufwärmzeit von 30 Minuten erforderlich. Durch Auswählen von ( $\sqrt{n}$ D) bei einem Kalibrierungsschritt behält die Einheit die bestehenden Kalibrierungsparameter für diesen Schritt bei. Das Auswählen von YES und

Drücken der **P**-Taste veranlasst, dass die Einheit neue Kalibrierungseinstellungen für den gewählten Bereich speichert. Wird zu irgendeiner Zeit **D** gedrückt, so wird der Programmiermodus verlassen, aber alle kalibrierten Bereiche behalten die neuen Einstellungen bei.

#### **RTD-Kalibrierungsverfahren**

- 1. Nach der Eingabe von Code 48 in Modul 9 wählen Sie (r k d).
- 2. Drücken Sie die **P**-Taste, bis der gewünschte Bereich zusammen mit (0) in der in der oberen rechten Ecke auf Zeile 1 des Messgerätes angezeigt wird.
- 3. Legen Sie null Ohm an den Eingang des Messgeräts an.
- 4. Drücken Sie/FI\ um YES auszuwählen.
- 5. Drücken Sie **P**. Das Display zeigt ---- auf Zeile 2 an, während die Einheit die neuen Kalibrierungsparameter liest und speichert.
- 6. Das Display zeigt den gewünschten Bereich zusammen mit einem Wert in der oberen rechten Ecke (in Ohm), der im nächsten Schritt anzuwenden ist, auf Zeile 1 des Messgerätes an.
- 7. Wenden Sie den Signalpegel (in Ohm) an, der in der oberen rechten Ecke von Zeile 1 des Messgerätes angezeigt wird.
- 8. Drücken Sie F1, um YE5 auszuwählen.
- 9. Drücken Sie **P**. Das Display zeigt ---- auf Zeile 2 an, während die Einheit die neuen Kalibrierungsparameter liest und speichert.
- 10. Wiederholen Sie das Vorbereitungs- und Kalibrierungsverfahren für jeden zu kalibrierenden Eingangsbereich.

#### **Gefrierpunkt-Kalibrierungsverfahren**

- 1. Entfernen Sie alle optionalen Karten.
- 2. Verifizieren Sie, dass die Temperatur der Messgerät-Umgebung zwischen 20°C und 30°C liegt.
- 3. Setzen Sie den T/V-Jumper in die T-Position.
- 4. Schließen Sie ein Thermopaar mit einer Genauigkeit von 1°C oder besser an das Messgerät an.
- 5. Verifizieren Sie in Modul 1 der Einheitsprogrammierung, dass der Eingangsbereich (rANgE) auf die Art von Thermopaar eingestellt ist, das in Schritt 4 angeschlossen wurde, dass die Temperaturskala (SCALE) °C ist, dass die Eispunktkompensation (IEE) eingeschaltet ist, dass die Dezimalauflösung (dECPNt) 0,0 ist, dass das Rundungsinkrement (round) 0,1 ist und der Anzeigeversatz (OFFSEt) auf 0 eingestellt ist.
- 6. Bringen Sie das Thermopaar in unmittelbaren thermischen Kontakt mit einer Referenzthermometersonde. (Verwenden Sie ein Referenzthermometer mit einer Genauigkeit von 0,25 %°C oder besser.) Die beiden Sonden müssen vor Luftbewegung abgeschirmt sein und müssen genügend Zeit haben, eine Temperaturangleichung vorzunehmen. (Anstelle des Thermometers kann auch ein Kalibrierungsbad verwendet werden.)
- 7. Wenn eine Differenz zwischen der PAX2A-Anzeige und dem Referenzthermometer besteht, so setzen Sie die Kalibrierung fort.
- 8. Notieren Sie sich den am PAX2A angezeigten Messwert als den "Anzeigemodus"-Messwert, der in Schritt 12 zu verwenden ist.
- 9. Gehen Sie zu Modul 9, wählen (CodE 48) und drücken **P**.
- 10. Wählen Sie (ICE) und drücken **P**.
- 11. Das Display zeigt den Vorhandenen Eispunktwert an.
- 12. Berechnen Sie einen neuen Eispunktwert folgendermaßen: Vorhandener Eispunktwert + (Referenztemperatur ‒ Anzeigemodus-Messwert). Alle Werte sind in °C.
- 13. Ändern Sie mit  $\sqrt{F_1}$ und  $\sqrt{Z}$  den Vorhandenen Eispunktwert, um den in Schritt 12 berechneten neuen Eispunktwert anzuzeigen.
- 14. Drücken Sie **P** und kehren zum Display-Modus zurück. Verifizieren Sie, dass der Anzeigemodus-Messwert (mit 0 Anzeigeversatz) mit der Referenztemperatur überein-stimmt. Anderenfalls wiederholen Sie die Schritte 8 bis 14.

#### **Vorbereitung auf die Kalibrierung der analogen Ausgangskarte**

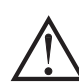

 *Achtung: Die Kalibrierung dieses Messgeräts verlangt ein externes Messgerät mit einer Genauigkeit von 0,005 % oder besser.*

Bevor Sie beginnen, vergewissern Sie sich, dass das Präzisionsvoltmeter (Spannungsausgang) oder Strommessgerät (Stromausgang) angeschlossen und bereit ist. Führen Sie folgendes Verfahren aus.

- 1. Nach der Eingabe von (LodE 4B) in Modul 9 wählen Sie (AnLUut).
- 2. Durchlaufen Sie anhand der folgenden Tabelle die fünf zu kalibrierenden Auswahlmöglichkeiten. Bei jeder Eingabeaufforderung verwenden Sie die  $\sqrt{F_1}$  und  $\sqrt{Z_2}$ -Tasten des PAX2A, um die Anzeige des externen Messgerätes an die kalibrierte Auswahl anzupassen. Wenn der externe Messwert übereinstimmt, oder wenn der konkrete Bereich keine Kalibrierung braucht, so drücken Sie die **P**-Taste, um zum nächsten Bereich voranzuschreiten.

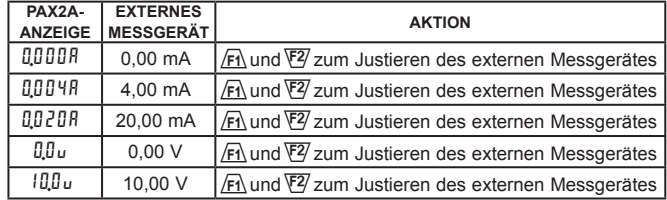

3. Kalibrierung vollendet.

## **FEHLERBEHEBUNG**

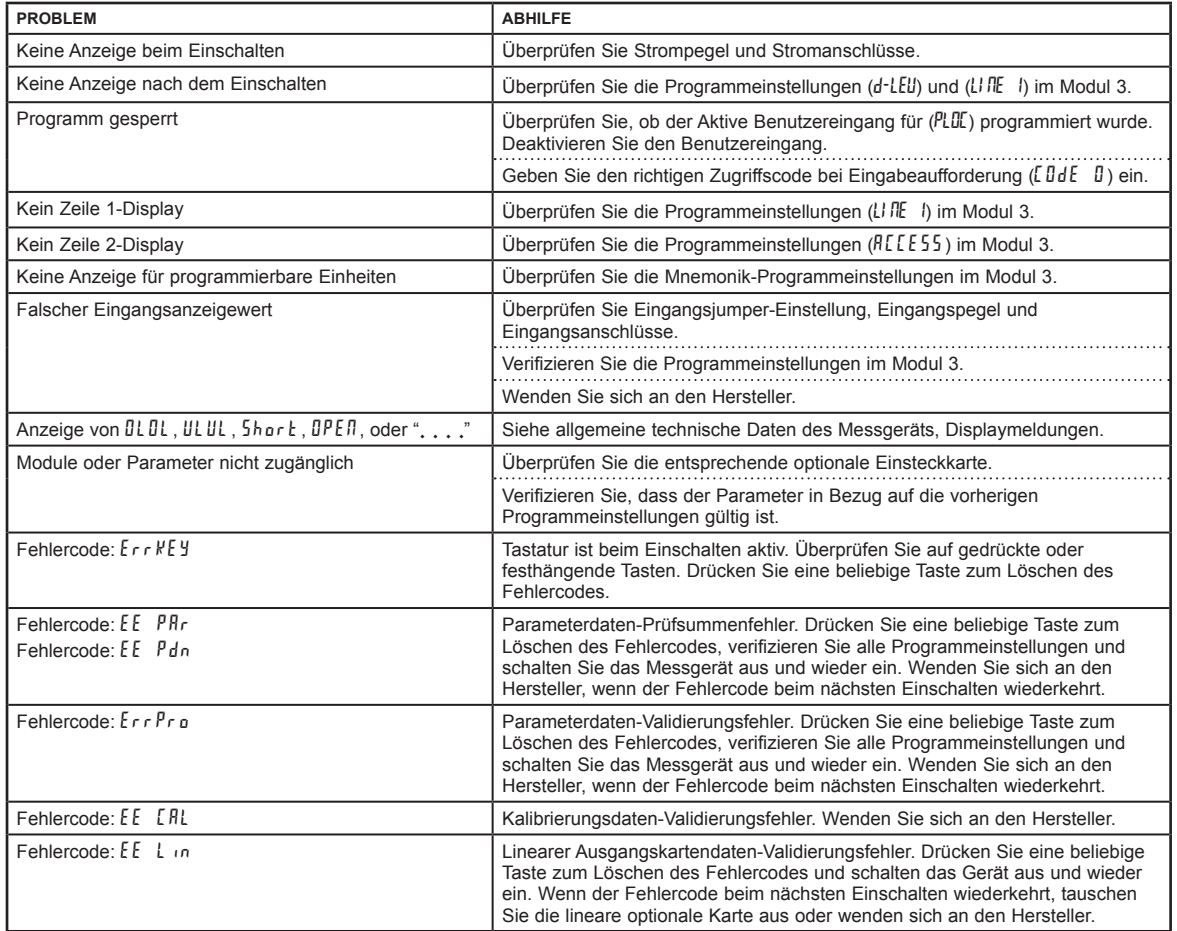

## PARAMETERWERT-TABELLE Programmierer \_\_\_\_\_\_\_\_\_\_\_\_ Datum<br>PAX2A Messqerät Nr. Sicherh **PAX2A Messgerät Nr. \_\_\_\_\_\_\_\_\_\_\_\_ Sicherheitscode \_\_\_\_\_\_\_\_\_\_\_**

## 1-InPUt **EINGANGSEINRICHTUNGS-PARAMETER**

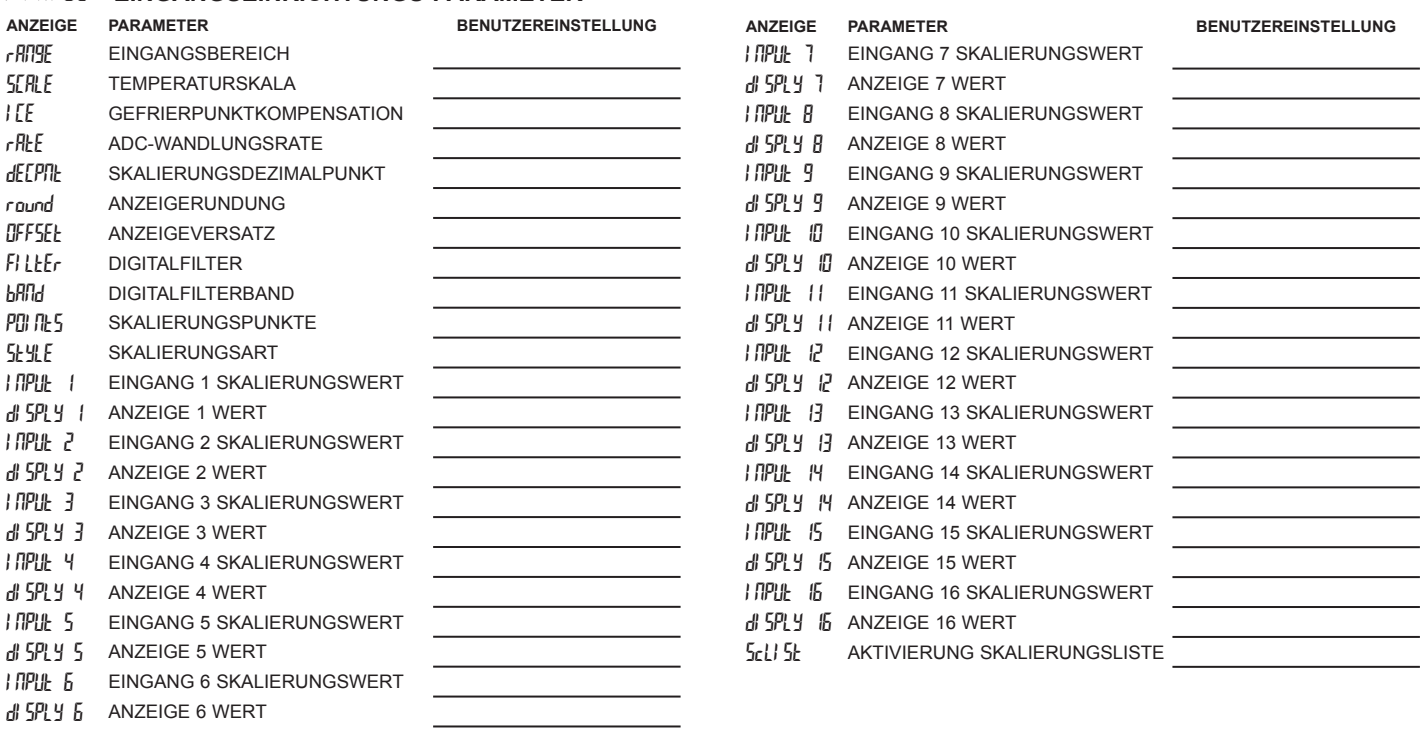

## 2-FUNCt **BENUTZEREINGANG/FUNKTIONSTASTEN-PARAMETER**

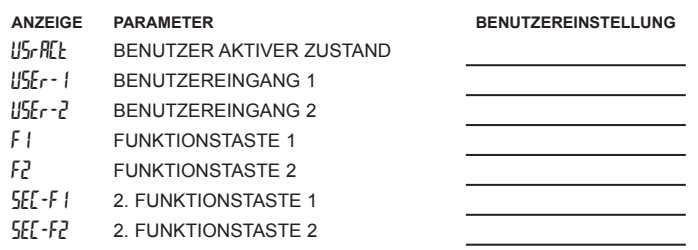

## 4-SCNdrY**SEKUNDÄRE FUNKTIONSPARAMETER**

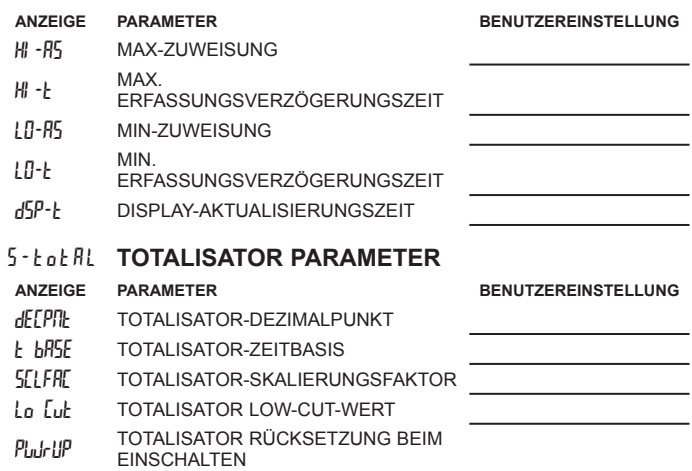

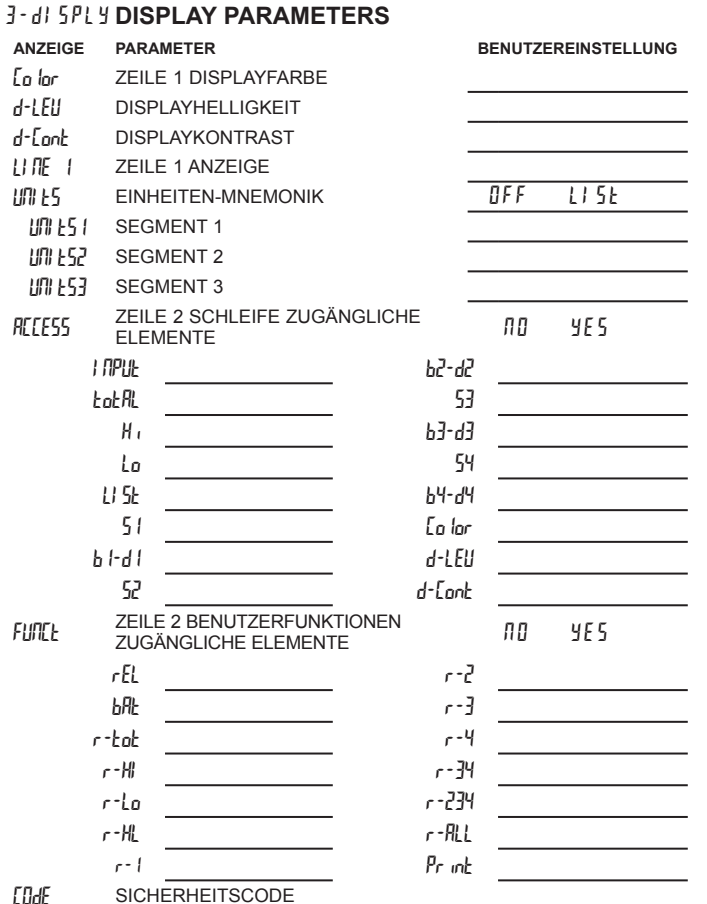

## 7-SErIAL**SERIELLE KOMMUNIKATIONSPARAMETER ANZEIGE PARAMETER BENUTZEREINSTELLUNG** USb USB-PORT tYPE TYP **bRUd** BAUDRATE dRLR WORTLÄNGE PR<sub>r</sub>IHY PARITÄT Rddr ADRESSE dELAY SENDEVERZÖGERUNG Abrv ABGEKÜRZT OPE DRUCKOPTION MI RES INPUt SIGNALEINGANG totAL GESAMTWERT HILO MAX UND MIN SPIL SOLLWERTE

## 8-AnLOut**ANALOGAUSGANGSPARAMETER**

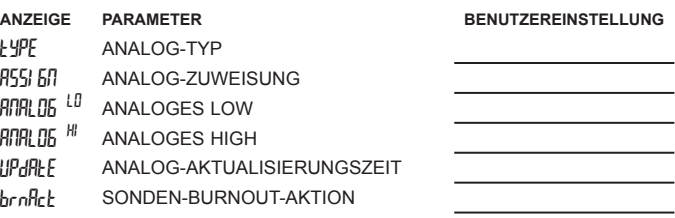

## 6-SEtPNt**SOLLWERTAUSGANGSPARAMETER**

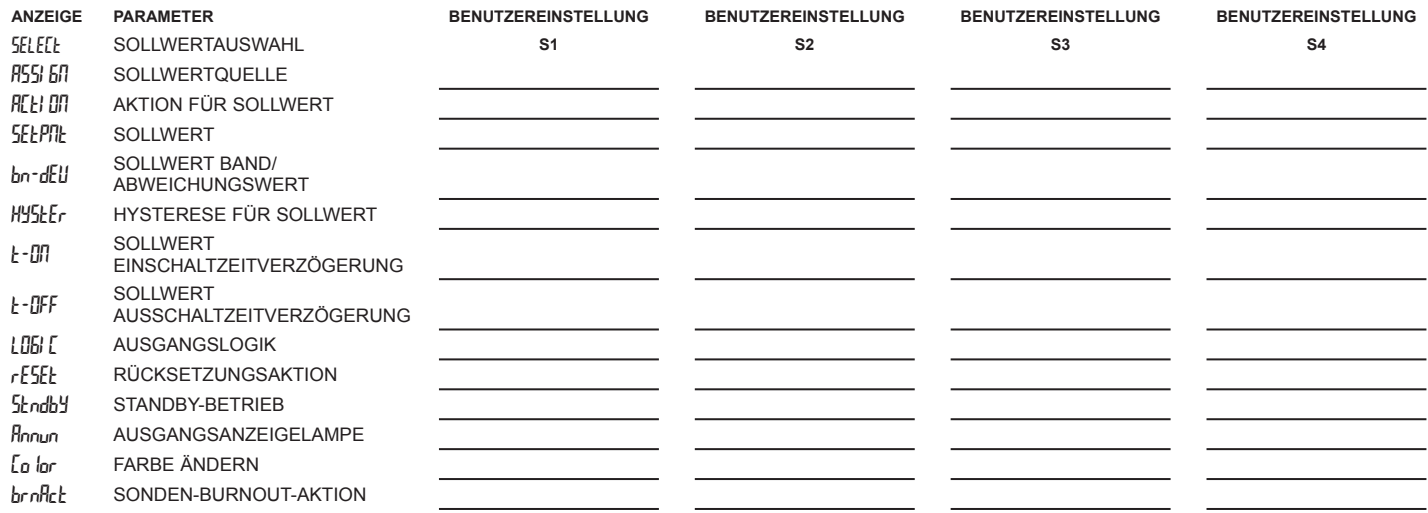

## **PAX2A PROGRAMMIERUNG, SCHNELLÜBERSICHT**

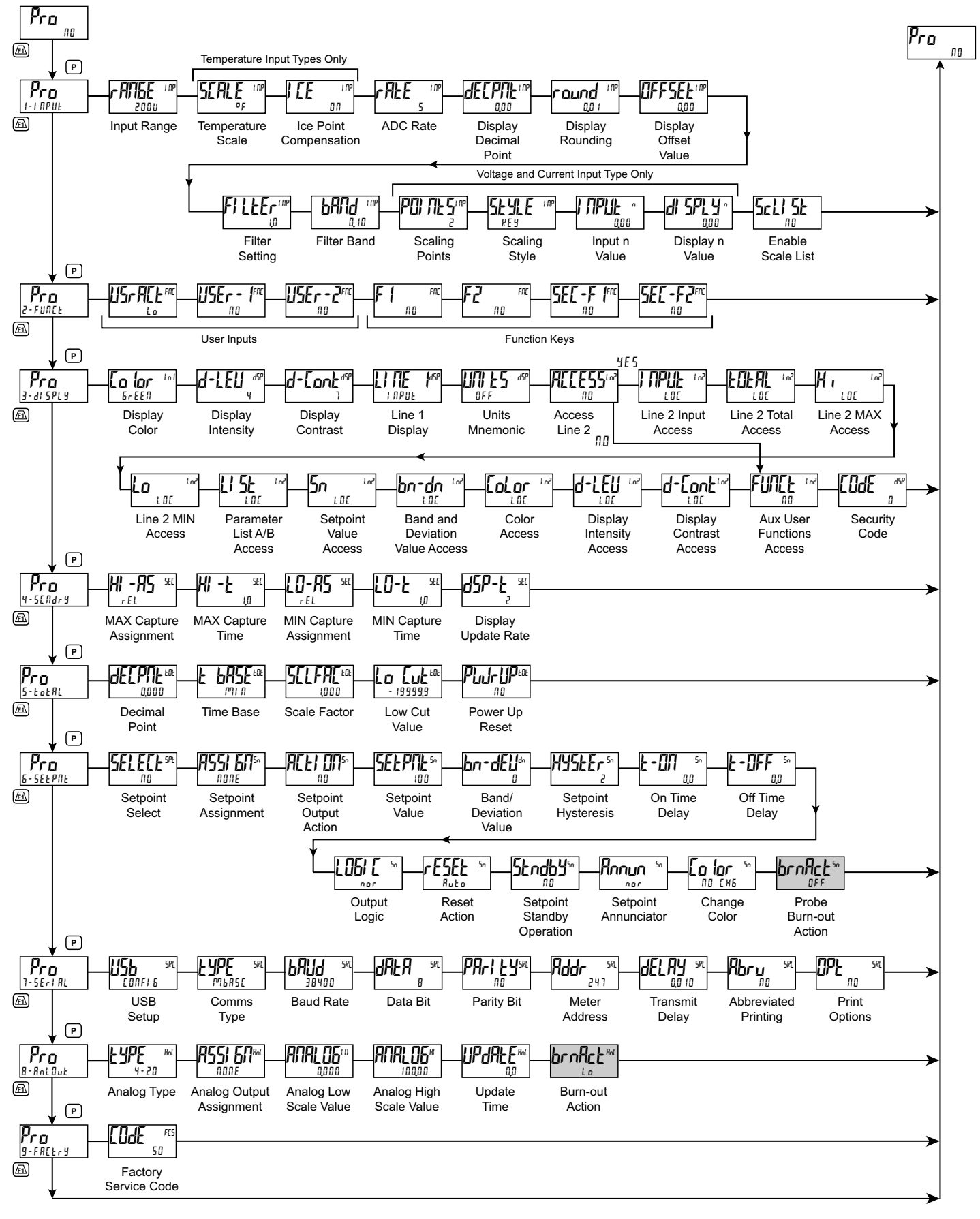

Nur Temperatureingang

Alle Angaben ohne Gewähr. Änderungen der technischen Spezifikationen behalten wir uns ohne Ankündigung vor.

**Althen – Ihr kompetenter Partner für Messtechnik und Sensorik**

Althen steht für individuelle Lösungen in der Messtechnik und Sensorik. Zusätzlich bieten wir Dienstleistungen wie Kalibrierung, Design & Engineering, Schulung sowie die Vermietung von Messgeräten.

**Deutschland/Österreich/Schweiz** Benelux<br>info@althen.de sales@altl

sales@althen.nl

**Frankreich** info@althensensors.fr **Schweden** info@althensensors.se **USA/Kanada** info@althensensors.com

**Andere Länder**  info@althensensors.com